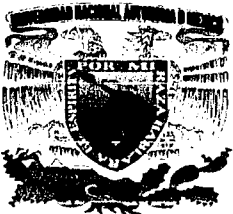

# UNIVERSIDAD NACIONAL AUTONOMA DE MÉXICO

ESCUELA NACIONAL DE ESTUDIOS PROFESIONALES

## **CAMPUS ARAGON**

# "SISTEMA DE DISTRIBUCIÓN AUTOMÁTICA DE ARCHIVOS DE DATOS A TRAVÉS DE LOTUS NOTES BAJO UN AMBIENTE WINDOWS NT".

#### $\bf{E}$ **S TEN**  $\blacksquare$

QUE PARA OBTENER EL TÍTULO DE INGENIERO EN COMPUTACIÓN  ${\bf P}$  $\mathbf R$ E N s Е т VICTOR HUGO MARTÍNEZ SOTELO

DIR, DE TESIS ; ING, MARTÍN ORDOÑEZ ROSALES

**BOSQUES DE ARAGÓN, EDO. DE MEXICO OCTUBRE 2002** 

**TESIS CON** FALLA DE ORIGEN

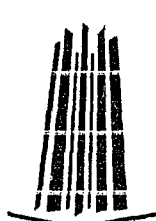

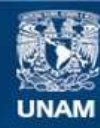

Universidad Nacional Autónoma de México

**UNAM – Dirección General de Bibliotecas Tesis Digitales Restricciones de uso**

## **DERECHOS RESERVADOS © PROHIBIDA SU REPRODUCCIÓN TOTAL O PARCIAL**

Todo el material contenido en esta tesis esta protegido por la Ley Federal del Derecho de Autor (LFDA) de los Estados Unidos Mexicanos (México).

**Biblioteca Central** 

Dirección General de Bibliotecas de la UNAM

El uso de imágenes, fragmentos de videos, y demás material que sea objeto de protección de los derechos de autor, será exclusivamente para fines educativos e informativos y deberá citar la fuente donde la obtuvo mencionando el autor o autores. Cualquier uso distinto como el lucro, reproducción, edición o modificación, será perseguido y sancionado por el respectivo titular de los Derechos de Autor.

# PAGINACION DISCONTINUA

## **DEDICATORIA**

## A mi madre...

Porque sé que estas aquí disfrutando esto conmigo Gracias por enseñarme el camino del hombre que pretendo ser ¡Te extraño!

## A mi padre...

Por no dejarme salir del camino que te habías fijado para mi Recuerda que soy el reflejo de tu esfuerzo y cariño... ¡Te quiero!

## A mis hermanos, Veva y el Gordo

Porque siempre han sido un ejemplo de vida para mi Algún día pagaré todas esas pequeñas

estafas que les hice ... ¡Gracias!

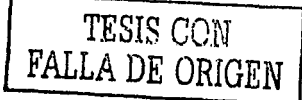

## **DEDICATORIA**

## A Cecy...

Por todo el tiempo que te robe para poder terminar esto y por ser la única persona que me puede hacer perder el control de las cosas

Gracias por omitir las reglas de la vida y entregarte tal como eres...eres la chispa que le hacía falta a mi vida

Vales mil (Maximus 1:1)

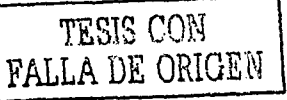

## " SISTEMA DE DISTRIBUCIÓN **AUTOMÁTICA DE ARCHIVOS DE** DATOS A TRAVÉS DE LOTUS NOTES **BAJO UN AMBIENTE WINDOWS NT "**

TESIS CON

# ÍNDICE TEMÁTICO

3.2.4 Visual Basic 6.0

3.2.5 Lotus Notes

## " SISTEMA DE DISTRIBUCIÓN AUTOMÁTICA DE ARCHIVOS DE DATOS A TRAVÉS DE LOTUS NOTES BAJO UN AMBIENTE **WINDOWS NT**"

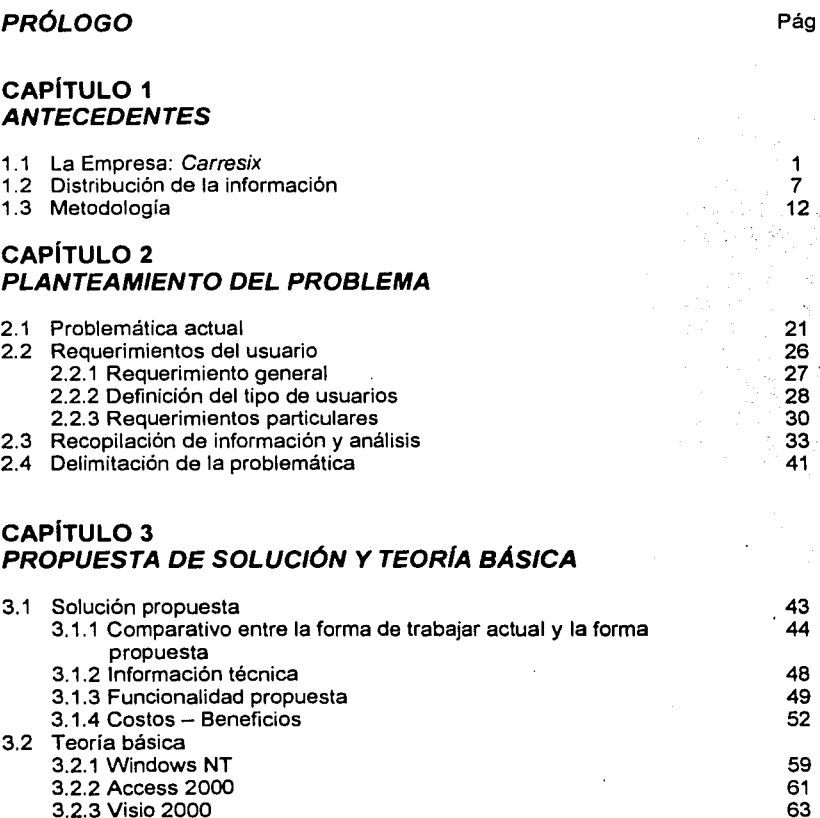

3.2.6 Erwin

SISTEMA DE DISTRIBUCIÓN AUTOMÁTICA DE ARCHIVOS DE DATOS A TRAVÉS<br>DE LOTUS NOTES BAJO UN AMBIENTE WINDOWS NT

65

67

70

TESIS CON **FALLA DE ORIGEN** 

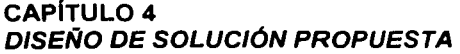

'"·";·

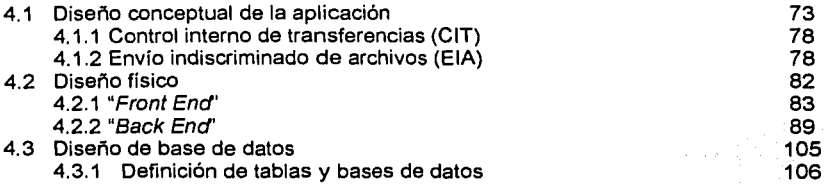

## **CAPITULO 5 DESARROLLO DE SOLUCIÓN PROPUESTA**

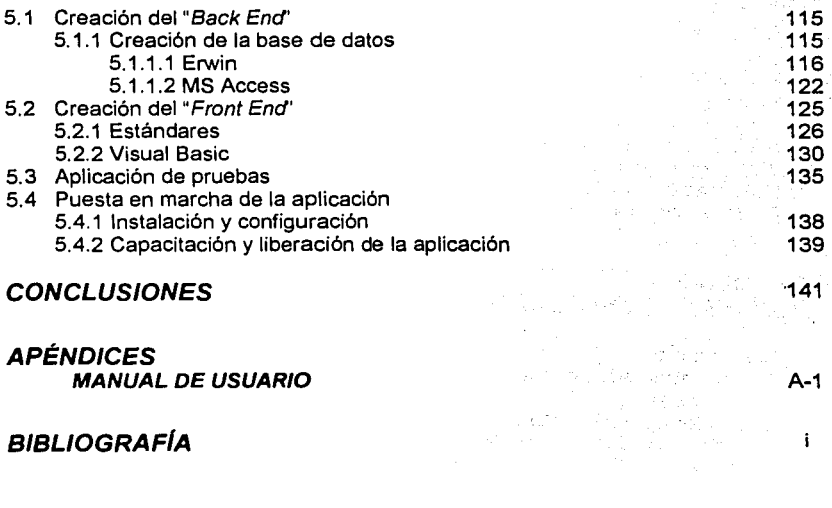

**MANUAL DE USUARIO** 

**Contract Contract Contract** 

## **BIBLIOGRAFIA**

™·

fa thuair an a-chluaig an a-chluaig an a-chluaig an a-chluaig an a-chluaig an a-chluaig an a-chluaig an a-chluaig<br>Tha a-chluaig an a-chluaig an a-chluaig an a-chluaig an a-chluaig an a-chluaig an a-chluaig an a-chluaig an

**L** 

 $\mathbf{I}$ 

s dia  $\sim 10^{-1}$ 

## **PRÓLOGO**

En el presente trabajo de tesis muestro la forma y los elementos utilizados para alcanzar el objetivo de proporcionar una herramienta automática que permita la concentración de información y su posterior distribución al personal que la solicite, tomando en cuenta los lineamientos de la empresa para la que desarrollé este trabajo, Carresix, las limitaciones de personal, las herramientas de desarrollo y sobre todo el tiempo y costo que un proyecto de este tipo representa para cualquier compañía.

De acuerdo a los lineamientos y a la metodología utilizada plantee este trabajo que se divide en varias etapas que pueden ser cuantificadas, resultando cinco capítulos y un apéndice en el que presento el manual de usuario además de la bibliografía utilizada incluyendo las páginas de Internet consultadas y las reflexiones últimas del trabajo en su conjunto que etiqueto como conclusiones. Los capítulos mencionados, muestran paso a paso el desarrollo del trabajo desde su concepción hasta su realización y puesta en marcha.

Dentro del capítulo uno explico algunos de los elementos básicos de este trabajo, quedando en primera instancia el entorno, que es una semblanza de la empresa y las áreas que la conforman, en segundo lugar expongo la importancia de la distribución de la información dentro de cualquier empresa y por último describo la metodología por utilizar para la definición de las reglas que regirán a cada uno de los pasos a seguir en el desarrollo de este trabajo.

El capítulo dos esta dedicado completamente a la definición, en base a requerimientos, de la problemática encontrada, siendo aquí en donde también delimito el alcance del trabajo, esto para no generar mayores expectativas y poder proponer ur1a solución acorde a la información obtenida.

Con el levantamiento de información y los requerimientos planteados dentro de los capítulos anteriores, es posible dentro del capítulo tres, plantear de forma más concisa el objetivo general que regirá al presente trabajo, así como las formas de trabajar propuestas, esto con el fin de definir los procedimientos por mejorar o modificar, siendo en este punto en donde comienzo a tocar el tema de la funcionalidad general que deberá ser creada.

Esta propuesta de solución la acompaño con un análisis costo-beneficio para demostrar las aportaciones que la aplicación o solución que estoy proponiendo dará a la empresa.

> SISTEMA DE D4STRIBUCIÓN AUTOMÁTICA DE ARCHIVOS DE DATOS A TRAVÉS DE LOTUS NOTES BAJO UN AMBIENTE W1NDOWS NT

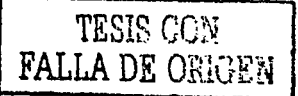

Dentro del capítulo cuatro, defino las entradas y salidas a la solución propuesta y comienzo a dar nombre a cada uno de los elementos que conformarán la aplicación. Estos nombres son conceptos que ayudarán a comprender la idea principal a desarrollar, lo que no es más que una serie de procedimientos implementados dentro de una aplicación. También se definen las funciones por construir y Jos ciclos generales sobre los que se basarán tanto las pruebas como la entrega de la aplicación a los usuarios finales.

En este mismo capítulo se hace lo que se conoce como la definición de la base de datos que dá nombre y cuerpo a los objetos de almacenamiento de la aplicación.

El capítulo cinco lo describo como la culminación del trabajo hecho en Jos capítulos anteriores y es en donde explico la forma en que cada objeto de la base de datos, cada pantalla de usuario y cada función de la aplicación fueron creadas.

Cubriendo todos estos puntos, fue posible desarrollar un trabajo que, por un lado, resuelve la problemática de la empresa de contar con un sistema de distribución automática de información, y por otro, cumple con los elementos académicos necesarios para mi trabajo de tesis.

> SISTEMA DE DISTRIBUCIÓN AUTOMÁTICA DE ARCHIVOS DE DATOS A TRAVÉS DE LOTUS NOTES BAJO UN AMBIENTE WINDOWS NT

supervisory and con-

# **CAPÍTULO 1**

## **ANTECEDENTES**

En este capítulo se podrán encontrar tres elementos fundamentales para tener una visión general del desarrollo de este trabajo de tesis: primero la información necesaria para ubicar contextualmente a la empresa para la cual se desarrolló, como segundo elemento está la importancia de la distribución de información como estrategia de negocio, y por último, la metodología utilizada para su realización.

SISTEMA DE DISTRIBUCIÓN AUTOMÁTICA DE ARCHIVOS DE DATOS A TRAVÉS<br>DE LOTUS NOTES BAJO UN AMBIENTE WINDOWS NT

## **CAPÍTULO 1 ANTECEDENTES**

## 1.1 LA EMPRESA: CARRESIX

Para comprender el entorno sobre el cual se desarrolla este trabajo de tesis, es conveniente conocer las características más sobresalientes de la empresa para la cual se diseñó e implantó el Sistema de Distribución Automática de Información: Carresíx.

El Grupo Carresix es un grupo internacional de distribución de productos.

Entendiendo que el comercio moderno se organiza en torno a grandes grupos de dimensión internacional, Carresix y Proms, dos empresas familiares independientes (Promodès muy fuerte en Europa y Carresix en el resto del mundo) compartiendo la misma actividad; la gran distribución con predominio del sector alimenticio, se fusionaron en 1999 para conformar internacionalmente el Grupo Carresix.

Siendo de origen francés, el Grupo Carresix está presente en 28 países de cuatro continentes y cuenta con una plataforma de 320 mil empleados. Está considerada como el primer grupo de distribución en Europa y el segundo del Mundo, ya que atiende cada año a dos mil millones de clientes en más de 9000 centros.

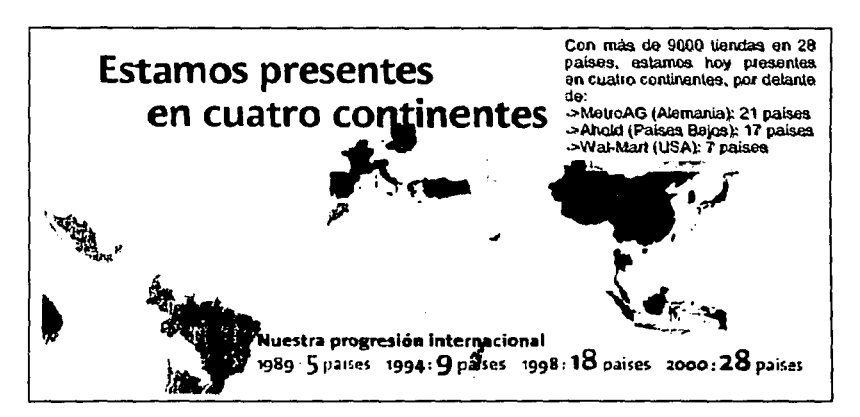

Figura 1.1.a Carresix en el Mundo

SISTEMA DE DISTRIBUCIÓN AUTOMÁTICA DE ARCHIVOS DE DATOS A TRAVÉS DE LOTUS NOTES BAJO UN AMBIENTE WINDOWS NT

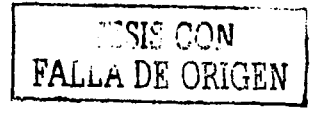

l

El Grupo Carresix maneja el concepto de "Multiformato" que constituye una de sus principales fuerzas ante sus competidores.

Este concepto se refiere a los distintos tipos de formatos de tiendas y servicios que sirven para comercializar sus productos y hacerlos llegar a todos sus clientes de la mejor forma posible.

Estos formatos de tiendas son:

- Hipermercados
- Supermercados
- Maxidescuentos
- Pequeño supermercado

#### Hipermercados

Este tipo de tienda ofrece un autoservicio conocido como "todo bajo un  $mismo$  techo". Con una superficie entre 2500 y 24000 m<sup>2</sup>, los espacios agrupan los productos y los servicios del mismo tipo de consumo.

El hipermercado emplea de 300 a 850 empleados y puede atender hasta 20 mil clientes por día. Las tiendas ampliamente conocidas como Carresix pertenecen a este formato y 2 de.cada 3 colaboradores del Grupo trabajan en este tipo de tiendas.

#### **Supermercados**

El supermercado oscila entre los 1000 y 2500  $\,$  m<sup>2</sup> y ofrece también la modalidad de auto-servicio, sobre todo en productos de alimentación, pero además productos textiles, de higiene y de perfumería.

Un supermercado dá empleo en promedio a 45 empleados y atiende a 500 mil clientes por año. Uno de cada cinco empleados del Grupo trabaja en los supermercados. Las tiendas llamadas Champion son un ejemplo de este formato de tiendas.

China a político de provincia e a constituir a constituir de la constituir de la constituir de la constituir d<br>La constituir de la constituir de la constituir de la constituir de la constituir de la constituir de la const

## **Maxidescuentos**

En este formato de tiendas, el cliente compra los productos que consume más a menudo y con un precio todavía más bajo que en los otros formatos.

Con una superficie de cerca de 215 m<sup>2</sup>, estas tiendas reciben un número de clientes que oscila entre los 200-400 mil clientes por año con un promedio de tres empleados cada una. Las tiendas Dia% y Ed son ejemplos de estas tiendas.

#### Pequeño Supermercado

Con una superficie de 600 m<sup>2</sup>, ofrece principalmente productos de alimentación. Cuenta con nueve empleados en promedio y recibe un promedio de 19 mil clientes por año. Las tiendas Proxi, PuntoCash, Los Congelados, Picard, Promocash, etc., son algunos de los pequeños supermercados con que el Grupo Carresix cuenta.

Algunas cifras de ventas a nivel global del Grupo Carresix se pueden ver en las siguientes figuras.

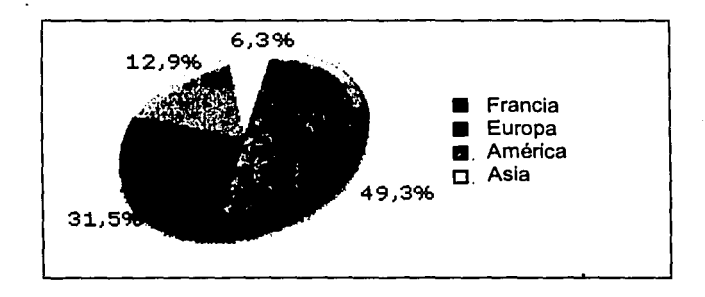

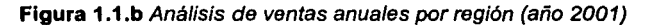

SISTEMA DE DISTRIBUCIÓN AUTOMÁTICA DE ARCHIVOS DE DATOS A TRAVÉS DE LOTUS NOTES BAJO UN AMBIENTE WINDOWS NT

**TISE CON**<br>FALLA DE ORIGEN

.<br>.

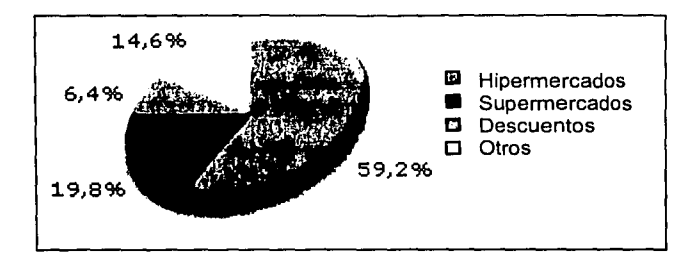

Figura 1.1.c Análisis de ventas anuales por formato (año 2001)

Aunque El Grupo Carresix se encuentra hoy en dla en buena posición en la mayoría de formatos de tiendas, lo que los afianza son los Hipermercados y su expertise (knowhow) y competencia están creciendo principalmente en el sector del merchandising (mercaderla), marcas propias, compras, logística y franquicias.

En México, Carresix emplea el formato de tienda de hipermercados. Los hipermercados a menudo son denominados también como empresas de retail, es decir, de ventas a minoristas.

En 1994, Carresix abrió su primer hipermercado, encontrándose con una fuerte competencia en este segmento, debido principalmente a Wal-Mart y a otras tiendas de menor tamaño y clubes de mayoreo en donde se requiere membresía para comprar. Sin embargo, su crecimiento ha sido rápido, han abierto 24 tiendas en 6 años y su objetivo es continuar creciendo particularmente en el Valle de México con 5 aperturas en el año 2002. Figura 1.1.d

Los hipermercados de Carresix están diseñados para ofrecer a los clientes, un agradable ambiente de mercado, sobre todo en las secciones de productos froscos, bajo una decoración colorida y alegre. Cuentan desde hace 4 años con 2 centros de distribución en Cuautitlán Estado de México; uno está dedicado a productos frescos tales como carne, pescados y mariscos y frutas y verduras y en el otro se distribuyen abarrotes, electrodomésticos y productos de importación.

Estos centros facilitan a los proveedores la entrega de sus productos y el control de su calidad. La centralización de compras y el contar con un sistema integral de información para el control de los pedidos, entregas y existencias, le permite a Carresix negociar mayores volúmenes obteniendo precios más bajos y de buena calidad.

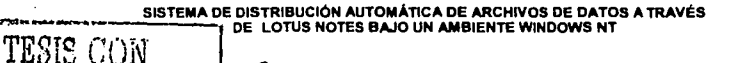

g iA4JiWw.<br>WAAR Sylvania, waxaa la kale kale waxaa la waxaa la guurka wadanka ka waxaa la kale ka waxaa la waxaa waxaa wa

FALLA DE ORIGEN

## Maxidescuentos

En este formato de tiendas, el cliente compra los productos que consume más a menudo y con un precio todavia más bajo que en los otros formatos.

Con una superficie de cerca de 215 m<sup>2</sup>, estas tiendas reciben un número de clientes que oscila entre los 200-400 mil clientes por año con un promedio de tres empleados cada una. Las tiendas Día% y Ed son ejemplos de estas tiendas.

### Pequeño Supermercado

Con una superficie de 600 m<sup>2</sup>, ofrece principalmente productos de alimentación. Cuenta con nueve empleados en promedio y recibe un promedio de 19 mil clientes por año. Las tiendas Proxi, PuntoCash, Los Congelados, Picard, Promocash, etc., son algunos de los pequeños supermercados con que el Grupo Carresix cuenta.

Algunas cifras de ventas a nivel global del Grupo Carresix se pueden ver en las siguientes figuras.

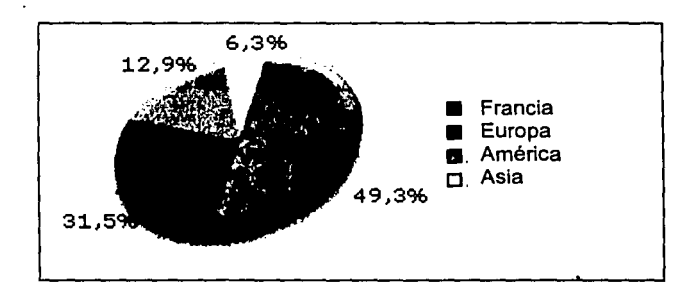

Figura 1.1.b Análisis de ventas anuales por región (año 2001)

SISTEMA DE DISTRIBUCIÓN AUTOMÁTICA DE ARCHIVOS DE DATOS A TRAVéS DE LOTUS NOTES BAJO UN AMBIENTE WINOOWS NT

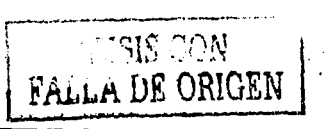

TESIS CON<br>FALLA DE ORIGEN

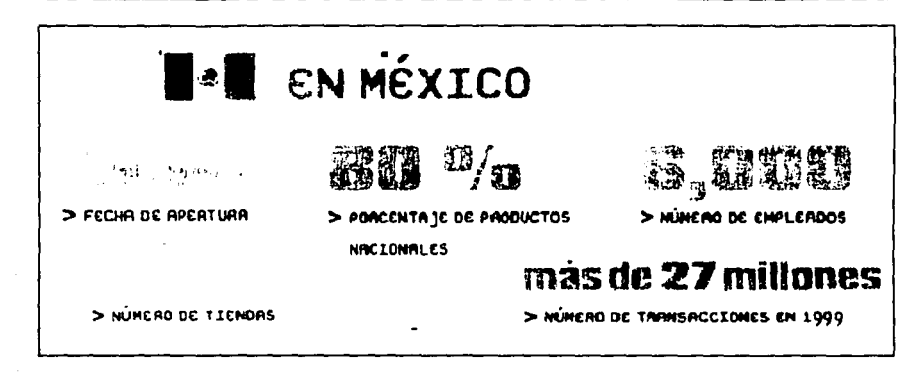

Figura 1.1.d Carresix en México

El hipermercado de Carresix en México se conforma de varias áreas que atienden interna y externamente sus necesidades. Figura 1.1.c

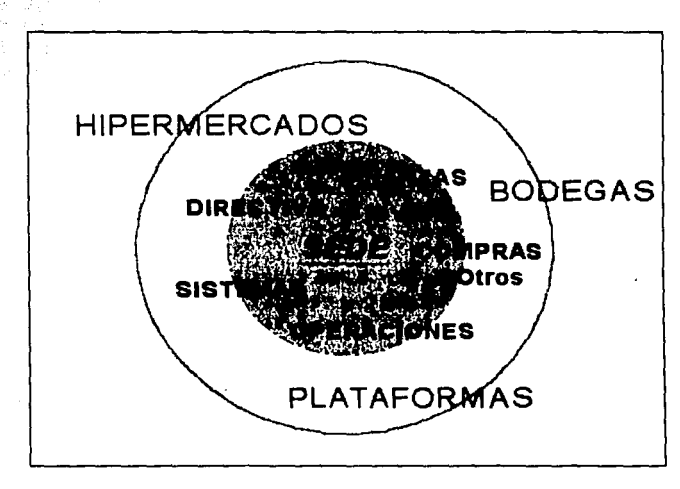

Figura 1.1.e Carresix - Esquema estructural básico

SISTEMA DE DISTRIBUCIÓN AUTOMÁTICA DE ARCHIVOS DE DATOS A TRAVÉS DE LOTUS NOTES BAJO UN AMBIENTE WINDOWS NT

En esta estructura se pueden distinguir 4 principales áreas sobre las que se dividen los diversos procesos del negocio de Carresix:

## • Hlpermercados

En la República Mexicana 20 tiendas de este tipo tienen las caracteristicas adecuadas a las necesidades de almacenamiento y presentación de productos y todo lo relacionado con la venta de ellos a los clientes finales, incluyendo su atención. Algunas de estas tiendas concentran también algún espacio tipo bodega.

## • Plataformas

En estos lugares se reciben los productos, se almacenan y se dan todas las facilidades para la distribución de los mismos a las diferentes tiendas. Existen plataformas exclusivas para productos perecederos y también para los que no pertenecen a esta categoría.

## • Bodegas

Estos lugares cumplen con la función de almacenamiento y administración de todos los tipos de productos que manejan las tiendas. Dentro de las bodegas hay algunos espacios reservados conocidos como apartados en donde se almacena aquella mercancia que se vende bajo el régimen de pagos parciales procediendo a su entrega hasta completar el total de los pagos.

## • Sede

 $\frac{1}{2}$ 

.) .

 $\epsilon_1$  ,  $\chi_2$  ,  $\chi_3$  :  $\chi_4$  :

Esta área es donde se concentran otras áreas indispensables para la administración y logistica del negocio tal y como lo son el área Directiva, Administrativa, de Operaciones, de Sistemas, Compras, etc..

Parte de la información generada por estas áreas es la· que se necesita distribuir automáticamente hacia el área principal que es SEDE quien tiene la responsabilidad de controlar y ejecutar acciones correspondientes al crecimiento del negocio.

En posteriores capitules se explicará que tipo de información es la que se maneja en cada área y cómo y hacia dónde tendrá que ser distribuida.

#### SISTEMA DE DISTRIBUCIÓN AUTOMÁTICA DE ARCHIVOS DE DATOS A TRAVÉS DE LOTUS NOTES BAJO UN AMBIENTE WINDOWS NT

## **1.2 DISTRIBUCIÓN DE LA INFORMACIÓN**

Hoy en día se consideran a los sistemas informáticos y de comunicaciones como una arma estratégica en el desarrollo de la actividad empresarial que puede ser decisiva para su competitividad.

Las comunicaciones inciden sobre la actividad económica de las empresas de muy distintas formas, pueden acelerar su desarrollo o llegar a cambiar incluso hasta su naturaleza.

Utilizando un sistema informático y de comunicaciones adecuado, una empresa puede interactuar con sus proveedores y clientes de una forma más rápida y directa a través por ejemplo, de mensajerla electrónica, transferencia de fondos, etc., desplazando así a sus competidores.

Las comunicaciones también están involucradas actualmente en la estrategia empresarial. Por ejemplo, pueden ser utilizadas para reducir costos o pueden añadir características importantes a la linea de productos a través de una promoción directa al público incrementando con ello su volumen de ventas.

La necesidad de la comunicación entre computadoras surge como consecuencia de que la sociedad exige disponer de la información con gran rapidez, fiabilidad y desde un lugar distinto, a veces lejano, de donde ésta es producida.

La gran evolución del sector de las comunicaciones, la gran rapidez con que se suceden nuevos productos en el mercado, el aumento de las prestaciones en los mismos, etc., son factores que influyen grandemente en su aceptación y utilización masiva, tanto a nivel popular como empresarial.

En un mundo tan competitivo como el de ahora, la Información está siendo la clave de todo éxito: "La información es uno de los elementos que la empresa necesita para su supervivencia y prosperidad"<sup>1</sup>.

El procesamiento de información a través de los sistemas de comunicaciones y las computadoras ha constituido una de las tareas básicas de nuestros dias. Debido al crecimiento económico y demográfico, existen necesidades crecientes de administrar grandes cantidades de datos con el fin principal de utilizarlos en la toma de decisiones.

. **"'···ttt .. ,ttnttZ** 

SISTEMA DE DISTRIBUCIÓN AUTOMÁTICA DE ARCHIVOS DE DATOS A TRAVÉS DE LOTUS NOTES BAJO UN AMBIENTE WINOOWS NT

**u** *i literal descriptions in the second of the second of the second of the second of the second of the second of the second of the second of the second of the second of the second of the second of the second of the* 

<sup>&</sup>lt;sup>1</sup> Shakuntala Atre, "Técnicas de Bases de Datos", Febrero 1991, Trillas

-------- - - - - ··- ~'Tl'r.:'Ju""'·ª *.,,.r;;,..F;y:..'.';* \_-;,., ~c-:-::... .. : • ... 1

En la industria de la manufactura por ejemplo, los primeros sistemas creados para integrar los datos y organizar los diferentes procesos productivos comenzaron con las aplicaciones MRP (Planeación de los Requerimientos de los Materiales), mismas que evolucionaron a lo que se conoce hoy como sistemas ERP (Planeación de los Recursos Empresariales).

Sistemas como los anteriores, son básicos para comprender cómo la Tecnologla de Información ha aportado ventajas competitivas al sector industrial:

"De la misma manera que un atleta integra sus habilidades f/sicas con sus dotes intelectuales para lograr el triunfo, una empresa requiere de la coordinación e integración de todas sus áreas *y* procesos para alcanzar las metas propuestas• <sup>2</sup>

La evolución de las computadoras favoreció la administración de la Información y el crecimiento de las tecnologías de informática que la soportan3.

Las computadoras cuentan con la capacidad de almacenamiento y recuperación de datos que facilitan el proceso de transacciones, es decir, el manejo de información y su canalización apropiada hacia otras áreas, mismas que al hacer una integración de ella con sus procesos, pueden ejecutar acciones de manera mucho más rápida.

La informática aporta grandes beneficios a varios tipos de aplicaciones que tengan características tales como:

#### • Necesidad de un gran volumen de datos

 $\sim 10$ 

Esta caracteristica está presente en todas aquellas aplicaciones relacionadas con el procesamiento de datos administrativos como gestión de cuentas bancarias, procesamiento de las nóminas de empleados, gestión de películas y clientes en un video club, etc..

#### • Existencia de datos comunes a múltiples procesos

Cuando en una organización son utilizados lo~ mismos datos para distintas aplicaciones, la gestión automática de dichos datos puede evitar que se encuentren flsicamente repetidos en varios sectores o departamentos, evitando problemas de actualización de datos y reduciendo el espacio físico de almacenamiento de los mismos.

#### • Realización repetitiva de tareas rutinarias

No es novedad que la computadora pueda procesar iterativamente las mismas instrucciones sobre gran cantidad de datos distintos.

SISTEMA DE DISTRIBUCION AUTOMÁTICA DE ARCHIVOS DE DATOS A TRAVÉS DE LOTUS NOTES BAJO UN AMBIENTE WINDOWS NT

<sup>2</sup> INEGJ, *"De los sistemas de manufactura al ERP",* Rev. Entorno COPARMEX, Marzo 2002

<sup>&#</sup>x27; Informática: fusión de los términos INFORmación y autoMÁ TICA. Conjunto de conocimientos científicos y de técnicas para el tratamiento automático y racional de la información por medio de computadoras

- Tratamiento de Información geográficamente distribuida La información que procesa una computadora puede almacenarse distribuidamente gracias a, las ya tan comunes, redes de datos.
- Necesidad de alta precisión y rapidez . Caracteristica esencial en la realización de cálculos de cualquier' complejidad como simulación espacial, control de procesos industriales, predicciones meteorológicas, etc..

Algunas de las aplicaciones de la Informática en la actualidad son:

- Procesamiento de datos administrativos
- Distribución de la Información
- Aplicaciones Industriales y de lngenieria
- Aplicaciones Técnico-Científicas
- Médicas y Biológicas
- Militares
- Educativas
- En el Arte y Humanidades
- etc ..

Como soporte a todas estas aplicaciones y al desarrollo de nuevas tecnologias de informática, se encuentran las redes de comunicaciones de datos y los servicios que proveen.

En general, una red de comunicaciones consiste en un conjunto integrado de dispositivos emisores, receptores y canalizadores que administran los flujos de información intercambiados entre usuarios, asegurando, por un lado, la integridad y seguridad de la información, y por otro, que las transmisiones se efectúen de la forma más rápida posible.

El ejemplo más desarrollado y común en nuestros dias de las redes de comunicaciones es Internet. Sin duda este ha sido el fenómeno tecnológico de más trascendencia de finales de siglo.

Desde su inicio como una red de investigación y de uso militar, ha pasado a convertirse en la precursora de las súper autopistas de la información por donde se transmiten imágenes en movimiento, dibujos, sonidos, voz y por supuesto, una cantidad tal de datos que en breve tiempo superarán al del tráfico telefónico existente.

#### SISTEMA DE DISTRIBUCIÓN AUTOMÁTICA DE ARCHIVOS DE DATOS A TRAVES DE LOTUS NOTES BAJO UN AMBIENTE WINDOWS NT

---------· - ~~-:~·~.t;·f~"1, .... *;z..J-* 1>"'µ1<~,·" . '

Las redes de comunicaciones han servido para la interconexión de muchas empresas de forma mundial y el intercambio de su información, sin embargo, el modelo tecnológico del cual parten también es aplicable internamente en una empresa.

En una empresa son muy conocidos los servicios que una red de comunicaciones puede ofrecer, sobre todo aquellos servicios orientados a la transferencia de la información como lo es el correo electrónico, mayormente conocido por su término en inglés "e-mail".

"Electronic mail" (e-mail) es el nombre que se da a un mensaje electrónico generalmente en forma de texto que un usuario escribe en una computadora y que mediante alguna red es recibido por otro usuario que se encuentre fisicamente en cualquier otro lugar.

Originalmente los sistemas de e-mail podlan enviar y recibir únicamente mensajes en una oficina donde los usuarios contaran con el mismo tipo de equipo y trabajaran sobre el mismo software.

La expansión de Internet ayudó a que estos mensajes pudieran ser enviados por primera vez fuera de la red local de los usuarios y de la misma forma pudieran ser recibidos por cualquier plataforma y software conectado a Internet.

Para las empresas y personas en general, el beneficio principal del envío de mensajes y archivos a cualquier lugar del mundo en donde se tenga la conexión adecuada y el software correspondiente que permita leer dichos mensajes, es el bajo costo.

Actualmente el costo del teléfono o el servicio de correo y mensajería todavia común en nuestros dlas, está muy por arriba del costo de la conexión a Internet. Otro beneficio directo es el ahorro de tiempo en el proceso de distribución de información, considerando que la información es la clave principal en la toma de decisiones de cualquier negocio.

Es muy conocida la frase: "Información es poder". Se dice que quien tiene la información, tiene el poder de controlar y reaccionar, sin embargo, no sólo se trata de tener la información adecuada, sino también de que ésta se distribuya de manera confiable y en el menor tiempo, permitiendo con ello que las decisiones y acciones derivadas de ellas, se realicen en el momento justo y que sea posible incluso, preveer contingencias o necesidades que puedan surgir como consecuencia de acciones tanto internas como externas, Todos estos elementos constituyen una verdadera ventaja en un mercado tan competitivo y dinámico como el que se vive hoy en día.

> SISTEMA DE DISTRIBUCIÓN AUTOMÁTICA DE ARCHIVOS DE DATOS A TRAVES DE LOTUS NOTES BAJO UN AMBIENTE WINDOWS NT

Siendo conscientes entonces de la importancia de la información y de la necesidad real que existe de mejorar los procesos para asegurar su apropiada distribución, tecnológicamente se han destinado recursos al avance tanto del software como del hardware, y en los últimos años se han hecho grandes cambios, siempre tratando de satisfacer e incluso adelantarse a estas y a otras necesidades.

En el ámbito de la distribución de la información a través del correo electrónico (que es la herramienta que se va a utilizar especificamente en el desarrollo de este trabajo de tesis) también se ha desarrollado mucho.

Existen actualmente muchos tipos de software de correo electrónico con diferentes capacidades y servicios y ya se han adecuado dispositivos que permitan la maximización de recursos en beneficio de la calidad de los servicios que se proporcionan. Estos dispositivos son los servidores de aplicaciones que gracias a sus caracteristicas permiten compartir recursos con todo tipo de usuarios conectados a la red en donde se encuentre.

Específicamente para el servicio de correo, los servidores de aplicación son llamados servidores de correo ó más comúnmente conocidos por su término en inglés: "mail servers".

En Internet existen empresas como Yahoo ó Hotmail que por sí mismas ofrecen gratuitamente los servicios de correo electrónico con grandes servidores propios que albergan a varios miles de usuarios.

También dentro del ámbito local de redes es muy común encontrar en las empresas servidores NT, Unix, Linux, etc., dedicados a dar los servicios de correo electrónico tanto para usuarios internos como externos, a través de software más especializado que se dedica a la administración y control de estos servicios y de todo lo que de ellos se deriva. Algunos de los más comerciales son Microsoft Exchange y Lotus Notes $4$ .

' Para información más detallada ver siguiente capitulo: Teoría Básica

SISTEMA DE DISTRIBUCIÓN AUTOMÁTICA DE ARCHIVOS DE DATOS A TRAVÉS DE LOTUS NOTES BAJO UN AMBIENTE WINDOWS NT

## 1.3 **METODOLOGIA**

n sy

La experiencia de muchos en este ámbito, señala que es necesario seguir una metodología adecuada a los objetivos que se persiguen para llevar a cabo un buen desarrollo de cualquier proyecto informático.

Comúnmente se busca una metodologia que ofrezca elementos para enmarcar la problemática, identificación de etapas de desarrollo y seguimiento del proyecto, formatos para levantamiento de información, reportes necesarios para su seguimiento, distintos tipos de opciones de pruebas del sistema final, pautas para la entrega del proyecto, etc., en general, que permita llevar a cabo un buen manejo de la información y de todos los elementos involucrados en el proyecto, desde su concepción hasta la entrega de resultados.

En el mercado existen pautas generales para desarrollar un proyecto, sin embargo, compañías de consultoría muy importantes han desarrollado sus propias metodologías siguiendo la filosofía de su negocio y los servicios que ofrecen.

Una de estas metodologías es la desarrollada por Unisys de México, empresa lider en consultarla, y es precisamente esta metodologia la que se va a aplicar al desarrollo del sistema informático resultado de este trabajo de tesis.

Es conveniente conocer más a detalle esta metodología para completar los elementos necesarios y brindar una visión general de esta tesis y su desarrollo, que a manera de Introducción, se exponen en este primer capítulo:

- Entorno general Proyecto para la empresa Carresix
- Contexto del provecto Distribución de la información a través del correo electrónico, y por último,
- Realización del proyecto Metodologia utilizada

·1·~¡·,,ct·:0. (":1""\~{ 1' J.:.1Jl·J *\.,1\).1\*   $\tt{FALLA' DE}$  ORIGEN

 $TEAMmethod<sup>5</sup>$  es el nombre de una metodología utilizada para desarrollar provectos, que tiene como fin guiar al personal que la utiliza en cada una de las etapas del proyecto, desde su contratación hasta su finalización y entrega al cliente.

En general el *TEAMmethod* marca los entregables al cliente<sup>6</sup>, es decir todos aquellos elementos que pueda requerir el cliente para verificar el estado de desarrollo de su proyecto, asl como también señala la forma de desarrollarlos y en ocasiones, según las necesidades, propone formatos a utilizar en cada caso.

En la siguiente figura se muestra el ciclo de vida de esta metodologla:

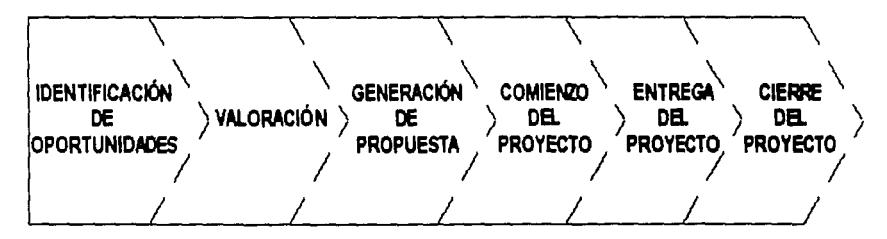

Figura 1.3.a Ciclo de vida del TEAMmethod

Como se puede ver en la figura, la estructura de esta metodologia contiene los aspectos necesarios para el manejo de un proyecto desde las etapas iniciales hasta la entrega del resultado final, que puede ser una aplicación, un documento, etc..

A continuación se explica de forma general cada una de las etapas de la metodologla.

#### • Identificación de oportunidades

Esta etapa se refiere al reconocimiento del cliente y sus necesidades, las cuales tendrán una prioridad y podrán tener una solución, misma que se considerará como una oportunidad para proponer un proyecto, para lo que es necesario conocer ampliamente el proceso de trabajo del cliente.

SISTEMA DE DISTRIBUCIÓN AUTOMÁTICA DE ARCHIVOS DE DATOS A TRAVÉS DE LOTUS NOTES BAJO UN AMBIENTE WINDOWS NT

*<sup>5</sup>*Marca registrada por Unisys de México *y* es de utilización propia únicamente

<sup>•</sup>En esta metodología se entiende por cliente a aquella persona que solicitó el estudio de su problemática y una propuesta de solución

## • Valoración de la oportunidad

Una oportunidad debe ser valorada para determinar si el resultado será satisfactorio, tanto en tiempo como en costos. De no ser conveniente, la oportunidad deberá ser rechazada

## • Generación de propuesta

Una propuesta es el documento en donde se plantea la forma, el tiempo y los costos para desarrollar un proyecto

### • Comienzo del proyecto

Etapa de Inicio, después de aceptada la propuesta, se comienza con el diseño y desarrollo del proyecto

## • Entrega del proyecto

En esta etapa se revisa que la documentación prometida se encuentre completa, asi como que el desarrollo cumpla con los requerimientos establecidos y se hayan aplicado las pruebas necesarias

## • Cierre del proyecto

Revisión de aspectos contractuales y del desarrollo en si, para revisar si todas las condicione se cumplieron satisfactoriamente y si no es el caso, entonces podrán existir negociaciones al respecto

Las etapas que marca la metodoiogia no son obligatorias de cumplir, de hecho, el tipo y naturaleza del provecto marcan la pauta a los encargados del mismo, para decidir las etapas y conceptos por utilizar.

Cada etapa contiene conceptos que determinan uno o más entregables, de los cuales, el encargado del proyecto esta en completa libertad de seleccionar los que más se acomoden a la forma de trabajar con ei cliente. De cualquier forma que se decida trabajar, la condición principal es utilizar los conceptos, aunque no sean todos los que se marcan, siguiendo las etapas establecidas.

Cuando no se tiene una relación preestablecida con un cliente determinado, es recomendable seguir cada una de las etapas de la metodologia, pero cuando ya se tiene una relación y se cuenta con personal dentro de las instalaciones del cliente, la metodología puede ser resumida y se seguirán únicamente los procesos y conceptos que se adapten al tipo de servicio acostumbrado.

Las tareas más comunes de la metodología que se utilizan con un cliente cuya relación ya se encuentra establecida son las siguientes:

(a) Control de Requerimientos

(b) Control de Riesgos

(e) Estimados

(d) Diseño de Sistemas

(e) Estructura de Tareas *y* Plan de Trabajo

## (a) Control de Requerimientos

Esta tarea se refiere a la identificación y recopilación de las necesidades que el cliente quiere satisfacer y para el cual se va a realizar el proyecto.

El procedimiento general para el control de requerimientos es el siguiente:

- Identificación de requerimientos
- Creación del registro de dichos requerimientos
- Adecuación y mantenimiento de requerimientos (esta actividad se hace durante todo el proyecto)
- Revisión con el cliente y aprobación

La metodologla marca como "buen requerimiento" a aquel que cuenta con las siguientes caracteristlcas:

• Necesario

Un requerimiento debe especificar una necesidad real de información *o* procedimientos dentro de un ciclo determinado de la empresa con que se este trabajando.

• Conciso

Debe contener solamente la necesidad y debe estar escrito de forma clara y concisa. En ocasiones se escriben requerimientos en forma de cuentos y esto los hace de difícil entendimiento y delimitación.

El levantamiento de requerimientos se debe comenzar siempre con un documento o reunión en donde se planteen los requerimientos generales del cliente. Una vez planteado el objetivo general, el cual debe quedar formalmente por escrito, se procede a recolectar toda la información necesaria que nos permita conocer el flujo en donde la aplicación se verá trabajando. Este levantamiento de información, involucra también entrevistas con los usuarios para determinar el grupo de trabajo que junto con el encargado por parte del cliente, desarrollarán los requerimientos particulares que se desprendan del objetivo general.

> SISTEMA DE DISTRIBUCIÓN AUTOMÁTICA DE ARCHIVOS DE DATOS A TRAVÉS DE LOTUS NOTES BAJO UN AMBIENTE WINDOWS NT

Es importante hacer notar que todos los requerimientos e información que se obtengan de las entrevistas y documentos, deberán ser filtrados previamente con el fin de que las reuniones con los usuarios seleccionados para filtrar los requerimientos sean más dirigidos a asuntos primordiales del proyecto y hacer un buen uso del tiempo, lo que también resulta en una definición más confiable.

 $\epsilon$  ,  $\epsilon$ 

El registro de requerimientos no es más que la asignación de claves a cada uno de ellos y su correspondiente captura dentro de la herramienta que se tenga o sea de la comodidad del encargado para su seguimiento.

Este registro permite llevar un control adecuado del proceso y es recomendable en proyectos largos, de hecho en proyectos cortos y que son más especificos por lo regular los requerimientos de inicio se conservan hasta el final, con algunas pequeñas modificaciones que no cambian sustancialmente el modelo original.

A lo largo del desarrollo de todas las etapas del proyecto se va recopilando más y más información, lo que permite a veces identificar puntos o elementos que no fueron reconocidos anteriormente y por los que hay que hacer adecuaciones a los requerimientos.

Una vez que se tienen definidos y registrados los requerimientos, se hace una reunión con el cliente en donde se informa el total de los requerimientos definidos y se decide en conjunto cuales son los requerimientos a desarrollar y se delimita el alcance de cada uno de ellos, negociando, en muchos casos, aquellos requerimientos que podrán formar parte de una segunda etapa del proyecto y por lo tanto de una nueva propuesta.

El resultado de esta reunión es un documento, por lo general se utiliza el mismo registro de requerimientos, que es aprobado y firmado por el cliente y con el cual se dá seguimiento al proyecto y al final del mismo se revisa para dar por terminado el proyecto.

## **(b) Control de Riesgos**

El control de riesgos se desprende directamente de los requerimientos, es decir, dentro del análisis de los requerimientos se deberán plantear todos los riesgos que puedan atrasar el tiempo de entrega de la aplicación, como por ejemplo, si es necesario comprar algún equipo y éste debe ser trasladado desde otra ciudad o importado de algún pais, lo que constituye una contingencia que deberá tomarse en cuenta para manejar el tiempo y los costos que este atraso provocado por terceros, pudiera afectar al proyecto.

Dentro de la metodología existen formatos especlficos que proporcionan los porcentajes de contingencia recomendados según el tipo de riesgo que se este analizando, de hecho, los porcentajes de contingencia se asignan según la experiencia del encargado del proyecto.

La naturaleza del proyecto determina los riesgos, los cuales, en general, se pueden tipificar de la siguiente forma:

- riesgos que todavla no ocurren y que son poco probables de aparecer
- riesgos que muy seguramente aparecerán
- riesgos no previstos que pueden tener un impacto negativo al proyecto

SI existe una correcta definición de riesgos es muy poco probable que si un riesgo se convierte en un evento dentro del desarrollo del proyecto, afecte seriamente al mismo. Se recomienda convertir en requerimiento un riesgo probable y de esta forma acrecentar el proyecto o incluso abrir un proyecto nuevo para ese riesgo en especifico.

## {c) **Estimados**

Los estimados son predicciones basadas en información. Esta información debe ser escrita, puede venir de diferentes fuentes y puede ser actual o histórica.

Existen las siguientes tres formas de hacer una estimación:

#### • **Análoga**

Esta forma de estimar se basa en la información real de proyectos similares anteriores, se toman los estimados del nuevo proyecto y se compara en primer lugar si aparecen en el histórico y de ser cierto se compara el resultado o se toma como base para obtener el nuevo.

> SISTEMA DE DISTRIBUCIÓN AUTOMÁTICA DE ARCHIVOS DE DATOS **A** TRAVÉS DE LOTUS NOTES BAJO UN AMBIENTE WINDOWS NT

## • Modelos matemáticos

En base a las características del proyecto, se obtienen modelos matemáticos para obtener el número de recursos, tiempo y/o costo necesarios para ejecutar las tareas a las cuales se les está calculando el estimado.

Estas dos formas se utilizan cuando los estimados deben obtenerse de forma general. Comúnmente se hacen durante las primeras etapas del proyecto en las cuales se encuentran el contrato y la propuesta, esta última incluye a su vez la obtención de las tareas, también generales, que se necesitarán para obtener el costo total del proyecto.

## • Subdivisión de tareas

Esta forma requiere de un detalle más profundo en cuanto a las tareas generales se refiere, es decir, cada tarea general debe subdividirse en subtareas, estas subtareas serán los pasos a seguir para la consecución de la tarea general. Después de dicha división, se deberán calcular, por cada tarea y subtarea específica, el total del personal necesario para ejecutarla, asl como el tiempo y el costo de cada una. Al final se sumarizan los totales y se obtiene un estimado más cercano a la realidad porque ya el proyecto esta fraccionado y cada fracción se encuentra calculada.

Los estimados de las tareas de un proyecto se deben calcular tomando en cuenta que existen diferentes tipos de ellas y cada una representa un esfuerzo y un tiempo dependiendo de los recursos y herramientas que se tengan o se estén considerando para el proyecto.

A continuación se explican los tres tipos de tareas que se reconocen dentro de la metodología:

## • Tarea partlclonable

Este tipo de tarea es aquella que puede dividirse para ser ejecutada por más de un recurso. Al asignarse más recursos, el tiempo y esfuerzo de la tarea se reducirán haciendo que las subtareas de la misma sean ejecuta. : s en paralelo.

### $\bullet$  Tareas no particionables

Un ejemplo de este tipo de tareas sería realizar una presentación a un cliente. Esta tarea no puede particionarse porque si se intentará, se vería probablemente, a dos personas explicando una lámina, lo que haria que dicha explicación se volviera extensa y muy poco entendible. El esfuerzo no cambia y el tiempo no se reducirá en lo absoluto con el aumento de personal para ejecutarla.

> SISTEMA DE DISTRIBUCIÓN AUTOMÁTICA DE ARCHIVOS DE DATOS A TRAVÉS DE LOTUS NOTES BAJO UN AMBIENTE WINDOWS NT

## • Tareas complejas

Existen tareas muy complejas que requieren de un cierto número de personas para ejecutarlas, pero que en un determinado tiempo las personas adicionales de las estimadas en un principio ya no tendrán mucho que hacer *y* solamente impedirán que la ejecución de la tarea se haga correctamente *y* el tiempo *y* esfuerzo se comiencen a ver afectados. Para este tipo de tareas se debe estimar el tiempo dentro del cual, al adicionar personal, el tiempo de ejecución se reduzca *y* cuando será necesario quitar a dicho personal para no afectar tiempos *y* costos. Esta estimación se hace regularmente en base a la experiencia.

## (d) Estructura de Tareas y Plan de Trabajo

Un proyecto se compone de entregables al cliente, estos pueden ir desde un simple documento, hasta diagramas o la construcción de un sistema desarrollado bajo ciertos requerimientos *y* con un software preestablecido.

Para llegar a estos entregables es necesario realizar un preestablecido número de actividades, las cuales pueden ser lineales, es decir, llevadas a cabo por una sola persona o grupo de personas o por una entidad a parte, que puede ser el mismo cliente o un proveedor externo.

Una estructura de trabajos ayuda a ordenar las actividades requeridas para llegar a un determinado entregable, especifico esto porque puede darse el caso que una misma actividad sea llevada a cabo por varias personas o entidades *y* en el momento de hacer la entrega del resultado pueden existir varias versiones del mismo.

La estructura de trabajos requiere que el análisis parta precisamente de !os entregables generales *y* vaya bajando de nivel con pequeños entregables o actividades necesarias para llevarlos a cabo. Este análisis puede crearse en forma gráfica o simplemente escribirse en hojas de cálculo de Excel o cualquier otra herramienta a gusto del encargado de diseñarlo.

El análisis *y* captura anterior ayudan a determinar si existen tareas duplicadas o incluso innecesarias, lo cual permite contar, al final del proceso, con una especie de árbol de actividades fácil de seguir *y* por lo tanto de fácil asignación.

> SISTEMA DE DISTRIBUCIÓN AUTOMÁTICA DE ARCHIVOS DE DATOS A TRAVÉS DE LOTUS NOTES BAJO UN AMBIENTE WINDOWS NT

La asignación de actividades se hace determinando en primer lugar, al personal con que se cuenta, de hecho pueden hacerse asignaciones a entidades completas, como al cliente por ejemplo, siendo entonces esta entidad quien asignará a alguien de su gente. En este caso no es necesario plasmar esta asignación en la estructura general.

Una vez que se cuente con la estructura en base a entregables y al personal disponible, ésta se podrá utilizar para evitar hacer asignaciones dobles de personal y saber cual actividad deberá cumplirse antes de comenzar otra, permitiendo de esta forma adelantar alguna actividad que no tenga que ver con el entregable inicial.

Un plan de trabajo es un sucesión de actividades cuantificadas en tiempo y costo. En un plan se captura el número de personas que se necesitan, el tiempo y el costo de cada una incluyendo las entidades.

Aunque generalmente un plan de trabajo se obtiene de la experiencia del lider de proyecto, es recomendable crear primero una estructura de trabajos y en base a ella, crear el plan de trabajo.

Una de las herramientas más comerciales para la creación y seguimiento de un plan de trabajo es MS Project, la cual tiene la facilidad de mostrar diversas vistas en donde se muestran las tareas mediante gráficas de Gant o en hojas de asignación por hora odia y se pueden verificar las cargas de trabajo asignadas en la estructura de trabajos.

El resultado de la captura de las actividades definidas en una estructura de trabajos, dentro de MS Project, nos proporciona el tiempo real de trabajo (pueden definirse tareas recurrentes o tareas en paralelo) y dentro de la gráfica de Gant antes mencionada se pueden observar los tiempos por actividad, la asignación del personal, el porcentaje de dedicación a la tarea, las fechas de inicio y terminación de cada tarea y del proyecto en general.

Cabe mencionar que cada uno de estos procedimientos dentro de la metodologia puede sufrir modificaciones o pequeñas adecuaciones de acuerdo a la experiencia del lider del proyecto y otros elementos que se vayan presentanto a medida que se va desarrollando el mismo, sin embargo, también la metodología se ha definido y actualizado en base a la experiencia y al expertise de los consultores que la han utilizado, asi es que puede considerarse como una herramienta confiable para el desarrollo de cualquier proyecto.

#### SISTEMA DE DISTRIBUCIÓN AUTOMÁTICA DE ARCHIVOS DE DATOS A TRAVÉS DE LOTUS NOTES BAJO UN AMBIENTE WINDOWS NT

# **CAPÍTULO 2**

## PLANTEAMIENTO DEL PROBLEMA

En este capítulo se definirán los objetivos del proyecto, así como los requerimientos generales y particulares de la empresa hacia la solución que solicita. Para hacer una correcta evaluación de los requerimientos que se planteen, es indispensable conocer la problemática actual y el medio ambiente en donde se encuentra. Por lo anterior, en las siquientes páginas se describe dicha problemática, para posteriormente definir los requerimientos y así poder llevar a cabo el levantamiento de información y determinar finalmente el alcance del presente trabajo.

#### SISTEMA DE DISTRIBUCIÓN AUTOMÁTICA DE ARCHIVOS DE DATOS A TRAVÉS DE LOTUS NOTES BAJO UN AMBIENTE WINDOWS NT

## **CAPÍTULO 2 PLANTEAMIENTO DEL PROBLEMA**

## 2.1 **PROBLEMÁTICA ACTUAL**

Los supermercados cuentan con diferentes locaciones, unas son de almacenaje, otras de ventas y otras más para la logística del negocio<sup>1</sup>. Esto hace que la comunicación entre dichas locaciones sea complicada y por tanto la infraestructura tiende a fraccionarse para poder manejar individualmente cada locación.

La infraestructura de sistemas de la empresa esta conformada de distintas plataformas debido a que cuenta con aplicaciones que por su naturaleza y residencia deben ser ejecutadas sobre sistemas operativos específicos. Dichas plataformas son:

- Unix
- AS/400
- Windows NT

Las aplicaciones más importantes de la empresa se encuentran divididas en dos partes, una se encuentra instalada en cada una de las tiendas y plataformas y es ejecutada sobre Unix mientras que la otra parte se encuentra en una locación central y es trabajada sobre AS/400. Las computadoras NT son utilizadas para el manejo de la información que se extrae de estas aplicaciones y para trabajos administrativos.

La locación central se encarga también del monitoreo de las demás locaciones asl como del control del paso de la información entre ellas. A esta localidad central se le conoce como Operaciones y es aqul en donde se encuentra la gente más capacitada en cuanto al manejo de las plataformas se refiere. Estos operadores se encargan del monitoreo de aplicaciones y de la transferencia de archivos entre locaciones y entre :as aplicaciones mismas.

Uno de los principales problemas que enfrenta el departamento de informática es la Integración de la información que se obtiene de las distintas plataformas utilizadas dentro de la empresa.

Ejemplos de esta información son:

- Listas de precios
- Transferencias de artículos por tienda y plataformas

... **w .. ,, .. n&zsis a i&aa&&••·** 

- Inventario de plataformas y tiendas
- Articulas apartados y cuenta de clientes

SISTEMA DE DISTRIBUCIÓN AUTOMÁTICA DE ARCHIVOS DE DATOS A TRAVÉS DE LOTUS NOTES BAJO UN AMBIENTE W1NDOWS NT

×,

<sup>1</sup>Ver Capitulo 1: La Empresa. Carresix

La distribución de la Información entre aplicaciones de distintas plataformas se hace mediante transferencias de archivos.

Estas transferencias se hacen de forma manual en la mayorla de los casos, para algunos otros se han creado procesos semiautomáticos que se encargan de la obtención de la información, generación de uno o varios archivos resultantes y su posterior transferencia hacia la aplicación destino.

La aplicación destino, cuenta con procesos que permitan la lectura de dichos archivos y su posterior tratamiento dentro de ella, este tratamiento puede ser desde la generación de reportes hasta la actualización de bases de datos.

En la siguiente figura se muestra una porción del diagrama de contexto de la empresa. Se pueden ver tres de las más importantes aplicaciones dentro de los procesos diarios y que se encuentran en diferentes locaciones.

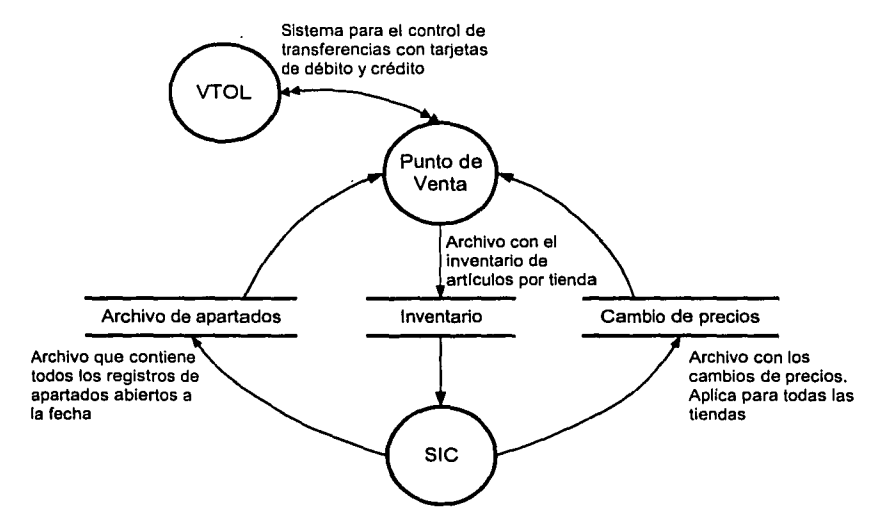

**Figura 2.1.a** Diagrama de contexto

Se puede ver como los puntos de venta de cada tienda interactuan con una de las aplicaciones más grandes de la empresa,  $SIC<sup>2</sup>$  que se encuentra instalada en cada tienda y la parte que concentra toda la información se encuentra en la locación central.

<sup>2</sup>Sistema que se encarga del mantenimiento a los inventarlos *y* ventas de cada una de las tiendas

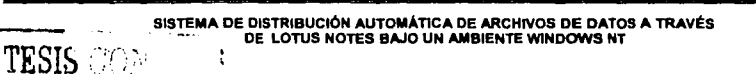

FALLA DE ONIGEN

- -

1"21t!:..~! • *..-;.:,.:, ..* "'t.?,r~\_.~-;. \_ ·'

Independientemente a la transferencia de archivos entre plataformas, para la alimentación de información entre aplicaciones, es necesario que esta información llegue a otros niveles dentro de la empresa: niveles Gerenciales o de Dirección, quienes requieren obtener datos que tes ayude a la planeación de sus compras y sobre todo de las estrategias de ventas a seguir por tienda o incluso, de manera global, por toda la compañia. Estas planeaciones incluyen tomas de decisiones para el correcto manejo de sus costos, ventas, etc., sin esta información, la Dirección no sabría el rumbo que la empresa ha tomado dentro del mercado y sobre todo no sabría que hacer en caso de que la empresa este caminando hacia donde precisamente no se quiere llegar.

No toda la información que se maneja dentro de la empresa es puramente interna, existe información externa que debe llegar al personal interno y de la misma forma hay información que puede o no ser confidencial que sale de la empresa hacia personas involucradas en el negocio, tales como proveedores, compradores, etc..

Diariamente la gente de operaciones debe hacer consolidados de información de todas las tiendas, basándose, en algunos casos, en el resultado del envío de archivos entre tiendas y en otros, de la propia información de los archivos transferidos. Esta transferencia de información se hace bajo los estándares y metodología propios de la empresa, los cuales se han creado en base a la experiencia y a las necesidades de las aplicaciones centrales y son dependientes, en unos casos, del personal de la central de operaciones y en otros, de programas creados por este mismo personal y que son ejecutados a horas predeterminadas del día o noche, de hecho un proceso nocturno se ejecuta y es el encargado de la transferencia de archivos desde la central a tiendas y viceversa.

Tomando en cuenta la fonna de trabajar diaria de la empresa, es obvio pensar que es necesario contar con personal dedicado las 24 horas al cuidado de aplicaciones y procesos nocturnos, lo cual ocasiona que este personal, que es et encargado del manejo del grueso de la infonnación dé la empresa, se encuentre sumamente ocupado como para poder asignarte otras actividades y esperar que sean ejecutadas correctamente.

Entre otras, estas actividades son:

- Explotación de infonnación de ventas e inventarios
- Generación de reportes a partir de la infonnación que se obtiene de los resultados de las transferencias de archivos
- Reportes en general dirigidos a personal gerencial y/o de Dirección
- Soporte a aplicaciones y nuevos desarrollos para el mejor control de las mismas
- Apoyo y soporte al área de comunicaciones en las locaciones
Como apoyo al área de operaciones, se creó un área encargada de las actividades de soporte a nuevas aplicaciones y al desarrollo de reportes y nuevas funcionalidades a las aplicaciones ya existentes, sin embargo, a pesar de que esta área apoya al personal de soporte en la generación de reportes, es muy difícil que hoy en dia un reporte se haga llegar al personal que lo solicita de manera puntual. Esto se debe a que aunque que se automatizan los procesos de extracción, los procesos de generación de reportes tienen que ser ejecutados de forma manual y la transferencia también es de forma manual y como existen casos en que la inforrnación llega fuera de horas de trabajo, es muy poco probable que los encargados de la generación del reporte se encuentren dentro de las instalaciones y será hasta su hora de entrada que se comience el proceso de tratamiento de la información de los archivos extraídos.

Otros problemas que se pueden presentar dentro de esta forma de generación de reportes son:

- La extracción de la información puede ser errónea y debido a que es una persona diferente quien va a generar el reporte es muy probable que los datos no sean corroborados desde un inicio.
- Las modificaciones a algún reporte se solicitan de forrna verbal, es decir, la petición de modificación al reporte se hace mediante una explicación al personal más cercano a operaciones que conozca el solicitante, posteriormente se localiza al encargado y se le piden las modificaciones, también de forrna verbal y por último se realizan los cambios. Este procedimiento se complica si los cambios solicitados involucran alguna adición de la información que se tiene dentro de los archivos extraídos.
- Para la creación de un reporte, en la mayoría de los casos, es necesario conocer y manejar, a nivel de usuario, más de una aplicación y por ende más de un sistema operativo para poder obtener los archivos generados.
- Cuando se requieren consolidados y la información proviene de más de una aplicación, este debe hacerse visualmente y si se solicitan comparaciones, igualmente deben ser de forma visual.

Las herramientas de mayor uso entre el personal encargado de la creación de reportes son MS Access y MS Excei, las cuales son utilizadas incluso a nivel de desarrollo dependiendo de la complejidad del reporte y de lo bien organizada que se encuentre la inforrnación dentro de los archivos que se utilicen como referencia.

Algunos de los inconvenientes que se tienen a partir de los puntos anteriores se listan a continuación:

- Es necesario contar con personal capacitado en la conexión y/o instalación de las aplicaciones que se requieran para la explotación de inforrnación
- Gastos de viáticos y transporte del personal encargado de la instalación de las aplicaciones
- Se requiere espacio en el disco duro de las máquinas de los usuarios, lo cual afecta su desempeño

SISTEMA DE DISTRIBUCIÓN AUTOMÁTICA DE ARCHIVOS DE DATOS A TRAVES DE LOTUS NOTES BAJO UN AMBIENTE WINDOWS NT

> ~--- - the contract of the contract of the second of the contract of the contract of the contract of the contract of the contract of the contract of the contract of the contract of the contract of the contract of the contract of

• Capacitación minima para los usuarios que van a utilizar las aplicaciones Se necesita mayor administración, tanto de recursos como de acceso a cada una de las aplicaciones y servidores

Es importante mencionar que no toda la información se encuentra en archivos planos que tienen que ser formateados para crear reportes, sino que existen aplicaciones que cuentan con sus propios reportes y que contienen información requerida para el correcto desempeño de la misma aplicación.

El problema con estas aplicaciones radica en que forman parte de un ciclo y por lo tanto los reportes que se obtienen de ellas no representan más que una pequeña parte del ciclo completo y si es necesario comparar la información contra algún otro punto dentro del ciclo, será labor manual, ya sea de extracción de las bases de datos o de comparación entre los reportes y la información de la aplicación que se requiera comparar.

El procedimiento para la entrega de estos reportes a los usuarios que lo soliciten, es instalar la aplicación completa dentro de su equipos y enseñarle a utilizarlo o en su defecto asignar a personal para que dedique parte de su tiempo a obtener dichos reportes y proceda a entregarlos vía mensajería, fax o medio electrónico.

Los gastos del departamento de sistemas se ven severamente afectado por el tiempo utilizado en el soporte de aplicaciones y por los constantes traslados necesarios para la Instalación de aplicaciones y sus nuevas versiones. Lo anterior sin contar el tiempo que se le quita a los nuevos proyectos que se ven retrasados cuando se presentan nuevas versiones de una aplicación o es necesario algún soporte directamente en la localidad que lo solicite.

Por todo lo anterior, la empresa ha señalado a la generación y distribución de reportes como un problema medular dentro de su organización y que debe ser resuelto antes de intentar mejorar cualquier procedimiento dentro de su ciclo, esto con el objetivo de contar a tiempo completo con el personal adecuado para diseño, desarrollo y pruebas de los proyectos que permitan mantener una operación lo más cercana a lo lineal y con la menor interacción humana posible.

Algunos proyectos que pueden realizarse en cuanto el problema con la distribución de reportes haya sido resuelto son:

- Monitoreo de procesos batch. Este monitoreo revisará los procesos batch encargados del envio de los archivos con que interactúan las aplicaciones. Este monitoreo deberá ser capaz de ejecutar programas en el sistema operativo que se encuentre, esto en caso de existir fallas durante sus ejecución.
- Creación de un ReportMart en donde se mostrará información del ciclo de operación y que podrá, en su momento, ser alimentado por la solución que se presente en este trabajo.

# 2.2 **REQUERIMIENTOS DEL USUARIO**

Antes de comenzar a describir objetivos y requerimientos, es importante mencionar que el correcto manejo de los requerimientos permitirá definir más adelante el costo del proyecto y de la misma forma facilitará la delimitación de las actividades tanto de la empresa como de quien diseñe y desarrolle la aplicación, de hecho una de las ideas principales del manejo de requerimientos al principio de cualquier trabajo, es la de poder planear a futuro nuevas actividades tanto del mismo desarrollo como de nuevos proyectos, debido a que el personal involucrado podrá planear que hacer con los resultados que se obtendrán al finalizar el trabajo y si es el caso se podrán planear nuevos requerimientos que ayuden a mejorar o interconectar nuevos procedimientos o funciones hacia otra aplicación o la propia.

El levantamiento y control de requerimientos se hará siguiendo las recomendaciones de la metodología descrita en el capítulo 1 $^3$ .

Los pasos a seguir que marca dicha metodologia, definen ciertos formatos de reportes que proponen almacenar cierta información. Dicha información no siempre aplica, de hecho para proyectos pequeños, como este, se recomienda si llevar el control de requerimientos, pero también se recomienda no almacenar toda la información solicitada para facilitar su control y de esta forma no hacer complicado un proyecto que se espera sea sencillo.

La Información recomendada dentro del formato para el levantamiento de los requerimientos es la siguiente:

- Clave de requerimiento
- Descripción
- Genera entregables: Estos entregables pueden ser documentos, desarrollos o utilerias
- Documento fuente: Como se obtuvo la descripción del requerimiento, puede ser del contrato mismo o de algún reporte, etc.
- Categoria: Se refiere a si se trata de documentación, modificación, etc.
- Fecha de Identificación
- Dueño: Quien hace el requerimiento, puede ser una persona, un grupo o la compañia

SISTEMA DE DISTRIBUCIÓN AUTOMÁTICA DE ARCHIVOS DE DATOS A TRAVÉS<br>DE LOTUS NOTES BAJO UN AMBIENTE WINDOWS NT

<sup>&</sup>lt;sup>3</sup> TEAMMethod, propiedad de Unisys Cor.

Los requerimientos necesitan ser monitoreados, para lo cual, dentro del mismo formato se anexa la siguiente información:

- Referencia del diseño. Nombre del documento en donde se encuentra el diseño
- Fecha del diseño
- Fecha de aceptación del diseño
- Fecha de inicio del desarrollo
- Fecha de inicio de pruebas con usuario
- Estado de las pruebas
- Fecha de visto bueno por los usuarios
- Fecha de Implementación
- Comentarios

En las siguientes páginas se enumeran los requerimientos solicitados tanto por la empresa en general, como por los usuarios definidos para trabajar dentro de este proyecto.

# 2.2.1 Requerimiento general

Antes de comenzar con la captura y análisis de requerimientos, es necesario plantear el objetivo principal, alrededor del cual se definirán todos los demás. Esto con el fin de tener bien identificado el propósito que se perseguirá.

Este objetivo se describe de la siguiente forma:

"Desarrollar una aplicación que permita, de forma automática, generar reportes a partir de información contenida en archivos previamente generados *y* transmitidos a un servidor específico. Esta aplicación deberá realizar envfos programados de los reportes mediante Lotus Notes a las direcciones que los usuarios determinen"

Adicional al objetivo, se definen ciertos estándares a seguir para proponer una solución sea cual sea el diseño que se vaya a manejar. Estos estándares se refieren a la plataforma y herramientas de desarrollo con las que se cuenta actualmente dentro de la empresa:

- Windows NT
- Visual Basic 6.0
- Lotus Notes
- MS Access

Estas herramientas y ambientes son explicados más a detalle en el capítulo 3 "Propuesta de solución y teoria básica", más adelante en este trabajo.

> SISTEMA DE DISTRIBUCIÓN AUTOMÁTICA DE ARCHIVOS DE DATOS A TRAVÉS DE LOTUS NOTES BAJO UN AMBIENTE WINDOWS NT

Una vez definido el objetivo, es necesario determinar los tipos de usuarios que participarán en la definición de requerimientos. Estos usuarios representarán a las entidades involucradas y expresarán sus necesidades, las cuales deberán estar basadas en el objetivo y estándares antes acordados. Estos usuarios participarán activamente durante el desarrollo del proyecto, es decir, se encontrarán dentro del proyecto desde la definición de requerimientos hasta las pruebas y liberación de la aplicación.

Estos usuarios podrán solicitar modificaciones a uno o varios requerimientos. Esto mediante el siguiente procedimiento:

- Llenado de solicitud de adición o modificación
- Revisión de solicitud por el personal de la empresa asignado para el control de cambios al diseño
- Análisis de impacto en tiempo y costos por parte del equipo de desarrollo
- Aceptación por parte de la gerencia del departamento de sistemas
- Modificación o adición del requerimiento dentro del documento de control

En el siguiente subcapítulo se muestra la definición de usuarios hecha para este análisis de requerimientos.

## 2.2.2 Definición del tipo de usuarios

La definición de usuarios más utilizada dentro de un proyecto es la que requiere de usuarios técnicos, de operación y usuarios finales. Los primeros son los encargados de la administración de la base de datos y procesos internos de la misma aplicación, asi como de modificaciones a código cuando sea necesario y una vez que el personal de desarrollo se haya retirado de las instalaciones de la empresa, los segundos se encargan de la administración de los parámetros de la aplicación y los terceros son los llamados usuarios finales y que su labor principal es la de conocer lo mejor posible la aplicación para obtener el mayor provecho de la misma.

Tomando en cuenta las caracteristicas de las herramientas que se deberán manejar como estándares para este desarrollo y en base a lo planteado dentro del objetivo general se ha llegado a la siguiente definición de usuarios para este trabajo:

## • Usuarios Iniciales

Estos usuarios son los que se encargarán de hacer llegar la información desde las aplicaciones y/o procesos de la central hacia el servidor principal y son los que, en la mayoría de las veces tendrán un contacto directo con los usuarios que requieren la información.

Se recomienda que estos usuarios sean los actuales encargados de la operación diaria debido a que ellos son los que conocen el flujo general de la información y saben de que archivos o bases de datos extraer la mayoria de la información que se utiliza dentro del ciclo general y que suele ser la solicitada para la generación de reportes. De hecho estos usuarios, como ya se mencionó anteriormente, son los que mejor manejan las diferentes plataformas de la empresa y pueden desarrollar más fácilmente procesos automáticos que se encarguen de extraer Información y enviarla hacia el servidor que se requiera.

# • Usuarios Secundarios

Estos usuarios son los que se encargarán de crear todos los programas para transformar la información que les llegue en los reportes requeridos por los usuarios finales, dentro del servidor Windows NT designado para el desarrollo de la presente aplicación. Estos usuarios también tendrán en ocasiones, contacto con los usuarios finales para la definición de la Información requerida y del formato de los reportes que se generen. Se recomienda que estos usuarios sean los que actualmente integren al grupo de desarrollo de nuevas aplicaciones, debido a que ellos son el personal más capacitado en la creación de aplicaciones sobre Windows NT.

## • Usuarios finales

Este tipo de usuario lo conforman todo aquel personal de la empresa que tenga la necesidad de reportar o recibir información del flujo diario de información de las aplicaciones. Se recomienda que exista personal intermedio entre la gente que solicita y los usuarios secundarios e iniciales, para que de esta forma no se sature al personal de desarrollo y de operaciones con la petición de reportes que pudieran ser obtenidos de alguna otra forma. Lo anterior tomando también en cuenta la capacidad que se vaya a tener para el envío de mails dentro de Lotus Notes.

Una vez definidos los tipos de usuarios a tratar y ya recomendados los grupos que conformarán a cada tipo, el siguiente paso es definir al personal de dichos grupos que participarán activamente dentro de la definición de requerimientos.

El personal designado por cada grupo deberá conocer a fondo las necesidades por las cuales surgió este trabajo, incluyendo el objetivo general planteado y el personal de otros grupos que participarán, con el fin de platicar sobre las necesidades y para acordar el rumbo que se requiere tome el desarrollo.

# 2.2.3 Requerimientos particulares

Después de Identificadas las personas por participar y una vez hecho el análisis preliminar del objetivo general y necesidades de la empresa, el siguiente paso es el de realizar reuniones con los representantes de cada grupo además de dos moderadores que son responsables del diseño de la aplicación, uno por parte de la empresa y otra por parte del grupo de desarrollo.

Durante estas reuniones los representantes de grupo explican y solventan sus requerimientos, mientras que los demás integrantes se encargan de analizar dichas exposiciones, comparan los requerimientos con sus necesidades y deciden si es conveniente invertir tiempo en desarrollarlos, esto como ya se dijo, es decisión del grupo, mientras que los moderadores únicamente se encargan de mantener al grupo dentro del objetivo de la reunión y de valorar si los requerimientos se encuentran dentro del objetivo y necesidades planteadas de inicio en el proyecto. Habrá requerimientos en los que el grupo esté de acuerdo, pero que salgan de los planteamientos de inicio, debiendo pasar por la aprobación de los gerentes responsables del proyecto y ser discutidos en reuniones posteriores.

Como se explica arriba, los requerimientos se dividieron por grupo de usuarios lo que permite la creación de la siguiente nomenclatura para el control de los mismos:

- Prefijo: INI  $\rightarrow$  Usuarios iniciales, SEC  $\rightarrow$  usuarios secundarios, FIN  $\rightarrow$  Usuarios finales
- Número consecutivo que inicia en uno para cada prefijo: Este número consecutivo se hará con dos caracteres para manejar como máximo 99 requerimientos por grupo. Esto tomando e cuenta que un requerimiento debe ser conciso y dentro de las platicas de definición se deberán eliminar aquellos repetidos y que carezcan de validez para el proyecto.

A continuación se presentan los requerimientos aceptados por grupo, manteniendo la nomenclatura antes descrita y añadiendo la información requerida para el control de requerimientos según la metodología utilizada.

Dentro de la limitación del desarrollo de este trabajo de tesis, se plantearán los procedimientos y necesidades básicas de cada requerimiento.

> SISTEMA DE DISTRIBUCIÓN AUTOMÁTICA DE ARCHIVOS DE DATOS A TRAVES DE LOTUS NOTES BAJO UN AMBIENTE WINDOWS NT

# **Grupo Inicial:**

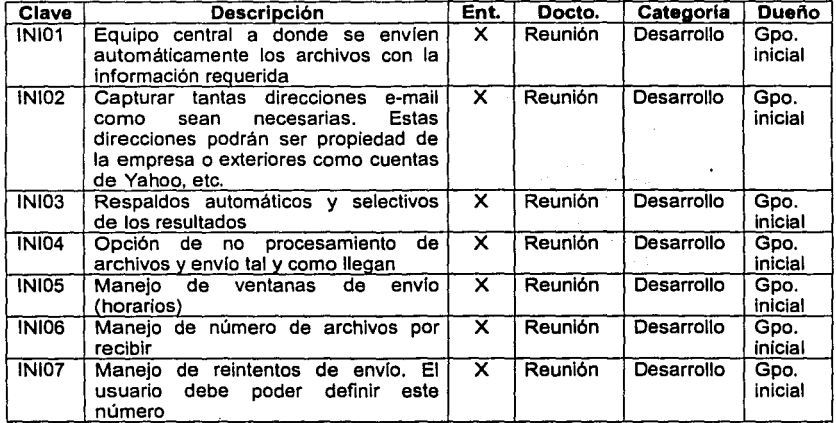

# **Grupo secundario:**

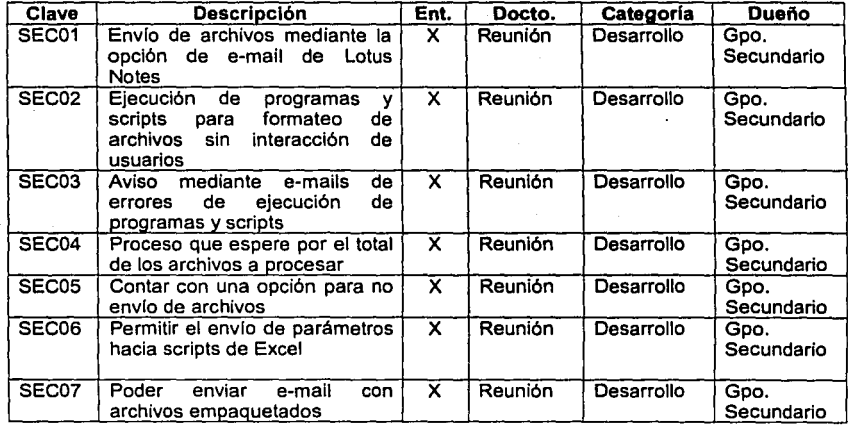

SISTEMA DE DISTRIBUCIÓN AUTOMÁTICA DE ARCHIVOS DE DATOS A TRAVÉS<br>DE LOTUS NOTES BAJO UN AMBIENTE MINDOWS NT

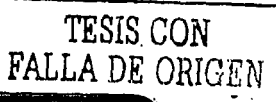

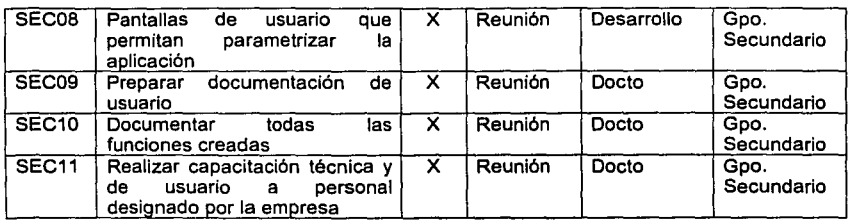

### Grupo de usuarios finales:

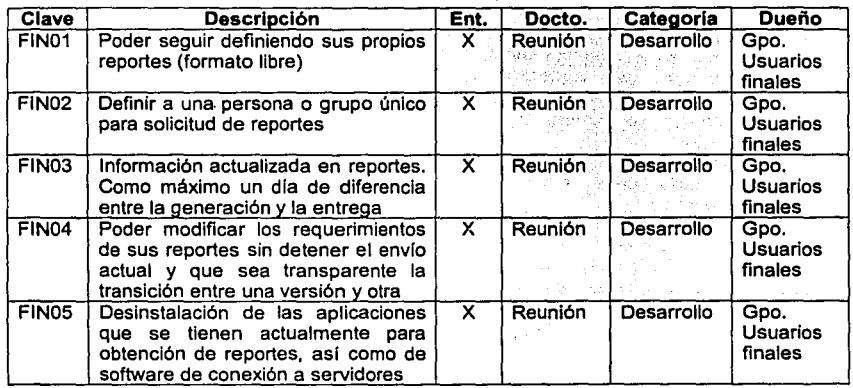

El control de requerimientos, como lo marca la metodología, se hará únicamente cuando sea necesario adicionar funcionalidad o modificar la existente, esto siempre y cuando se cuente con la aprobación del personal designado por la empresa para mantener el control de los requerimientos durante el proyecto, mientras que el estado de los requerimientos originales se revisará de forma directa con el personal de desarrollo y será al final del desarrollo, antes de comenzar con las pruebas, que se revise si el producto cumple con todos los requerimientos que se acordaron.

Es importante mencionar que ei hecho de que no se hayan generado muchos requerimientos no significa que el desarrollo será fácil, por el contrario cuando se trata de requerimientos generales, por lo regular las tareas necesarias para obtener los resultados requeridos se dejan al libre albedrío del desarrollador encargado de crear o modificar la solución propuesta en el capítulo siguiente.

> SISTEMA DE DISTRIBUCIÓN AUTOMÁTICA DE ARCHIVOS DE DATOS A TRAVÉS DE LOTUS NOTES BAJO UN AMBIENTE WlNDOWS NT

fa." t ... A Sb!JAZMC U t ... A Sb!JAZMC U t ... A Sb!JAZMC U t ... A Sb!JAZMC U t ... A Sb!JAZMC U t ... A Sb<br>" t ... A Sb!JAZMCU t ... A Sb!JAZMCU t ... A Sb = JAZMC U t ... A Sb!JAZMC U T ... A SB!JAZMC U T ... A SB!JAZ

# 2.3 **RECOPILACIÓN DE INFORMACIÓN Y ANÁLISIS**

Toda aplicación gira alrededor de uno o varios procedimientos y de un conjunto de reglas que aplican tanto para el programa como para los usuarios y entidades completas que se verán involucrados en el trabajo diario con esta aplicación.

Estos procedimientos se obtienen de la recopilación de información en cada área involucrada y no se refiere a la identificación de requerimientos, sino que se refiere al flujo que actualmente se tiene por entidad para la obtención de los resultados que se le están pidiendo a la aplicación como lo son formatos, flujos de información, cuellos de botella e identificación del personal que puede calificar como administrador de cierta parte del proceso, ayudando de esta forma, al reclutamiento del personal para esta aplicación, sin olvidar que la decisión final de estas asignaciones tas llevará a cabo la empresa (el cliente).

Es importante mencionar que la idea principal del desarrollo de una aplicación, no es la de eliminar puestos de trabajo, sino que al contrario, uno de los objetivos es optimizar el trabajo de los puestos que ya existen y dejar de esta forma más tiempo a los usuarios para que puedan aportar tiempo de calidad a ta empresa sin necesidad de dedicarse a tareas repetitivas o que no llevan análisis alguno que ayude al crecimiento tanto de ellos como de su departamento y por consiguiente de la empresa.

De lo anterior resulta la importancia de contar con una recopilación de información concisa y objetiva, porque de ahi se desprenderán decisiones sobre los requerimientos y sobre cada uno de los procesos que se encuentren involucrados en el presente desarrollo, de hecho, et capitulo que habla de la problemática actual se refiere al tiempo que se pierde en la extracción y generación de los reportes y por lo cual se están aplazando proyectos más importantes, los cuales podrían comenzar si este análisis provee a la empresa de las bases de· reducción de tiempo en tas tareas diarias del personal involucrado y podrá comenzar a plantearse proyectos nuevos e incluso comenzar a asignar personal para el desarrollo de los mismos.

La recopilación de información debe hacerse por entidad involucrada y la Información que se quiere obtener es la siguiente:

- Infraestructura
- Funcionamiento. ¿Cual es el objetivo de su trabajo?
- Tipo de aplicaciones que utiliza
- Tipo de información por transferir
- Casos de ejemplo
- Relación con las otras entidades. Es importante explicar el flujo de información entre todas las entidades, en caso de que exista dicha relación

SISTEMA DE DISTRIBUCIÓN AUTOMÁTICA DE ARCHIVOS DE DATOS **A** TRAVES DE LOTUS NOTES BAJO UN AMBIENTE WINDOWS NT

Las entidades reconocidas como involucradas dentro de este trabajo son:

- Operaciones
- **Desarrollo**
- Help Desk
- Comercial
- Gerencias y Direcciones

A continuación se presenta la información recopilada por entidad y el flujo de Información entre ellas.

### Operaciones

Esta área es la que se encarga del manejo y monitoreo de las platafonnas con que cuenta la empresa, asi como del buen funcionamiento de las aplicaciones que son ejecutadas dentro de esas plataformas. Su labor principal es mantener en operación a los equipos, reportar cualquier mal funcionamiento en las aplicaciones del equipo de desarrollo y soporte y por último, su labor también es monitorear y mantener un buen funcionamiento durante el cierre diario, que es el proceso que se encarga del envío de listas de precios a tiendas y de las ventas diarias de tiendas a  $Sede<sup>4</sup>$ .

El lugar de trabajo de Operaciones se encuentra dentro de las instalaciones en Polanco junto a la Dirección General. Este lugar se eligió por ser el más céntrico y por lo tanto el mejor ubicado para el traslado a tiendas para el arreglo de desperfectos que no pueden ser corregidos por medio telefónico o mediante conexión directa además, estas instalaciones cuenta con mejores medios de comunicación con los proveedores.

El personal que trabaja en esta área es totalmente técnico y sus niveles de estudios son profesionales y técnicos, es decir, la mayoria del personal tiene al menos una educación técnica tenninada, lo que hace menos complicado el intercambio de ideas técnicas en cuanto al provecto.

Esta entidad o área de la empresa cuenta con todas las platafonnas de la empresa: Windows NT, Unix y AS/400, de los cuales únicamente Unix y AS/400 son utilizados a nivel tanto de sistema operativo como de desarrollo y aplicaciones, mientras que Windows NT es únicamente utilizado a nivel de aplicaciones tales como Microsoft Office y otras desarrolladas particulannente para ciertos procesos del área.

Por esta entidad pasa casi toda la infonnación del ciclo principal de la empresa, por lo tanto este es el lugar en donde llegan la mayoria de las peticiones de infonnación para la generación de reportes, por ejemplo, las estadisticas de tiempos de llegada de archivos a tiendas y viceversa, se obtienen de los archivos de transacciones de cada tienda.

SISTEMA DE DISTRIBUCIÓN AUTOMÁTICA DE ARCHIVOS DE DATOS A TRAVÉS DE LOTUS NOTES BAJO UN AMBIENTE WINDOWS NT

<sup>4</sup> Área central dentro de Carresix '

Los operadores extraen estos archivos y comienzan una inspección visual para obtener la información más relevante como lo es el inicio y fin de transmisiones y de hecho el inicio y fin del cierre. Estos datos son llevados a Excel y graficados para ser enviados hacia la gerencia de sistemas.

Otros reportes son generados de igual manera, únicamente con información distinta en cada caso.

## Desarrollo

Esta área es la que se encarga del mantenimiento a todas las aplicaciones de la empresa, estas aplicaciones van desde el inventario de artículos hasta el mantenimiento a las redes de comunicación de la empresa. Este equipo se encarga también del desarrollo de nuevas aplicaciones o del liderazgo a terceros que se dedican a su desarrollo. Este liderazgo se debe principalmente a que el tamaño de las aplicaciones sobrepasa al número del personal de la empresa y es necesario contratar a otras personas para que lo hagan mediante la supervisión en cuanto a planes de trabajo, diseños y al mismo desarrollo.

Otra actividad importante de este grupo es el soporte, el cual se divide en tres partes, una es el soporte local, es decir el soporte lo dá el mismo personal de la empresa mediante sus conocimientos de las aplicaciones y del software de desarrollo. Cuando el soporte es mayor, es decir, cuando es necesario hacer un desarrollo o arreglar funcionalidades que lleven más de un día, se recurre a gente "on .site"*5,* esta gente pertenece a terceros que se encuentran en las instalaciones de la empresa y que se encuentran contratados bajo un régimen de tiempo y materiales.

Aqul se manejan también todas las plataformas, esto porque son ellos, como se explicó anteriormente, los encargados del desarrollo y soporte de los programas ya existentes. Esto los obliga a tener personal capacitado en todas las plataformas existentes y en caso de no existir esta persona dentro del personal de la empresa, es su deber contratar un tercero que sea experto y que entre sus labores diarias se encuentre la de hacer que cierto personal de la empresa se haga, con el tiempo, experto en el área.

Los reportes que esta área genera, son aquellos que tienen que ver principalmente con los puntos de venta, para lo cual reciben los archivos correspondientes, aplican una macro de Excei que formatea el archivo y genera un resultado que es enviado de forma manual hacia los destinatarios, los que pueden cambiar día a día.

**"'-AA ••.** ~.fag¡ .ZMUM&

SISTEMA DE DISTRIBUCIÓN AUTOMÁTICA DE ARCHIVOS DE DATOS A TRAVÉS DE LOTUS NOTES BAJO UN AMBIENTE WlNDOWS NT

<sup>· •</sup> Personal trabajando en las Instalaciones de tienda, Sede o plataformas

**∶** 

 $\mathbf{I}$ 

 $\mathbf{\mathbf{I}}$ i l<br>|<br>|

 $\mathbf{1}$ 

# Mesa de ayuda (Help Desk)

Esta área es la que se encarga de recibir los reportes de fallas o soporte de los usuarios del área de sistemas, estos usuarios pueden ser desde pilotos de tienda hasta gerentes, directores incluyendo al mismo departamento de sistemas, en otras palabras atienden los reportes de todo el personal dentro de la empresa que tenga que ver con las aplicaciones con que se cuenta, tengan o no una computadora asignada.

Este departamento o área es el primer nivel de soporte para el área de sistemas por lo que el personal cuenta con un nivel técnico suficiente para atender problemas básicos en cualquier plataforma o sistema existente en la empresa.

A nivel de aplicaciones, estos usuarios deben ser capaces de conectarse a las plataformas y de consultar la pantalla o funcionalidad que se esté reportando, para que de esta forma sea el reporte más entendible para los responsables de atenderlo o en su caso si existe una solución lógica, sean ellos los encargados de resolverla. Estos usuarios están capacitados también para que, siguiendo las indicaciones del personal de operaciones o desarrollo, puedan arreglar problemas que salgan de su alcance inmediato. Por lo regular este personal, por necesidades propias o de la empresa ha salido ya sea del grupo de operaciones o de desarrollo para formar parte de esta área.

Para este trabajo, esta área podrá tomarse como la responsable de recibir los requerimientos de reportes o modificaciones a los mismo y hacerlos llegar al personal que se haya designado como responsable según el punto del proceso en el que se encuentren.

# Comercial

Esta área será considerada como de usuarios finales. Su labor es la de negociar con proveedores de productos para la compra de sus artlculos y su venta dentro de las tiendas. La información que ellos necesitan se refiere exclusivamente a productos en cuanto a ventas, compras y distribución de los artlculos en tiendas y plataformas.

La plataforma principal que usan es Windows NT a nivel de aplicaciones, las cuales son Microsoft Office y Power Client. Esta última herramienta les sirve para conectarse, ya sea al equipo Unix o al AS/400 para hacer consultas directas a sus inventarios y/o movimientos mediante un emulador. Estas consultas han sido preparadas con anterioridad por parte de los desarrolladores para uso exclusivo de usuarios finales, las cuales deberán sustituidas con un mejor proceso una vez terminado este sistema.

> SISTEMA DE DISTRIBUCIÓN AUTOMÁTICA DE ARCHIVOS DE DATOS A TRAVÉS DE LOTUS NOTES BAJO UN AMBIENTE WlNDOWS NT

# Gerencias y Direcciones

Definitivamente estos son usuarios finales. Su labor es principalmente la toma de decisiones que se basa en los resultados que las demás áreas les entregan. Su plataforma es Windows NT y su utilización es básicamente de aplicaciones como Microsoft Office y de aquellas desarrolladas para obtener reportes de ventas, transferencias e inventarios en tiendas y plataformas. De hecho, como se explicó en el planteamiento del problema, son estas las áreas que deben aprender a utilizar a nivel de reportes, al menos, varias aplicaciones para poder obtener la información que requieren.

Esta entidad será únicamente receptora de reportes y se espera que sean estos usuarios quienes soliciten el mayor número de reportes con la mayor complejidad.

# RESULTADOS DEL ANÁLISIS DE LA INFORMACIÓN RECOPILADA

Después del análisis de la información recopilada por cada entidad y de su relación con las otras entidades involucradas, se puede observar la necesidad que cada una tiene de contar con cierto número de reportes con un formato especifico y cuya información puede variar dependiendo incluso del dia en que sea generado. La extracción de la información para cada reporte se toma de archivos genéricos que contienen registros de los cuales solamente una parte servirá para un reporte y otra parte será utilizada por uno o más reportes incluso de otras entidades.

El análisis también demuestra que no se cuenta con un proceso único de referencia a seguir para el diseño de la aplicación, lo que obligó a la generación de procesos genéricos en base a casos particulares que nos permitan englobar, mediante parámetros, a todos los demás procesos o generación de reportes que existan, de hecho la creación del procedimiento a seguir para la petición de reportes junto con los formatos por utilizar se harán desde cero.

Los casos particulares ya englobados dentro de tres ciclos genéricos de funcionamiento son denominados para este trabajo como "casos de estudio", los cuales se explican a continuación.

## **Caso** de Estudio 1

#### **Reporte** de Seguridad

Dos veces al día *y* solamente se envía, no necesita procesamiento

Reporte que se genera en el punto de venta que se encarga de manejar las devoluciones de articulos de los clientes. Esta información se manda dos veces al dla a un controlador central en cada una de las tiendas. Este reporte tiene que ser extraído de estos controladores y colocado en un servidor central para ser enviado posteriormente a los encargados de seguridad de cada tienda y al gerente general de seguridad de la empresa. Estos reportes ya se encuentran formateados según los requerimientos del personal que lo solicita y cada uno de ellos está identificado por un número de tienda.

El envio de estos archivos debe ser anónimo, es decir, ningún usuario final debe enterarse que los demás los están recibiendo, además de que cada gerente debe recibir únicamente su archivo correspondiente a su tienda y el gerente de seguridad debe recibir todos los reportes.

Este reporte, como ya se mencionó, se genera dos veces al dfa y su horario de llegada del primer envio no debe rebasar las 9:00 am y por las tardes debe ser antes de las 4:00 pm

A continuación se muestra un diagrama del flujo desde la petición del reporte hasta la entrega del mismo. Este diagrama es la situación actual del reporte.

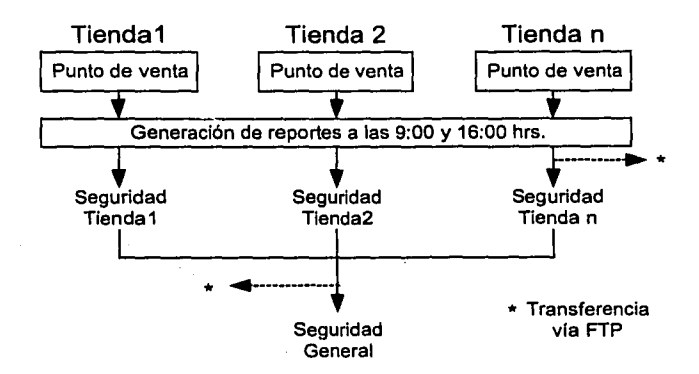

**Figura 2.3.b** Reporte de Seguridad

SISTEMA DE DISTRIBUCIÓN AUTOMÁTICA DE ARICHIVOS DE DATOS A TRAVÉS DE LOTUS NOTES BAJO UN AMBIENTE WINOOWS NT

# Caso de Estudio 2

## Reporte Ejecutivo

# Reporte en Excel con /os resultados de transferencias del cierre diario

Este reporte se obtiene de los logs<sup>6</sup> que dejan los procesos del cierre nocturno de cada tienda. A partir de estos logs se debe obtener el resultado de ciertas transferencias, estos datos son: tamaño de archivos, tiempo de transferencias, etc..

Para generar este reporte es necesario ejecutar una macro*<sup>7</sup>*que obtenga los datos de estos archivos, además es necesario contar, para otras aplicaciones, con una base de datos en donde se almacene toda esta información. El reporte a generar es un consolidado por tienda con gráficos con cada uno de los títulos de información que se pidieron. Este reporte se hará llegar únicamente al gerente de operaciones y al director de sistemas

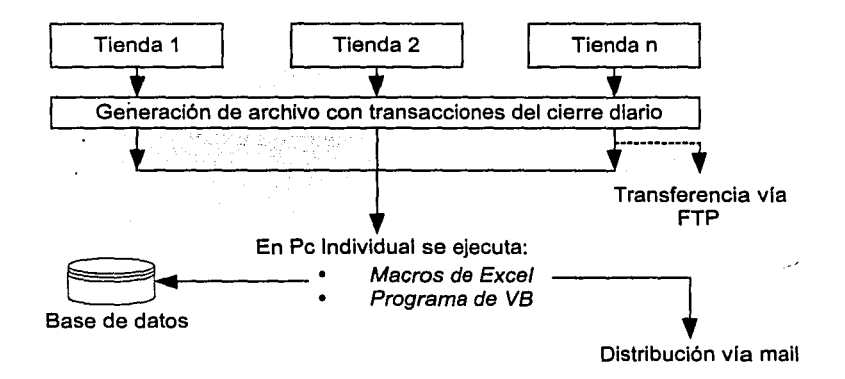

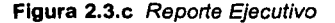

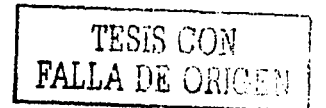

<sup>6</sup> Pequeños archivos con una bitácora de actividades y resultados<br><sup>7</sup> Secuencia programable y ejecutable de comandos

SISTEMA DE DISTRIBUCIÓN AUTOMÁTICA DE ARCHIVOS DE DATOS A TRAVÉS DE LOTUS NOTES BAJO UN AMBIENTE WINDOWS NT

# Caso de Estudio 3

## Reporte de Mercancías

Reporte de transferencias de mercancía de apartados a tiendas

Este reporte se obtiene de una base de datos de Oracle y se debe ejecutar una macro de Excel para formatear la información antes de hacerla llegar a sus destinatarios. El envío que se hace es genérico, es decir, el mismo reporte se entrega a un grupo de usuarios finales y no importa si los demás se enteran de la entrega de los demás.

A continuación se muestra el diagrama de la situación actual de la generación y entrega de este reporte.

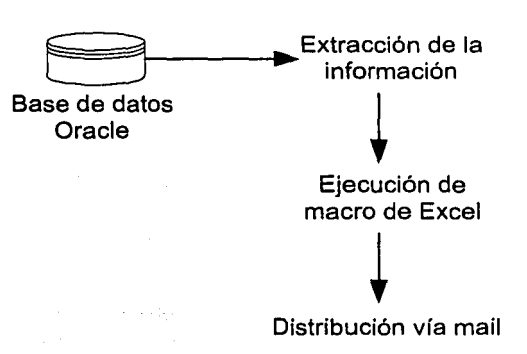

Figura 2.3.d Reporte de Mercancías

SISTEMA DE DISTRIBUCION AUTOMÁTICA DE ARCHIVOS DE DATOS A TRAVÉS DE LOTUS NOTES BAJO UN AMBIENTE WINDOWS NT

# **2.4 DELIMITACIÓN DE LA PROBLEMÁTICA**

Delimitar la problemática es aclarar el alcance del trabajo por realizar, con el fin de no generar expectativas falsas dentro del grupo de trabajo y sobre todo de los usuarios finales, que son los que por lo regular esperan solucionar todos sus problemas, incluyendo los que no se encuentran dentro de los requerimientos.

Esta delimitación se hace mediante la selección de los requerimientos que se van a cubrir con el presente trabajo, dejando a un lado o para una segunda o tercera etapa del proyecto, a aquellos que se piense no son necesarios o que son ideales para el tipo de solución que se está requeriendo.

A continuación se enumeran los puntos de funcionalidad que serán cubiertos dentro de estre trabajo:

- Interfaces gráficas de usuario para parametrización y administración de la solución
- Envlos automáticos de archivos mediante Lotus Notes
- Funcionalidad que permita ejecutar macros de Excel sin intervención de usuarios
- · Ejecución de programas escritos por los usuarios de desarrollo, todos en "background'8
- Respaldos de información. Esta información se refiere a los archivos que llegan para ser procesados y a los archivos de resultado de los procesos de usuario
- Facilidad para enviar archivos mediante Lotus Notes sin aplicarles algún programa o script<sup>9</sup> de usuario

Algunos de los requerimientos que no serán cubiertos son:

- Cada usuario deberá contar con una pantalla para poder dar de alta sus parámetros individualmente
- Al dar de alta un proceso, el usuario administrador deberá recibir un aviso para su aceptación. Una vez aceptado el proceso deberá abrirse un periodo de prueba controlado por el administrador. Todo esto de forma automática

Los requerimientos anteriores no se realizarán porque no son procedimientos críticos y porque su implementación requerirla más trabajo y tiempo para completarlos, lo cual implica necesariamente un mayor costo.

SISTEMA DE DISTRIBUCIÓN AUTOMÁTICA DE ARCHIVOS DE DATOS A TRAVÉS DE LOTUS NOTES BAJO UN AMBIENTE WlNDOWS NT

in the contract of the contract of the contract of the contract of the contract of the contract of the contract of the contract of the contract of the contract of the contract of the contract of the contract of the contrac

<sup>&</sup>lt;sup>6</sup> Modalidad de ejecución de un programa o macro de forma no visible para el usuario final<br><sup>9</sup> Archivo ejecutable que guarda una secuencia de comandos simples

A continuación se listan las limitaciones generales del desarrollo que se van a tener en cuenta dentro de la solución propuesta:

- La base de datos no podrá ser accesada por ningún medio que no sea por las pantallas que se desarrollen para la administración de la aplicación.
- Solamente se necesitará un cliente de Lotus Notes, no será necesario instalarlo como servidor de los equipos NT de desarrollo y producción.
- La aplicación no ejecutará ninguna transferencia de archivos vla FTP.
- No se utilizará la base de datos de Lotus Notes para reconocimiento de direcciones e-mail en base al nombre de la persona únicamente.
- El número de archivos y el tamaño de los mismos dependerá de la capacidad que se tenga asignada a los clientes de Lotus Notes.
- Solamente se podrá realizar un proceso a la vez, es decir, envíos que requieran más funcionalidad que solamente ejecutar una macro o un programa y su posterior envío, tendrán que ser trabajados como dos procesos diferentes o en su defecto los programas que hagan los usuarios deberán contemplar dicho trabajo.
- La gente de operaciones únicamente se encargará de extraer la Información que se solicite de los reportes y la hará llegar a la gente de desarrollo que será la encargada de crear los procedimientos necesarios para el formateo de dicha información.
- El equipo central debe contar con un usuario único de FTP y el directorio base será raíz para que los usuarios puedan moverse directamente a sus directorios, los cuales deben encontrarse compartidos.
- El servidor NT debe contar con MS Office completo.
- Contar dentro de este servidor con un cliente de Oracle para extracción de información de aplicaciones cliente servidor. Este cliente debe tener todas las instancias que se requieran para la extracción de datos.

# **CAPÍTULO 3**

# **PROPUESTA DE SOLUCIÓN Y TEORÍA BÁSICA**

Dentro de este capítulo se encontrará la propuesta de solución a la problemática de la empresa. Se plantean los puntos que van a cubrir el desarrollo de la solución asi como el alcance general de la propuesta y en particular de cada uno de los requerimientos describiendo como teoria básica, las metodologías y herramientas utilizadas.

SISTEMA DE DISTRIBUCIÓN AUTOMÁTICA DE ARCHIVOS DE DATOS A TRAVÉS DE LOTUS NOTES BAJO UN AMBIENTE WINDOWS NT

# **CAPÍTULO 3 PROPUESTA DE SOLUCIÓN Y TEORÍA BÁSICA**

# 3.1 **SOLUCIÓN PROPUESTA**

Antes de comenzar a redactar la solución propuesta es importante mencionar que la forma de plantear dicha solución se basa en los estándares y procedimientos dictados por Unisys de México, que es una empresa de consultoría que se encuentra ya trabajando con la cadena de tiendas para la cual estoy desarrollando este trabajo de tesis. Dentro de este trabajo se mencionará a la empresa que cuenta con las cadenas de tiendas como el cliente.

Una vez hecho el análisis de la información recolectada y de los requerimientos particulares, es posible detallar aún más el objetivo principal de este trabajo:

"Desarrollar una aplicación que se mantenga en espera de la información que las diferentes aplicaciones envíen automáticamente a un servidor central, para que en cuanto esta llegue, sea procesada por algún<br>programa ejecutado automáticamente en ambiente Windows v programa ejecutado automáticamente en ambiente Wlndows *y*  posteriormente sea distribuido por medio electrónico a las personas que lo requieran"

Para proponer una solución, se revisó el mercado en busca de una herramienta que cumpliera con el mayor número de requerimientos planteados y que a su vez tuviera la posibilidad de ser personalizada para que de esta forma fuera posible adicionar la funcionalidad que hiciera falta o modificar la existente para dejarla como se solicita.

Debido a que esta herramienta no se encontró, en su lugar se propone un desarrollo hecho a la medida, este concepto de hecho a la medida se refiere a un desarrollo creado con las herramientas con que cuente la empresa y con el compromiso de desarrollar funciones o procedimientos que cumplan con cada uno de los requerimientos.

Es importante hacer notar que este tipo de desarrollos no implican que los usuarios podrán cambiar o adicionar requerimientos al momento que ellos lo deseen, por el contrario, la definición de requerimientos y la recopilación de información se toman como la base y única fuente válida para la creación de la aplicación, y si un cambio es requerido deberá llevarse a cabo el procedimiento adecuando planteado en el capitulo anterior.

> SISTEMA DE DISTRIBUCIÓN AUTOMÁTICA DE ARCHIVOS DE DATOS **A** TRAVÉS DE LOTUS NOTES BAJO UN AMBIENTE WINDOWS NT

Para poder describir el contenido de la solución que se está proponiendo, la forma en que se mostrará la información se ha dividido de la siguiente manera:

- 3.1.1 Comparativo entre la forma actual de trabajar y la forma propuesta
- 3.1.2 Procedimientos de trabajo
- 3.1.3 Información técnica
- 3.1.4 Funcionalidad propuesta

# 3.1.1 Comparativo entre la forma de trabajar actual y la forma propuesta

A continuación se muestra tanto la situación actual como la que se esta proponiendo en este trabajo de tesis para el problema que se esta tratando:

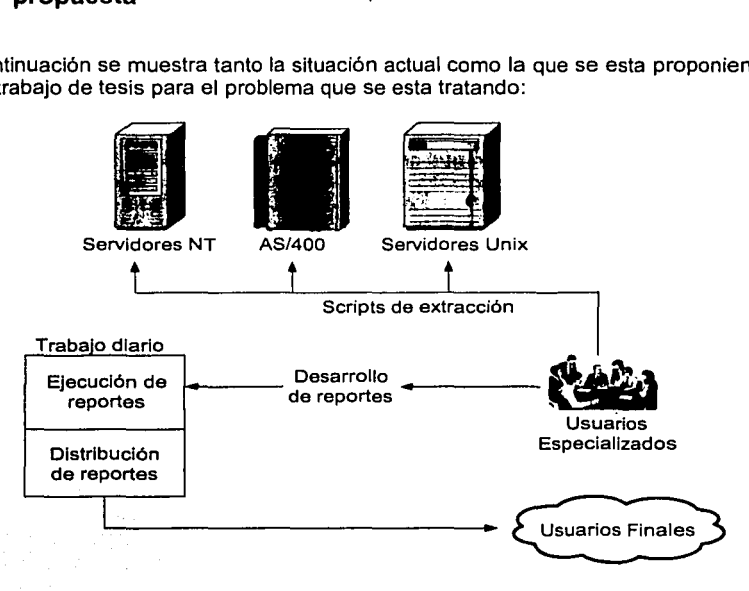

Figura 3.1.a Situación actual

Como se puede observar en la figura anterior, las solicitudes de reportes e información la hacen los usuarios finales al personal más cercano a ellos, esto hace que los reportes sean solicitados más de una vez y por más de una persona, lo que provoca que se trabaje doblemente y no necesariamente por el mismo departamento.

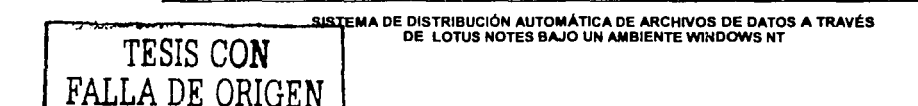

,p~-- .... \_... ------·--.~----' -~··"'·"-~ ....... .g !, \

Dentro de esta forma de trabajar, cada área genera su propio procedimiento de extracción de información y su proceso para formatear y filtrar dicha información para generar los reportes solicitados. Esto genera retrasos en la distribución de la información, ya que en ocasiones las áreas a las que se hace la solicitud no cuentan con las herramientas o con los conocimientos necesarios para extraer la información o para generar los formatos necesarios. El personal especializado que se muestra en la figura puede pertenecer a un solo departamento o puede ser de varios departamentos dependiendo del origen de la petición.

En la solución propuesta, las entidades originales se conservan, lo único que se anexa es un procedimiento para que las peticiones de reportes e información se hagan en un sólo lugar y puedan ser canalizadas hacia la administración de la nueva aplicación. Este procedimiento evitará la duplicación de reportes, permitirá la reutilización de programas y envíos y sobre todo agilizará la entrega de la información a los usuarios finales.

A continuación se enumeran los puntos de dicho procedimiento:

- Una solicitud de reporte se hará llegar a la mesa de ayuda al personal que se encuentre de turno. Esta solicitud se debe hacer llegar por medio electrónico y deberá tener un ejemplo del reporte que se requiere
- Se revisará la información solicitada contra una hoja de Excel en donde se encuentre la información de los reportes ya creados y en producción
	- o Los reportes dentro de la hoja de Excel estarán divididos en reportes de uso general y de uso privado, estos últimos no podrán ser liberados a ningún usuario sin previa autorización de los responsables del mismo, los reportes de uso general podrán ser reutilizados tantas veces como sea necesario sin importar que se esté entregando más información de la solicitada
- Si la información que se solicita ya se encuentra dentro de un reporte y éste está marcado como de uso general, entonces se le hará saber al usuario solicitante y se le enviará un ejemplo del mismo. El usuario decidirá si desea recibir el reporte existente o requiere en especifico el que esta solicitando:
	- o En caso de requerir el reporte ya existente, se hará llegar por mail al administrador de la aplicación la dirección de e-mail y el proceso al que deberá adicionarse dicha dirección
	- o Si es necesario crear un nuevo reporte entonces se aplica el siguiente procedimiento:
		- Se da aviso de la información requerida al personal de operaciones
		- Se da el formato de ejemplo al personal de desarrollo para que comience a generar el script o programa que se requiera

SISTEMA DE DISTRIBUCIÓN AUTOMÁTICA DE ARCHIVOS DE DATOS A TRAVÉS DE LOTUS NOTES BAJO UN AMBIENTE WINDOWS NT

 $\parallel$ 

 $\Box$ 

- Se genera un aviso al administrador de la aplicación para que asigne los directorios en donde llegará la información del equipo de operaciones
- o Una vez que cada equipo termine su trabajo, se harán pruebas de envio de la información, de ejecución de programas y por último del envío del mensaje, todo dentro del área de sistemas. El tiempo y el personal asignado para recibir y revisar este reporte, dentro de lo que se conocerá como el periodo de pruebas, será designado por la empresa
- Una vez terminado el periodo de pruebas, el reporte será liberado hacia el usuario que Inicio el ciclo de la petición y hacia las personas que se encuentren dentro de la lista de envíos

En las siguientes figuras se muestra el procedimiento planteado y el esquema que muestra en donde se implementará la aplicación por desarrollar:

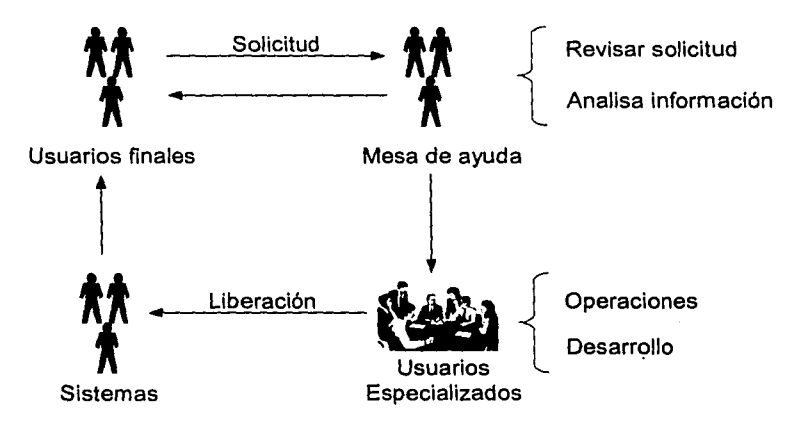

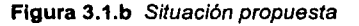

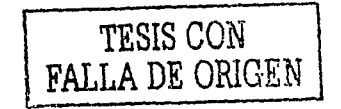

SISTEMA DE DISTRIBUCIÓN AUTOMÁTICA DE ARCHIVOS DE DATOS A TRAVÉS DE LOTUS NOTES BAJO UN AMBIENTE WINDOWS NT

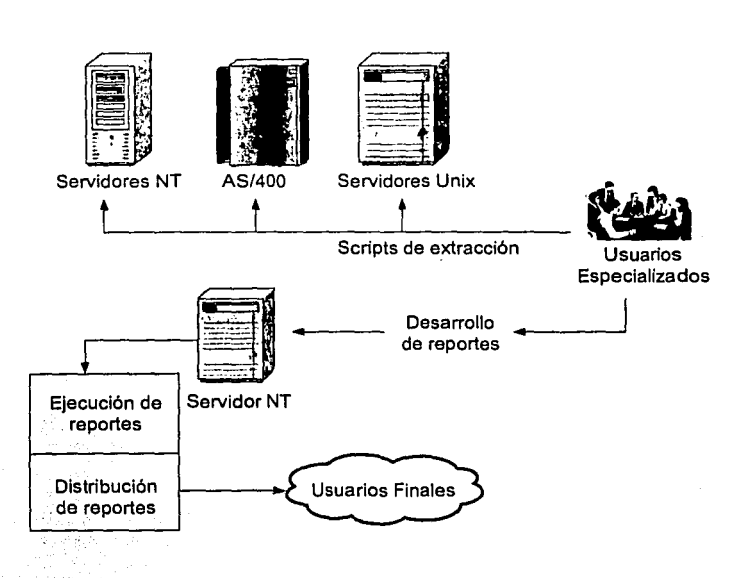

Figura 3.1.c Esquema solución propuesta

Como se ve en la figura anterior, el trabajo diario es el que se sustituye por la aplicación que se esta proponiendo, esto, aunado con el procedimiento planteado, permitirá solucionar el problema que se esta tratando en este trabajo de tesis, eliminando tiempos muertos para los usuarios especializados y garantizando la distribución de la información obtenida.

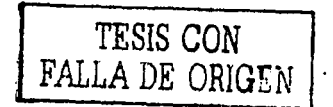

--- ••• ~~J'tt/li:.¿,,,\_'!'"-.•,,,,,,,. ·-l~".t.¡,.,'. ~ <sup>1</sup>

SISTEMA DE DISTRIBUCIÓN AUTOMÁTICA DE ARCHIVOS DE DATOS A TRAVÉS DE LOTUS NOTES BAJO UN AMBIENTE WINDOWS NT

# **3.1.2** Información técnica

÷ 4. 。

Habiendo definido que la solución propuesta involucra una aplicación por desarrollar, es necesario saber cuales serán las herramientas por utilizar y la plataforma en la que se hará el desarrollo. En las siguientes líneas se explican las razones por las cuales se han seleccionado dichas herramientas, sin olvidar que tanto el costo como la reutilización del software con que cuenta la empresa se encuentran definidas como punto central en la definición de requerimientos del capítulo anterior:

- Windows NT como servidor central. Tomando en cuenta que es el sistema operativo en donde se encuentra instalado el software que servirá para el envio de mensajes
- Visual Basic 6.0 como herramienta de desarrollo de funciones y pantallas de usuario. Este software es capaz de hacer referencia a los archivos de control de mensajes de Lotus Notes, de tal forma que es posible contar con toda la funcionalidad que ofrece este software desde las formas o funciones que se construyan
- Lotus Notes como herramienta para el envio de e-mail. Esta definido por la corporación la utilización de este software como envio de mensajes y archivos administrativos
- Microsoft Access para almacenamiento de datos. La razón principal para la selección de este manejador de bases de datos es la no utilización de recursos y de una licencia extra de Oracle, fo que involucraría un costo adicional al proyecto
- Pkzip de DOS para comprimir archivos. Debido a que Lotus Notes cuenta con restricciones de espacio y del número de archivos que puede enviar en una sola exposición, se ha decidido utilizar esta herramienta para comprimir los archivos. No se seleccionó la herramienta comercial "Winzip", debido a que para poder trabajar es necesario que un usuario interactúe directamente con ella y como se indicó en los requerimientos, es necesario que no exista intervención de usuarios durante la ejecución de procesos y envíos

SISTEMA DE DISTRIBUCIÓN AUTOMATICA DE ARCHIVOS DE DATOS A TRAVÉS DE LOTUS NOTES BAJO UN AMBIENTE W1NDOWS NT

# **3.1.3 Funcionalidad propuesta**

Sabiendo cuales son las herramientas por utilizar para el desarrollo de la aplicación propuesta, es posible ahora describir la fonna que tendrá dicha aplicación y las funciones que se propone realice, asi como las condiciones que se tendrán en algunos puntos. Todos esto para poder visualizar el esquema que se utilizará dentro de los diseños lógico y físico.

En primer lugar se debe definir claramente como se hará llegar la infonnación a la aplicación y como saldrá de esta, en los siguientes puntos se aclara este punto que se ha mencionado en capítulos anteriores:

- La información podrá llegar de tres formas:
	- o Vía FTP<sup>1</sup>. Se creará un usuario genérico para este fin. Este usuario deberá tener como directorio por default a la ralz del servidor y los directorios que se asignarán a los procesos serán los únicos que se encuentren compartidos, de tal fonna que los usuarios de operaciones, que son los que harán uso de estos directorios, solamente tendrán que conectarse al servidor y cambiarse mediante el comando "cd" de DOS hacia el directorio que se les haya asignado
	- o Mediante herramientas de FTP como "DataStage"<sup>2</sup>, la cual estará restringida al directorio que le sea asignado. El trabajo que se realice dentro de esta herramienta será supervisado por el administrador de la aplicación
	- o La última forma de hacer llegar archivos al servidor, será en donde el usuario coloque en un directorio predetenninado los archivos con información. Esta fonna deberá ser utilizada en el menor de los casos para evitar, en lo posible, errores en la colocación de los archivos que puedan verse reflejados en un mal funcionamiento de la aplicación
- La infonnación que salga de la aplicación será de las siguientes tres formas:
	- o Archivos formateados por los programas de los usuarios desarrolladores
	- o Mensajes hacia los usuarios. Estos mensajes serán en su mayoría de errores ya sean de la aplicación, de los programas de usuario o de la misma información
	- o Archivos sin formato, es decir, los mismos archivos que entren saldrán de la aplicación sin un proceso aplicado

<sup>&</sup>lt;sup>1</sup> File Transfer Protocol - Protocolo de tranferencia de archivos<br><sup>2</sup> Herramienta de FTP que comercializa Informix

El medio utilizado para que la Información salga, será mediante mensajes de Lotus Notes y como copias de archivos hacia el mismo servidor dentro de un directorio determinado por los usuarios.

Tomando en cuenta los procesos que conformarán a la aplicación se ha optado por dividirla en las siguientes dos grandes funciones:

- La primera función se encargará de manejar los archivos de llegada de los usuarios y de aplicarles los programas que los desarrolladores hayan creado y también de hacer los envíos o copias resultantes según lo decidan los usuarios finales
- La segunda parte se encargará del envío de archivos sin procesamiento, es decir, solamente tomará los archivos que le lleguen de otras aplicaciones y los copiará o enviará hacia el destino predefinido por los usuarios

Los envlos de mensajes mediante Lotus Notes se podrán realizar de las siguientes formas:

- Particular. Solamente a una dirección e-mail
- En grupo. A un grupo de e-mail definido por los usuarios
- Anónimo. Envio particular a cada participante de un grupo. Se podrán definir grupos y decirle a la aplicación que se envíe un mail por persona del grupo, esto para que en el encabezado de las personas a las que se manda el mensaje solamente aparezca la dirección en cuestión

Las direcciones de e-mail deberán ser escritas completas, es decir, aunque en Lotus Notes se pueden escribir solamente los nombres y el software lo identifica dentro de la base de datos, para la aplicación se deberá escribir todo el enunciado, esto para evitar tener que manejar la base de datos de Lotus Notes dentro de la aplicación.

La aplicación contará con los siguientes objetos y funciones generales, no importando a que función se refiera:

- Pantallas de parametrización donde se den de alta los procesos y se definan las rutas de archivos y acciones a tomar por la aplicación
- Interacción de la aplicación con programas bajo ambiente Windows como Excel y archivos ejecutables escritos en cualquier lenguaje de programación bajo el mismo ambiente
- Ejec·ución en background tanto de la aplicación como de los programas con que interactúe
- Recepción de archivos planos a determinado tiempo, es decir, el usuario administrador podrá definir en tiempo real, cuanto tiempo será el que la aplícación espere antes de comenzar a buscar los archivos que hayan llegado para su procesamiento

SISTEMA DE DISTRIBUCIÓN AUTOMÁTICA DE ARCHIVOS DE DATOS A TRAVÉS DE LOTUS NOTES BAJO UN AMBIENTE WINDOWS NT

\*"'¡ v,J,.~ **..... J:tii íJiZJi&&:&41s:i@g;,íQAA\&** \

- Se manejarán diferentes tipos de envio (ver delimitación de la propuesta)
- Pantallas de administración para el manejo de errores y de tiempos en la aplicación

Para el correcto funcionamiento de las dos partes en que se ha dividido la aplicación se propone crear pantallas de usuario que sirvan para parametrizar los procesos que se den de alta, estas pantallas se encontrarán bajo un mismo menú, pero guardarán su información en tablas diferentes.

También se creará una pantalla de administración en la que se podrán modificar parámetros fijos de la aplicación. Estos parámetros podrán ser, entre otros, los tiempos de ejecución, es decir, el tiempo en el que la aplicación deberá despertar para buscar archivos de llegada, también se podrán manejar los errores, es decir, se podrá borrar la tabla en donde se encuentren almacenados los errores y se podrán añadir otros para ser enviados a los usuarios responsables de un proceso en particular. El manejo completo de Información que tendrá esta pantalla será definido dentro del capítulo que habla del diseño de la aplicación.

Por último, es importante tomar en cuenta los gastos que se generan al desarrollar una aplicación cliente/servidor, los cuales están directamente vinculados con los siguientes puntos:

- Instalación en máquinas de clientes
- Infraestructura para mantener un sistema no centralizado
- Liberación de nuevas versiones
- Capacitación

Estos puntos son la causa de que dentro de la definición de requerimientos se haya dejado a un lado la opción de mantener esta aplicación como cliente/servidor instalada en las máquinas. de los usuarios, lo que provoca que se tenga que proponer una aplicación centralizada que sea administrada por una sola persona en tumo.

Las habilidades que deberán tener las personas que interactuaran con la aplicación ya sea en el desarrollo de programas para formateo de archivos o en la administración de la aplicación misma y en la obtención de la información y transferencia al servidor de producción son:

- Administrador de la aplicación
	- o Conocimientos básicos de Windows NT
	- o Conocimientos avanzados en el desarrollo de interfaces gráficas mediante Visual Basic
	- o Manejo de Microsoft Access, a nivel de administración

SISTEMA DE DISTRIBUCIÓN AUTOMÁTICA DE ARCHIVOS DE DATOS **A** TRAVÉS DE LOTUS NOTES BAJO UN AMBIENTE WINDOWS NT

**LZM<beúiit@A A** L

- Desarrolladores
	- o Conocimientos avanzados en programación de macros de Excel
	- o Conocimientos avanzados en programación con Visual Basic, especificamente en el manejo de bases de datos y archivos planos
- Operadores
	- o Conocimientos en programación de shells<sup>3</sup> de Unix y jobs dentro de AS/400 para la extracción de archivos y manejo de los mismos
	- o Manejo de utllerfas de FTP dentro de Unix, AS/400 y Windows NT
	- o Manejo de Oracle a nivel de scripts para la extracción de archivos

Es muy diffcll encontrar a una persona con los conocimientos que se requieren por perfil, de tal forma que es decisión de la empresa encargar y capacitar al personal que crea conveniente para cada lugar, sin pensar que cada puesto debe ser atendido por una sola persona.

# **3.1.4 COSTOS· BENEFICIOS**

La obtención de los costos que este trabajo representa, se basó en el establecimiento de los costos unitarios y totales de las actividades a realizar por cada persona involucrada en los procesos que han sido establecidos. Esta forma de obtención de costos, se denomina costo estándar. Algunas de las ventajas de esta técnica son:

- Conocer el valor de cada actividad por realizar en cada una de las etapas en que se ha dividido este trabajo
- Reducción en el trabajo de administración de recursos, al tener bien definida cada actividad que va a realizar cada elemento involucrado y por lo tanto definir sus responsabilidades
- Es útil para la dirección en cuanto a la información, pues favorece la toma de deciciones
- Es posible determinar planes financieros porque se tiene un coste final fijo por actividad

Algunas limitaciones que se tienen son:

- Por lo general, el trabajar con costos estándar, provee la implementación de procedimientos para conseguir los tiempos finales, lo cual provoca molestias entre la gente involucrada por la presión que puede existir para el cumplimiento de las fechas pactadas
- La empresa no siempre está de acuerdo en proporcionar la información necesaria para la obtención de los costos

SISTEMA DE DISTRIBUCIÓN AUTOMÁTICA DE ARCHIVOS DE DATOS **A** TRAVÉS DE LOTUS NOTES BAJO UN AMBIENTE WINDOWS NT

., **Ai4 .. n .. x:sa;.\_y Lbiliii w at.JJM@z\_,;J\$JQU@!** \

<sup>&</sup>lt;sup>3</sup> Script o archivo de comandos de ejecución tipo batch que son propios de Unix

Los puntos que deben considerarse para poder utilizar un costo estándar dentro de este trabajo son los siguientes:

- Determinación de las actividades y responsabilidades del personal involucrado
- Definición del centro de costos que va a solventar los gastos
- Estándares técnicos
- Estándares de precios. Estos precios son los salarios de las personas involucradas por la empresa y de los costos de trabajo del desarrollador (es un tercero a la empresa)
- Presupuesto total definido por el centro de costos

A fin de cuentas, la definción de costos estándar proporciona una adecuada dirección hacia la obtención de los objetivos planteados desde un principio, tanto en lo referente a actividades como al costo total del trabajo.

A continuación se explican las actividades realizadas para la obtención del costo total de este trabajo.

- Definición de los roles involucrados:
	- o Consultor

La persona con este rol será la que controle, de forma general, las actividades del trabajo y la que se encargue de realizar los documentos que se originen

o Líder de proyecto 1,2 y 3

Este rol será el encargado de medir las responsabilidades que las actividades definidas generen hacia su área. Estas áreas, como se ha mencionado en capítulos anteriores, son: operaciones, mesa de ayuda y desarrollo

- o Técnico 1,2 y 3 Responsables técnicos de cada área de trabajo
- o Usuario 1,2 y 3 Se definieron tres usuarios, los cuales serán los encargados de realizar las.pruebas a la aplicación

·-

霊司

• Definición de actividades, tiempos y responsables de cada una. Para realizar este punto se utilizó una herramienta que permite el cálculo de dlas por cada actividad, esta herramienta es MS Project.

> SISTEMA DE DISTRIBUCIÓN AUTOMÁTICA DE ARCHIVOS DE DATOS A TRAVES DE LOTUS NOTES BAJO UN AMBIENTE WINDOWS NT

~~·~""'~·='=:;;:;:;:;;;;:::::====:::;;::~ **..** ,;,.,~.,~-si~~·iYiiiiiiiiiililllililiii&iilliiiiiiii~.i:izJiziei12i4bi!!l!\$11!llll#411!i#é!llllllll~

En la siguiente figura se muestra el plan de trabajo desarrollado y aceptado por la empresa.

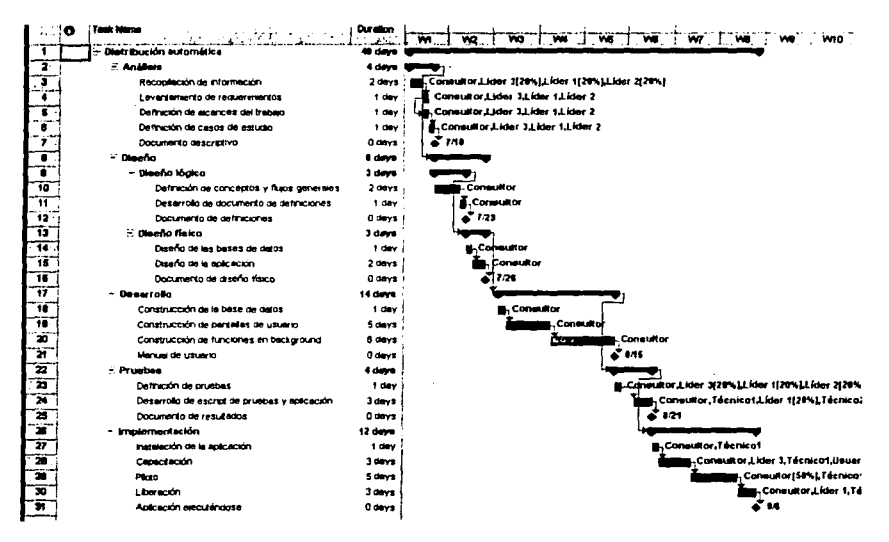

Figura 3.1.4.a Plan de trabajo

• Construcción de tabla de costos por unidad para obtener el costo total del trabajo

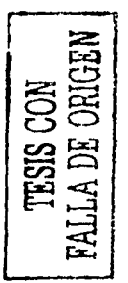

;¡¡;¡;;

 $\sim$   $\sim$ 

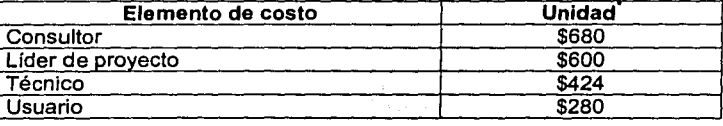

'Todos los costos que se utilizaron son en moneda nacional

SISTEMA DE DISTRIBUCIÓN AUTOMÁTICA DE ARCHIVOS DE DATOS A TRAVÉS DE LOTUS NOTES BAJO UN AMBIENTE WINDOWS NT

¿ ik .. 1Li *ii&#* 

El valor de la unidad de costo se calcula dividiendo el sueldo mensual del puesto definido entre 30, que son los días pagados promedio para cada empleado, de tal forma que las operaciones para cada puesto quedan de la siguiente forma:

- o Lider de proyecto 18,000 / 30 = 600
- o Técnico.
- $12,720/30 = 424$
- o Usuario a  $8,400 / 30 = 280$

Para algunas actividades será necesario contar con el costo de su trabajo por hora, esto con el fin de definir porcentajes de participación en ciertas actividades

El costo diario del puesto denominado consultor, está definido por la empresa dueña del contrato de la persona que está haciendo este trabajo y basado en lo que se conoce dentro de las empresas que trabajan en el ramo de la consultoria como Market Reference Poinr'

Pára obtener el costo total del presente trabajo, se toman, del plan de trabajo antes mostrado, los dias totales en los que cada actividad se culminará. A contlnación se muestra como fue calculado el costo de cada actividad principal:

- Análisis
	- o Personal asignado y tiempo dedicado a la actividad
		- Consultor, 4 dias
		- Lider de proyecto 1, 3 dias 3.2 horas
		- Lider de proyecto 1, 3 dias 3.2 horas
		- Líder de proyecto 1, 3 dias 3.2 horas
	- o Costo de la actividad
		- \$8,960,64

• Diseño

- o Diseño lógico
	- Personal asignado y tiempo dedicado a la actividad
		- Consultor, 3 dias

 $\mathbf{R}$  is a set of the second constant of the set of the set of the second constant of the set of the set of the set of the set of the set of the set of the set of the set of the set of the set of the set of the set of

- Costo de la actividad
	- \$2,040.00

<sup>4</sup>Punto de referencia de Mercado

SISTEMA DE DISTRIBUCIÓN AUTOMÁTICA DE ARCHIVOS DE DATOS A TRAVÉS DE LOTUS NOTES BAJO UN AMBIENTE WINDOWS NT

- o Diseño ffslco
	- Personal asignado y tiempo dedicado a la actividad:
		- Consultor, 3 dfas
		- Costo de la actividad
			- \$2,040.00
- **Desarrollo** 
	- o Personal asignado y tiempo dedicado a la actividad
		- Consultor, 14 días
	- o Costo de la actividad
		- $\bullet$  \$9,520.00
	- Pruebas
		- o Personal asignado y tiempo dedicado a la actividad
			- Consultor, 4 días
			- Lfder 2, 1.6 horas
			- Lider 3, 1.6 horas
			- Lfder 1, 4.8 horas
			- Técnico 1, 3 días
			- Técnico 2, 3 días
			- Usuario 1, 3 días
			- Usuario 2, 3 días
			- Usuario 3, 3 días
		- o Costo de la actividad
			- $$7,394.81$
- Implementación .
	- o Personal asignado y tiempo dedicado a la actividad
		- Consultor, 9 días 4 horas
		- Técnico 1, 12 días
		- Lfder 3, 3 días
		- Lider 1, 3 días
		- Usuario 1, 11 días
		- Usuario 2, 5 días
		- Usuario 3, 5 dfas  $\blacksquare$
	- o Costo de la actividad
		- \$21,028.00

La suma de los costos por actividad dan un total de: \$50,983.45, que será el total que la empresa gastará por este trabajo, siendo el costo del consultor la multiplicación de Jos días en que participa por el costo diario que representa, quedando dicho costo en: \$25,500.00.

> SISTEMA DE DISTRIBUCIÓN AUTOMÁTICA OE ARCHIVOS OE DATOS A TRAVÉS DE LOTUS NOTES BAJO UN AMBIENTE WINDOWS NT

## **BENEFICIOS**

Como se menciona en el capítulo 1, "Antecedentes", la Importancia de los sistemas informáticos y de la distribución de la información forman un factor clave en la toma de decisiones de cualquier compañia, en particular este sistema de distribución automática de información a través de Lotus Notes aporta los siguientes beneficios:

- Necesidad de distribuir un gran volumen de datos. Como ya se ha mencionado, la empresa cuenta con varias aplicaciones que manejan un gran volumen de información y el desarrollo que se está proponiendo es el medio que permite filtrar, centralizar y distribuir la información que cada área necesite
- Existencia de datos comunes a múltiples procesos. Las aplicaciones con que cuenta la empresa manejan la información necesaria para sus proceso diarios, pero existe la posibilidad de que se tenga información repetida dentro de los reportes de cada una. Este desarrollo plantea contar con reportes prediseñados por los mismos usuarios para no repetir la información y contar con ella en un lapso de tiempo mucho más corto, lo que permitirá que los responsables de área puedan tomar decisiones más acertadas dentro de los plazos que se requieren
- Realización repetitiva de tareas rutinarias sobre una gran cantidad de datos. El tiempo que una persona tarda en extraer información de las aplicaciones, de filtrarla y de generar los reportes se verá reducido considerablemente con esta aplicación debido a que existirán procesos automáticos para cada tarea. A dichos procesos únicamente se les dará mantenimiento y en caso necesario se creará una vez un nuevo procedimiento y no se volverá a tocar a menos que se les tengan que hacer arreglos o se cuente con nuevos requerimientos
- Tratamiento de información geográficamente distribuida. No importando el lugar de donde se extraiga la información o a donde se tenga que entregar, si se manejan procesos automáticos y teniendo a Lotus Notes como software de distribución, se garantiza la entrega a tiempo de todos los reportes que se generen. A demás se va a contar con mensajes de error en caso de mal funcionamiento de algún componente de la aplicación, lo que ayudará a saber cuando no se ha entregado a tiempo un mensaje o si falto alguna persona de recibir la información
- Necesidad de alta precisión *y* rapidez. El hecho de poder contar con una entidad que procese los scripts que los usuarios generen, da la posibilidad de que se puedan crear programas tan complejos como lo requieran los usuarios y como la misma información lo demande

SISTEMA DE DISTRIBUCIÓN AUTOMÁTICA DE ARCHIVOS DE DATOS A TRAVÉS DE LDTUS NOTES BAJO UN AMBIENTE WlNDOWS NT

- Los inventarios de artículos de cada tienda se tendrán a tiempo, lo que ocasionará que los *stock<sup>5</sup>* de las plataformas y por lo tanto el trabajo del personal se puedan administrar de una forma más eficiente
- Los reportes de devoluciones de mercancia serán reportadas a tiempo al personal de seguridad, lo que reducirá la posibilidad de pérdida de la misma o de malos manejos de esta facilidad en cada tienda

Siempre se espera un retomo de inversión cuando se está desarrollando algún proyecto nuevo. En este caso el regreso de inversión ser verá reflejado hasta el término del proyecto, cuando la gente que se está liberando de trabajos rutinarios tenga el tiempo suficiente para Involucrarse en proyectos que tienen que ver directamente con los procesos diarios, es decir, con aquellos proyectos que van a ayudar directamente a las ventas, promociones y a otras actividades dentro de las tiendas que conforman a la empresa.

<sup>5</sup> Término en inglés comúnmente utilizado para definir a los inventarios

SISTEMA OE OISTRIBUCIÓN AUTOMÁTICA DE ARCHIVOS DE DATOS A TRAVÉS DE LOTUS NOTES BAJO UN AMBIENTE WINDOWS NT

.•• .@l •• mt,~ikM **&iil!fi&i! 4!5.&&iMU** <sup>1</sup>

 $\mathbb{R}$
## **3.2 TEORÍA BÁSICA**

## **3.2.1 Windows NT 4.0**

Windows NT Server es un sistema operativo de red, producto de Microsoft, que ha sido optimizado para ser utilizado en servidores de archivos, impresión y aplicaciones, puede manejar tareas en organizaciones que pueden ir desde pequeños grupos de trabajo hasta redes corporativas.

Windows NT provee una plataforma cliente-servidor que está diseñada para integrar actuales y futuras tecnologías a través de un mejor acceso a la información.

Windows NT se Integra fácilmente con redes basadas en otros sistemas tales como Novell, UNIX, SNA. Una suite muy conocida de productos que integra varios servicios se llama Backoffice y sus componentes son SQL server, que proporciona una plataforma para el manejo de bases de datos robustas con SQL, System Manager Servar, que maneja el monitoreo, administración, y distribución de software entre otras tareas de administración de forma centralizada, SNA Server que proporciona un gateway<sup>6</sup> para AS400, Exchange Server que brinda los servicios de correo electrónico, distribución de formas y comunicación hacia otro tipo de Emaii, llS (Internet lnformation Server) que proporciona una rápida, poderosa y segura plataforma para ofrecer los servicios de internet, http, FTP, Gopher, etc..

Este sistema operativo tiene una GUI (Graphic Usar Interface) que puede ejecutarse por completo en Modo Protegido (un estado en el que el microprocesador soporta memoria virtual y permite la multitarea). Es un sistema operativo de 32 bits, por lo que pueden manejar un mayor número de recursos del sistema a diferencia de sus predecesores.

Dentro de Win NT surge el concepto de Dominio que es un conjunto de computadoras y usuarios interconectados, que comparten recursos mediante la utilización de una base de datos de seguridad y poilticas y que se almacena en un equipo servidor llamado controlador del dominio. En un dominio, pueden existir más de un controlador de dominio, uno de ellos es el principal llamado PDC (Primary Domain Controller) y los demás se llaman BDC (Backup Domain Contrallar) esto con el fin de que haya un servidor extra que ayude en las tareas de autentificación y de respaldo en casos de que el PDC esté fuera de servicio.

<sup>&#</sup>x27;Sistema que realiza la comunicación entre dos entidades totalmente diferentes

Cada vez que un usuario trata de accesar a una computadora que sea parte del dominio, deberá de ser validado, si dicho usuario es reconocido y además tiene privilegios de acceso e ingresa la contraseña de seguridad correcta, le será permitido el acceso a dicho dominio.

Microsoft NT Servar en su versión de Enterprise, es un sistema operativo robusto, el cual puede soportar la implementación de clusters*<sup>7</sup> •* También pueden existir servidores con Windows NT server que no son controladores de dominio sino servidores de aplicaciones.

De acuerdo a su filosofía, Win NT utiliza y agrupa a los usuarios en grupos de trabajo globales y locales para facilitar la administración, de esta manera, un administrador de la red puede manipular de forma simplificada un grupo completo de usuarios definidos, desde el mismo grupo al que pertenecen. Un grupo global es creado en un PDC y puede ser utilizado en su propio dominio.

Otra de las características de Wíndows NT es su capacidad para la ejecución de operaciones multitareas. que permite11 que diferentes aplicaciones puedan realizarse al mismo tiempo, esto es, mientras el usuario interactúa con una aplicación, otra puede continuar procesándose sin necesidad de que se interrumpa la primera.

Otra característica de Windows NT servar es que permite que las aplicaciones se ejecuten en dos modos, modo usuario y modo kernel, la ventaja de esto es que cualquier aplicación en modo usuario no puede acceder a los recursos directamente (el requerimiento de uso es otorgado por el componente kernel) proporcionando protección sobre aplicaciones que tengan problemas de funcionamiento o accesos de usuarios no autorizados; mientras que el modo Kernel proporciona acceso a toda la memoria de la computadora accediendo directamente a los recursos.

Dentro de todas estas ventajas, existe una que es primordial, el nivel de seguridad que ofrece. Este nivel está basado en el modelo de seguridad de acceso a los recursos a nivel de usuario. Por ejemplo, cuando un usuario teclea un password o cuando se conecta a la red, el servidor valida la combinación del nombre de usuario y el password . y lo utiliza para permitir o denegar el acceso a los recursos compartidos. todo esto de acuerdo a la verificación del acceso al recurso registrado. en la base de datos de acceso de usuarios que se encuentra en el mismo servidor.

Este tipo de seguridad proporciona un alto nivel de control sobre los derechos de acceso a todo el sistema.

SISTEMA OE DISTRIBUCIÓN AUTOMÁTICA DE ARCHIVOS DE DATOS A TRAVÉS DE LOTUS NOTES BAJO UN AMBIENTE WINDOWS NT

**INSURADZIONA** 

<sup>&#</sup>x27;Sistema de múltiples servidores interconectados que se distribuyen entre ellos el procesamiento y la carga de trabajo

Por último, Windows NT server cuenta con un valioso sistema de archivos llamado NTFS (Windows NT File System) el cual permite por ejemplo, nombrar directorios de hasta 255 caracteres, no es sensible al tamaño de letra, pero sí conserva los nombres de acuerdo al tamaño de letra en los que fueron ingresados, pero sobre todo la seguridad que proporciona a nivel de archivos en los ambientes corporativos es muy buena.

NTFS soporta control de acceso y privilegios de propiedad para asegurar la integridad de los datos, se pueden asignar permisos a foiders o archivos aún si estos no han sido compartidos, soporta compresión de datos, recuperación automática (en caso de existir errores físicos en los discos duros) y se puede aplicar un nivel de seguridad RAID (Arreglo redundante de discos) nivel 1 y 5.

## 3.2.2 ACCESS 2000

MS Access 2000 es un software que sirve tanto para diseñar como para implementar sencillamente una base de datos. A continuación se mencionan algunas de sus caracterlstlcas.

Access 2000 permite realizar una validación automática de los registros de tablas relacionadas, evitando que los datos de las mismas queden desconectados. Aplica un sistema de reglas denominado integridad referencial que utiliza las relaciones entre las tablas conservando la Integridad y fiabilidad de los datos, los cambios realizados en una tabla también son llevados a cabo en las tablas relacionadas.

Las consultas en Access 2000 permiten extraer los datos tal cual están almacenados en las tablas y convertirlos en información útil y en un formato fácil de leer y de entender, incluso en forma gráfica. De esta forma se facilita la interpretación inmediata de los datos.

La compartición de información entre las diferentes bases de datos se lleva a cabo a través de la importación, exportación y vinculación interna de tablas o entre bases de datos distintas. La vinculación de tablas es una conexión dinámica entre una base de datos denominada fuente de datos y otra denominada destino. Los datos no son copiados ni convertidos, solamente son transmitidos a través de este enlace. Los datos vinculados forman parte de la base de datos de destino, pero permanecen en la base de datos externa en su formato de archivo original. Esto permite utilizar los datos de Access 2000 mientras los autores de la fuente de los datos continúan utilizando y actualizando los datos originales.

Access permite importar, exportar o vincular datos desde y hacia diferentes formatos de bases de datos, hojas de cálculo, hipertexto, archivos de texto, etc...

Access 2000 tiene las facilidades para crear dentro de su mismo ambiente, formularios, consultas y reportes basados en la tablas que tiene o en datos procedentes de otras fuentes.

Access también trabaja además de los enlaces tradicionales, con hipervínculos. Un hipervlnculo es un elemento que sirve para accesar rápidamente a un punto distinto al actual. Un hlpervinculo puede conducirnos directamente, por ejemplo, de nuestra base de datos a otra con una ubicación distinta. El otro extremo del hipervinculo puede ser otro objeto de la misma base de datos u otro documento que puede estar en la misma computadora, en otra computadora de la red o en internet incluso.

Access 2000 reconoce un hipervínculo como un tipo de datos que puede ser almacenado en una tabla o añadido a un formulario, facilitando así la conexión de la. base de datos con otros recursos incluyendo la Intranet. La forma más sencilla de añadir un hipervinculo a una base de datos Access 2000 es estableciendo un atributo de tipo de datos Hipervínculo donde cualquier texto escrito en un campo de este tipo será convertido en un hipervinculo de forma automática.

Access 2000 también permite la publicación de un objeto de base de datos como una página Web. Debido a que soporta un formato HTML, cualquier objeto de base de datos puede ser importado y exportado hacia documentos Web como si se tratase de archivos en cualquier otro formato de datos. Para reducir el tiempo y esfuerzo en la conversión de un objeto de base de datos en un documento Web funcional, Access 2000 trabaja de forma conjunta con Word y Excel para crear una versión del objeto de base de datos con una apariencia más amigable que pueda publicarse directamente en la Web.

Aunque es fácil publicar la base de datos en la Web, el resultado es una página Web estática, es decir, si la información cambia, se deberá publicar de forma manual una versión actualizada de la base de datos completa. Para crear una página Web interactiva o dinámica, en la que la información publicada se actualice junto con la fuente, se necesitará de un programa o script que pueda ejecutarse dentro de un explorador Web. Access 2000 permite crear tablas y consultas que pueden ser tratadas como páginas de acceso a datos.

## 3.2.3 Visio 2000

nt<del>ataut</del>a2

Visio 2000 es una herramienta para crear muchas clases de diagramas, incluyendo diagramas de bloques, de flujo, diseños de muebles, gráficos de organización, programaciones, mapas y diagramas de ordenadores en red.

Las siguientes son algunas de las propiedades con que cuenta Vlslo:

- Un diagrama de Visio puede ser insertado en un documento de procesador de textos, e Incluso editar el propio diagrama desde el procesador de textos
- Contiene múltiples grupos de formas (llamadas galerías). estas formas pueden ser utilizadas arrastrándolas por la superficie del dibujo, pudiendo conectarse utilizando lineas
- Permite cambiar las propiedades de las formas y las líneas, agrupar formas situándolas en la página, girar y voltearlas
- Cambia las propiedades del texto y de un párrafo, como la fuente, el tamaño, el sangrado, el ángulo de aplicación y el color
- Se pueden cambiar las propiedades de una página, añadir páginas al diagrama y utilizar colores, utiliza algunas de las herramientas de dibujo más avanzadas, incluyendo la cuadrícula y las guías, reglas, zoom, encabezados y pies de página
- Además cuenta con una galería de imágenes prediseñadas, y permite crear y adjuntar hipervinculos a las formas

Visio contiene una colección de diagramas de ejemplo que se pueden utilizar como punto de inicio para la creación del diagrama propio.

Muchas de las plantillas proporcionan un diagrama de inicio que se puede aprovechar, por ejemplo, si se selecciona un diagrama de causa y efecto en la categoría diagrama de flujo, Visio proporciona un esquema básico con esas caracteristicas para comenzar a trabajar. Una vez creado el diagrama, se pueden definir sus propiedades y agregar información tal como Título, Asunto, Autor, categoría, Palabras Clave y Descripción.

También se puede personalizar el formato de salida del diagrama dependiendo de su destino final. El formato puede seleccionarse entre: Impresión, presentación de diapositivas de Microsoft PowerPoint, HTML o GIF.

Visio contiene diversas herramientas de dibujo auxiliares que ayudan a alinear elementos y ubicarlos en la pantalla como la activación de la regla, cuadrícula, guías, puntos de conexión y saltos de página.

Vlslo también cuenta con una herramienta llamada conector que se utiliza cuando se desea relacionar dos formas en un dibujo y donde después de la selección de los puntos, la línea de conexión localiza automáticamente la mejor ruta entre los dos.

Los puntos de conexión son especiales, normalmente localizados en el perímetro de una forma, que conectan a otro punto de conexión mediante una linea. Si se añade una línea a una forma en un punto de conexión y entonces se mueve la forma, la línea permanecerá adjunta (cambiando de dirección si es necesario).

Las divisiones de página separan un diagrama de Visio en páginas imprimibles. Las áreas no imprimibles (por ejemplo, el área que circunda a los bordes que no puede imprimir una impresora láser) se muestran en color gris y además aparece una linea que señala los bordes flsicos de la página impresa.

Las galerías de símbolos o galerías de formas que contiene Visio, son grupos de formas entre las que se puede elegir y arrastrar para formar parte del diagrama. Esta opción se encuentra en la barra de herramientas "Formato". Dependiendo del tipo de· diagrama que se cree, hay una o más galerías disponibles inicialmente, pudiendo cerrar las que no sean necesarias y activar tantas como se desee.

Vislo 2000 tiene la capacidad de utilizar el dibujo de una página como el fondo para otra página y una galería de símbolos de fondo especiales.

Visio también tiene plantillas que consisten en grupos de galerfas y diagramas preestablecidos que pueden considerarse como primeros diseños y adecuarse a las necesidades del usuario.

Visio tiene la capacidad de definir sus propios datos sobre una forma mediante propiedades personalizadas. Puede aplicar estilos de formato a formas. líneas y texto (cambiando el estilo, lo que provoca el cambio de las propiedades de todo aquello a lo que se le haya aplicado dicho estilo) o combinar formas.

Las formas de Visio se pueden utilizar como hipervínculos hacia otros archivos de Visio, URL's de Internet o incluso un archivo de una aplicación distinta. De hecho, puede añadir múltiples hipervinculos a una forma y combinar sus tipos.

Si se ha creado un diseño de Visio, se puede convertir en una forma patrón para la galería, basta con agrupar el conjunto de formas en una forma única y añadirla con sólo arrastrarla a la galería deseada donde Visio creará un icono predeterminado que la identifica.

## 3.2.4 Visual Basic 6.0

Visual Basic es una herramienta creada por Microsoft para el desarrollo de aplicaciones dentro de Windows. Este tipo de aplicaciones son conocidas como GUI's<sup>8</sup> y ha tenido mucho auge tanto para los desarrolladores, por la facilidad que presenta para programar, como para los usuarios finales que ya no tienen que aprenderse complicados comandos o teclas especificas para utilizar funciones.

Visual Basic no es un programa en donde se desarrolle mediante objetos, al contrario, hace uso de los objetos ya creados dentro de sus utllerias para programar y manejar los eventos que les pertenecen, estos eventos pueden ser:

- MouseC/ick
- GetFocus
- LostFocus
- Click, entre otros...

Como se puede ver en esta lista, los eventos no son más que acciones que se pueden llevar acabo con los objetos a los que pertenecen, en el caso de otros lenguajes de programación, como Java por ejemplo, los objetos tiene que ser creados antes de utilizar sus eventos, de ahi la facilidad para programar dentro de Visual Basic.

Visual Basic tiene ventajas y desventajas sobre otros lenguajes de programación, ya sean dirigidos a objetos o a eventos, pero la decisión de utilizar uno u otro depende de' tipo de desarrollo que se desee y el tipo de usuarios finales que se tendrá, aunque Visual Basic tiene la ventaja de ser uno de los lenguajes de programación más comerciales debido a que la empresa que lo distribuye es la dueña del sistema operativo con la mayor base Instalada en el mundo.

Las características principales de Visual Basic se enumeran a continuación:

- Contiene plantillas de diseño que permiten generar los siguientes tipos de aplicaciones:
	- o Standard exe. Programa que cuenta en un solo archivo con toda la funcionalidad, ventanas y ligas necesarias para su ejecución
	- o ActiveX exe. Genera un control con toda la funcionalidad creada por el usuario y como en el caso anterior, toda la información se encuentra en un solo archivo
	- o ActiveX DLL<sup>9</sup>. A diferencia de la anterior plantilla, en esta el archivo creado con la funcionalidad no es un ejecutable, sino una librarla

<sup>&</sup>lt;sup>8</sup> Graphical User Interface – Interfase gráfica de usuario<br><sup>9</sup> Dynamic Library Link – Librería dinámica de enlace

- o llS Application. Permite diseñar y crear funcionalidad tipo Web dentro de formas propias de Visual Basic. Esta plantilla deja sus resultados como controles para ser utilizados dentro de páginas HTML y como páginas DHTML
- El diseño de una ventana se hace mediante formas, en las cuales, para colocar un objeto, solamente es necesario seleccionarlo de la plantilla y llevarlo con el mouse hacia el lugar en donde se requiere
- Cuenta con autocorrección de código, es decir, el programador puede escribir una instrucción e inmediatamente se podrá visualizar el complemento requerido por el compilador. Al terminar de escribir la Instrucción, las palabras clave se verán de otro color dentro de la ventana de desarrollo
- A pesar de ser un lenguaje que maneja eventos, la programación se puede visualizar de forma lineal, esto ayuda al desarrollador a encontrar las lineas de código de cierto objeto sin necesidad de abrirlo
- Cuenta con componentes como botones, listas, textos, etc., que se pueden encontrar dentro de una barra de herramientas a la que se le pueden añadir más controles según se requieran. Estos controles pueden ser de Microsoft o de cualquier otro proveedor compatible
- Permite el acceso a funciones específicas de librerías que no se encuentran creadas como controles, es decir, si se tiene una conexión a una determinada base de datos y no se cuenta con el control necesario, es posible que el manejador de la base de datos tenga un archivo librería que contenga todas las funciones necesarias para la conexión y manejo de datos. A este archivo, Visual Basic puede hacer referencia y utilizar dichas funciones para complementar las tareas requeridas
- Cuenta con un administrador visual que sirve para dar mantenimiento a bases de datos y tablas. Cuenta también con formularios de captura y modificación de información. Este administrador se puede conectar a bases de datos como Access, Paradox, Fox, etc.

Independientemente de la forma de conectarse a una base de datos, Visual Basic permite el manejo de la información de dos formas:

- Secuencial. Esta forma es recomendada para bases de datos pequeñas, debido a que las consultas se hacen mediante comparaciones de la información que se requiere con la información que se tiene en la base. Existen comandos que permiten hacer búsquedas rápidas pero que se manejan bajo el mismo concepto
- $Relacional$ . Aquí es posible utilizar instrucciones  $SQL^{10}$ , lo cual hace que el acceso a la información de las tablas sea más rápido, pero el manejo de la información dentro de Visual Basic se complica un poco más con este método que con el anterior

J.-::'~~ · ~""'5:!"Z:;:;;;;;;;;;;;;;;:::======;;:::;¡.,;,.;211~.-~b3.2i;iJiiiiiiliiillll!ill!!!iiiiiii!ii.ziii42!4iii!!!!lii.Ai!llAll!lllllJJl!llllllllllllli~

<sup>10</sup>**Lenguaje de programación caracteristico de las bases de datos relacionales** 

## 3.2.5 Lotus Notes

Lotus Notes es un manejador de base de datos que permite manipular información dentro de una red de trabajo, esto con el fin de recolectar y compartir documentos bajo una estructura cliente/servidor.

Esta herramienta trabaja bajo el concepto de una *Intranet*<sup>11</sup> y esta basada en sistemas groupware, lo que permite trabajar de forma asincrona con otros grupos o herramientas de trabajo. Notes trabaja con un tipo único de base de datos, lo que le permite la combinación y manejo de información estructurada (bases de datos relacionales) y no estructurada (documentos, formas, etc.).

El término groupware se refiere a un relativamente nuevo tipo de tecnologia de información que permite a individuos y grupos trabajar en conjunto. Estos Individuos y grupos incluyen a los mensajes de e-mail, pizarrones para boletines, grupos de discusión, calendarios, tareas programadas, manejo de documentos y puede actuar también como plataforma de desarrollo, todo dentro de una misma herramienta. El propósito de un groupware es facilitar la comunicación entre grupos de trabajo, ayudando a superar limitaciones que se tengan en cuanto a situación geográfica, tiempo y escasez de recursos humanos.

Lotus Notes, siendo una herramienta de tipo groupware, también proporciona las funcionalidad necesaria para el control adecuado de la información de una empresa y/o persona en particular, esto lo hace mediante el manejo de bases de datos propietarias donde los usuarios pueden categorizar su información para almacenarla y hacerla pública si es necesario, y de la misma forma es posible hacer envíos de esta Información mediante e-mails dentro de la misma base de usuarios que se tengan registrados.

Lotus es una herramienta interna de una empresa, es decir, nadie del exterior tiene contacto con la funcionalidad particular de la empresa que lo este manejando, pero si es posible recibir y enviar información hacia mails externos como Yahoo, Hotmail, etc.

Algunos usos que las organizaciones pueden hacer de este software se muestran a continuación:

- Manejo de e-mails para la comunicación entre los diferentes departamentos de la organización y para la transferencia de documentos entre los mismos
- Desarrollo de aplicaciones y bases de datos

<sup>&</sup>lt;sup>11</sup> Una intranet es una o más redes privadas que combinan tecnologías Web con aplicaciones como email, bases de datos, calendarios, trabajo en grupo, etc., con el propósito de publicar y compartir información corporativa entre los usuarios de la red, siendo de uso exclusivamente interno

- Lotus Notes cuenta con una herramienta que permite las siguientes actividades:
	- o Creación de formas para el desarrollo de aplicaciones tipo **Windows**
	- o Manejo de lenguaje de programación tipo Visual Basic
	- o Manejo de flujos de trabajo, que permiten hacer viajar documentos generados dentro de las formas para ser aprobados por dichos usuarios incluso mediante firmas electrónicas
- Almacenamiento de documentos relacionados con proyectos dentro de la empresa para luego ser compartidos con los demás departamentos y sean utilizados como una Best Practice<sup>12</sup>
- Manejo de grupos de discusión mediante mensajes dentro de e-mails o dentro de áreas comunes y seguras

La última versión de Lotus Notes (4.6) integra funcionalidad para poder hacer uso del World Wide Web mediante Internet Explorer. Esto permite a los usuarios incorporar ligas tipo Internet dentro de los documentos que se encuentren almacenados. Estas ligas pueden hacer· referencia a documentos de una máquina a otros documentos o mails dentro de Lotus o hacia páginas Web del exterior o dentro de la misma Intranet de la organización.

Algunos de los beneficios que Lotus Notes brinda a los usuarios son:

- Replicas y replicación. Creación de múltiples copias de una base de datos, esto permite a los usuarios revisar la misma información en diferentes locaciones
- Trabajo fuera de linea. Utilizando una replica de la base de datos, es posible que un usuario trabaje con la funcionalidad completa y con la información actualizada, para que al momento de volver a estar en linea, dicha información sea actualizada a la base de datos de producción. Esto permite tener acceso a los mails del trabajo desde una locación sin red y por lo tanto la seguridad de la Intranet no se ve comprometida
- Seguridad. Provee los siguientes puntos de seguridad sobre la información que puede ser almacenada por los usuarios:
	- o Niveles de seguridad que pueden ser establecidos por usuarios o por grupo
	- o Firmas digitales opcionales para los documentos almacenados en la base de datos
	- o El usuario administrador no puede cambiar las contraseñas de los usuarios
	- o Es posible encriptar la base de datos para evitar que se hagan copias o replicas sin autorización

\_;..;e,~ . '""""'.~""·""L'=====;;;::==~mmMiiiil•••iiilliiiiiilii!!ilii **..** @i.iliwi.!!iii,,@@!,!\$!1!%!!!1\$&B!lll!Ql%111AIS•~>

<sup>12</sup>Mejores prácticas. Guías de información en las que se reflejan las experiencias *y* conocimientos ~otenidos en trabajos similares anteriores

- Flujos de trabajo. Estos flujos sirven para determinar el camino que deberán seguir documentos o como ya se mencionó, se pueden utilizar para determinar los niveles de aprobación de un procedimiento
- En cada mail o mensaje compartido dentro de la base de datos, se puede adicionar sonido y video
- Publicación WEB. La base de datos de Lotus puede ser convertida a formato HTML, haciendo posible el acceso de todos los usuarios a través de la Intranet de la empresa mediante Internet Explorar

En el mercado existen otras herramientas similares a Lotus Notes, tal es el caso de: Microsoft Exchange, Novell GroupWise y WebCT, de las cuales las más comerciales son Exchange y Lotus Notes.

Lotus Notes puede ejecutarse bajo las siguientes plataformas:

- El cliente de Lotus:
	- ි**o Windows 95, NT y 2000**<br>-o Unix
	-

. •' .

- El servidor:
	- $o$  Windows NT 3.51 y 4.0
	- o OS/2
	- o Unix, en las plataformas:
		- AIX
			- •' HP-UX.
		- · · · ' Sparc Solaris ·

A partir de 1á>versión 4.5, Lotus decidió dividir sus productos en dos grandes partes dando a cada· una un nombre y trayectoria de mercado diferentes, quedando la parte del cliente con el nombre de Lotus y al servidor se le dio el nombre de Domino.

Dentro de la nueva versión de Lotus en donde ya se reconoce al servidor como Domino, se han adicionado utilerías para un manejo más adecuado y menos complicado de la funcionalidad con que se cuenta, por ejemplo, se tiene una herramienta de administración que puede ser utilizada desde Internet Explorer o Netscape Navigator, de la misma forma se ha abierto a la interacción con aplicaciones externas para desarrollo, de tal modo que es posible ahora utilizar información, herramientas y controles de base de datos propiedad de Lotus desde Visual Basic, por ejemplo.

### **3.2.6 ERWIN**

ERWin es una herramienta que sirve para modelar bases de datos y para crearlas dentro del manejador que se especifique. En las siguientes páginas se explica la funcionalidad con que cuenta este software.

Esta herramienta cuenta con los siguientes objetos y funciones de modelado y creación de bases de datos:

#### • **Templates** <sup>13</sup>

Cuando se comienza la creación de un modelo de base de datos se presentan distintos templates. Estos pueden ser totalmente blancos o con manejo de colores para poder representar las distintas relaciones y entidades según se necesite. Los temp/ates de colores son de mucha ayuda cuando se tienen que hacer desarrollos que contienen muchas tablas y el número de programadores es considerable, porque de esta forma el modelador puede marcar de un color las tablas pertenecientes a cierto módulo y asl poder llevar el control sobre las relaciones que no se encuentren dentro de la vista que se presente en la pantalla

#### • **Áreas de trabajo**

Existen dos áreas de trabajo dentro de cada template, una es el área física y la otra es la lógica. Dentro del área física se crean las tablas, las relaciones entre ellas y cada uno de los campos que las conformarán. Los campos de cada tabla, visualizados dentro de esta área, se encontrarán con todas sus características, ocupando claro, un mayor espacio dentro del template. El área lógica es utilizada comúnmente por los modeladores para poder manipular de una manera más óptima cada tabla, debido a que la información que se muestra en la pantalla es mayor que en el área física. El área lógica sirve también como un repositorio de todas las adiciones que se hagan, de hecho, cualquier cambio efectuado a una entidad dentro del área física no se verá reflejado en el área lógica, por lo que se debe tener mucho cuidado al momento de modificar, no así al momento de adicionar, porque cualquier cosa que se adicione si se verá reflejada en ambas áreas.

Cómo se puede ver en la explicación anterior, las caracterlsticas de los campos de las tablas sólo pueden ser vistas dentro del área física, lo que significa también que ciertas funcionalidades de la herramienta, tales como comparaciones, creación de scripts para la generación de bases de datos, etc., solamente podrán ser utilizadas cuando se esté trabajando sobre el área fisica.

SISTEMA DE DISTRIBUCIÓN AUTOMÁTICA DE ARCHIVOS DE DATOS **A** TRAVÉS DE LOTUS NOTES BAJO UN AMBIENTE WINDOWS NT

...<br>#Sast#K2953 NSSSS921

<sup>13</sup> Plantillas. Formatos con características previamente establecidas que se pueden utilizar como máscaras de formateo

## • Diccionario de almacenamiento

Esto no es más que la determinación de la base de datos para la cual se está modelandci. Esto permite contar con funcionalidades de la base de datos seleccionada directamente en esta herramienta, tal es el caso de Triggers<sup>14</sup> para Oracle o Stored Procedures<sup>15</sup>. Dentro de este diccionario se encuentran los manejadores de bases de datos más reconocidos del mercado ya sea para PC's o para servidores, de hecho se puede hacer uso también de ODBC16

#### Generador de scripts

Con esta función, se obtienen los scripts de generación de los objetos de la base de datos, como tablas, triggers, llaves, etc., dependiendo del diccionario de almacenamiento que se haya seleccionado. El script es generado dentro de un archivo plano que llevará el nombre que el administrador del modelado asigne. Para ejecutar este archivo, es necesario abrirlo dentro del manejador de base de datos correspondiente y ejecutarlo, es importante mencionar que cada manejador tiene su propia sintaxis, de tal forma que es muy poco probable que un script de una base de datos sirva para otro manejador

Es Importante mencionar que la versión de ERWin con que cuenta el cliente, no soporta la sintaxis de creación de objetos de Access 2000, por lo que el generador de scripts no podrá ser utilizado para la creación de las tablas de esta aplicación. Esto no debe hacer pensar que Erwln no será de mayor utilidad, es Importante reconocer la importancia de un modelo de base de datos para el correcto desarrollo de cualquier aplicación.

#### • Creación de objetos

ERWin cuenta con una barra de herramientas que permite al modelador crear tablas con sus correspondientes campos y las ligas que existan entre ellas. La forma de crear una tabla es seleccionando el icono correspondiente a las tablas y después haciendo click sobre el template en el lugar en donde se requiera la tabla. La figura de la tabla aparecerá automáticamente con los caracteres "E/" y un número consecutivo. Este Identificador podrá ser modificado según las necesidades del diseño

### Editor de campos

Este editor sirve para adicionar los campos que se requieran a la tabla en cuestión, siendo posible adicionar a cada campo comentarios, tipo de datos, valores de inicio, Indices y llaves. Cada campo puede ser renombrado o eliminado definitivamente de la tabla y creado nuevamente si es requerido. Esto es importante debido a que es preferible no dejar el manejo de formatos y valores de inicio y actualización de cada campo al desarrollo en el que se utilicen

<sup>&</sup>lt;sup>14</sup> Disparadores de comandos · <sup>.</sup><br><sup>15</sup> conjunto de comandos SQL que residen dentro de una base de datos SQL<br><sup>16</sup> OBDC - Object Database Connection

Otras opciones que se tienen dentro del editor de campos son:

- o Validaciones de contenido. Estas validaciones sirve para no permitir, desde la base de datos, la captura o actualización de valores no correctos, es decir, se puede validar que a un campo numérico no se le intente actualizar con valores alfanuméricos
- o Manejo de rangos. También es posible delimitar los valores que se pueden actualizar en un campo. Esto se hace asignando un rango de valores entre los cuales se considerará al valor como permitido
- o Validaciones de formato. Es posible validar los formatos de captura desde la base de datos. En algunos casos, como lo es con las fechas, es importante manejar el formato de captura para no permitir la entrada de valores que mezclen los meses con los días; otro caso son los campos con decimales a los cuales la base de datos puede penmitirles el manejo de más de dos decimales y con esta validación se puede restringir a únicamente dos o tres decimales según se requiera

## • Editor de tablas

Este editor es parecido al editor de campos, aunque en este, las opciones disponibles casi no son utilizadas, sobre todo en desarrollos pequeños. En el caso de la aplicación que interesa en este proyecto de tesis, la única opción por utilizar es la de comentarios, en la que el usuario podrá adicionar una pequeña descripción acerca de la tabla en cuestión

## **Reportes**

Con esta opción se podrá crear el diccionario de datos, teniendo en un solo reporte las descripciones de las tablas *y* campos, así como el tipo de dato de cada campo. También es posible obtener información sobre llaves primarias y cualquier otro objeto que se encuentre en el diagrama. ERWín proporciona ciertos reportes por default, pero el usuario podrá generar lo propios y exportarlos hacia Excel o hacia archivos planos o directamente imprimirlos desde la herramienta

~'!!Z~e~;;;;;;;;:;;:;;:;::::====::;;;.~ **.•** ;¡q;.,~."~'~e **.•** ~iJiSiiiiiliiiiiili!li!iiliiiliiiiiii!!i!.iaiAi4~~i@i41.J!~IJ!i!llll~l449!11:;;111!111i"~

# **CAPÍTULO 4**

## **DISEÑO DE SOLUCIÓN PROPUESTA**

En este capitulo se presentará la forma en que se han conceptualizado los requerimientos de los usuarios y como se utilizará esto para generar los diseños flsico y conceptual de la aplicación que se ha propuesto. Dentro de este diseño se plantean también todas las funciones necesarias a construir durante la fase de desarrollo asi como los objetos de la base de datos que serán utilizados.

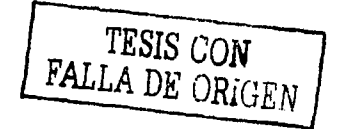

## **CAPÍTULO 4 DISEÑO DE SOLUCIÓN PROPUESTA**

## **4.1 DISEÑO CONCEPTUAL DE LA APLICACIÓN**

El hecho de desarrollar un diseño conceptual nos permite corroborar con la empresa que sus requerimientos están plenamente identificados y cubiertos, además de tener la certeza de que cualquier cambio a la aplicación implicará menos trabajo debido a que contamos con el panorama completo, lo que permitirá saber si la modificación o corrección pueda o no, afectar a más de una función y poder con esto, tomar las decisiones pertinentes.

Antes de comenzar el diseño es necesario definir, en primera instancia, las entradas y salidas esperadas para el desarrollo. Estas entradas y salidas se obtienen a partir de la información obtenida durante el levantamiento de información de requerimientos y su correspondiente análisis. Las entradas y salidas definidas son: ::.:;,~.~Jt~~; .

## **Entradas**

- Archivos sin un formato definido, es decir, que tienen la información en un cierto orden sin encabezados y sin información en la parte final del mismo
- Archivos con un formato definido por los usuarios finales
- Bases de datos de tamaño medio que puedan ser manejadas como archivos
- Información correspondiente a los archivos. Esta Información va desde él nombre de los mismos hasta la ruta de entrada al servidor en donde se deben colocar para procesarlos
- Parametrización de procesos. Estos servirán para definir la ejecución de programas de usuario. Algunos de estos parámetros son:
	- o Tiempos de ejecución (en caso de que aplique)
	- o Resultados por generar
	- o Lugar en donde se dejarán los resultados
- ·.~;·\~··. **1;¡rjqr.:**  Información referente a las direcciones a las que se van a enviar los resultados, así como los grupos necesarios para envíos masivos

## **Salidas**

Las salidas de este desarrollo serán, en su mayoría archivos, ya sean los generados por las aplicaciones de los usuarios o por la misma aplicación en forma de bitácoras o archivos de transacciones. Otra salida podrá ser el almacenamiento de los e-mails que se envien, esto dentro del mismo Lotus Notes. Esta funcionalidad es genérica de cualquier software tipo groupware y puede manejarse de forma automática y dependerá del tamaño asignado al cliente de la herramienta para envio de mensajes y al espacio que se tenga en el servidor utilizado para este trabajo.

En la siguiente figura se muestran las entradas, salidas y la interacción de cada una de ellas con las entidades definidas para este desarrollo:

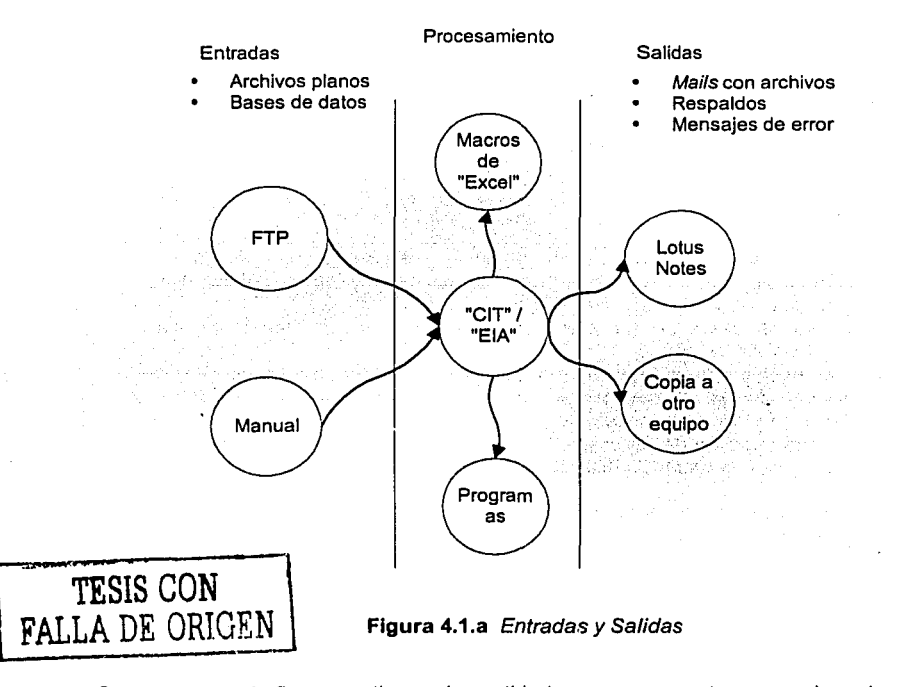

Como se ve en la figura, se tienen dos entidades que se muestran como las principales dentro del proceso que se esta diseñando, estas entidades son: Control Interno de Transferencias (CIT) y Envio Indiscriminado de Archivos (EIA).

> SISTEMA DE DISTRIBUCIÓN AUTOMÁTICA DE ARCHIVOS DE DATOS A TRAVÉS DE LOTUS NOTES BAJO UN AMBIENTE WINDOWS NT

Y:·~ · **- ...** ~~ª===;;;;===::;;;;;;.,¡;¡me~.¡¡;¡-•¡;¡¡R~2ii.lii:líi1i&&iilllli•liliiliiiiiiiiiiio1ia\$iiW!ii!WitlJl!l!•AAtlll!4il!!il **.... IMBll• ..** <sup>~</sup>

Estas entidades principales, como se puede apreciar en la figura, son las encargadas del procesamiento de los archivos o bases de datos de entrada, además de que son también las encargadas de ejecutar los procesos de usuario que darán forma y generarán los resultados esperados.

Las entradas a la aplicación se harán a conveniencia de los usuarios, es decir, podrán utilizar comandos de FTP o mediante herramientas específicas utilizadas para el envio de archivos a través de la red de la compañia.

Las salidas que no utilicen a Lotus Notes como medio de envio se harán mediante coplas a máquinas que se encuentren definidas dentro de la red y el dominio en donde se encuentre el servidor de trabajo, esto para evitar que se tengan que configurar usuarios de transferencia tanto en el servidor de trabajo como en las máquinas destino.

Antes de explicar cada una de las entidades definidas y sus correspondientes módulos, es· necesario contar con un esquema general del funcionamiento deseado para la aplicación y con la definición de los conceptos generales más importantes sobre los cuales se construirá.

Como se vio en capítulos anteriores, la aplicación debe principalmente encargarse de la recepción de archivos en un servidor, del procesamiento de estos archivos (cuando sea requerido) y de su envio a ciertas direcciones e-mail según lo soliciten los usuarios, siendo uno de los requerimientos particulares, el que el envio se pueda hacer tanto de forma genérica como particular, es decir, un envio podrá hacerse a una sola persona o a un grupo de personas al mismo tiempo o de forma confidencial, esto es, hacer envlos de un archivo a un grupo de personas sin que cada una de ellas sepa a quien más se le ha enviado.

Para lograr lo anterior, se han definido los siguientes conceptos que serán genéricos dentro de la aplicación:

## Direcciones

Las direcciones serán aquellos enunciados que describan una localidad de envio dentro de Lotus Notes e Incluso dentro de cualquier controlador de mensajes como Yahoo y Hotmail.

## • Archivos

Nombres completos de los archivos que serán procesados dentro de la aplicación

## Grupo de direcciones

Un grupo de direcciones será la relación de una descripción asignada por el usuario que solicita, con un conjunto de direcciones e-mail, de tal forma que podamos contar con una descripción genérica, como por ejemplo, "producción" a la que se le podrán asignar una o más direcciones. Esto hará que los usuarios solamente tengan que seleccionar esta descripción para que sus archivos de salida sean enviados a las direcciones asignadas previamente.

## • Grupo de Archivos

De la misma forma que los grupos de direcciones, los nombres de los archivos de salida serán asignados a una descripción de grupo, esto con el fin de permitir a los usuarios hacer envíos de archivos en forma masiva o de forma individual, debido a que también deberá permitirse seleccionar un nombre de archivo que ya este asignado a un grupo para hacer un envio a una dirección o un grupo de direcciones.

Con los conceptos generales explicados, es posible ahora, describir como se ha conceptualizado la construcción de la aplicación, esto se hace para facilitar la tarea tanto del desarrollo como del posterior mantenimiento y soporte, en un principio, por parte del personal que lo desarrolle y del personal de la empresa que se asigne como encargado de su manejo.

La forma más fácil para manejar cualquier aplicación es la división de la misma en módulos. Estos módulos deben quedar claros y no deben contener funcionalidad vaga o que no tenga relación con los otros módulos definidos. A continuación se explica cada uno de los definidos para este trabajo:

## • Pantallas de usuario

En este módulo se engloban todas aquellas pantallas que se van a construir para permitir al usuario parametrizar la aplicación en su totalidad, así como el lugar en donde el usuario administrador podrá manejar y actualizar la información pertinente para el correcto funcionamiento de la misma

## • Lanzador

Módulo que se encargará del manejo del tiempo en el que cada funcionalidad de la aplicación se ejecutará, además del control del tiempo en el que el CIT será activado para revisar si han llegado archivos o no. Este módulo será el encargado de mantener en espera la aplicación durante el dia

## • Verificador

Para ejecutar cualquier proceso será necesario revisar que los archivos de entrada definidos por el usuario hayan llegado y será este módulo el encargado de esta función, además de realizar los reintentos de envíos como lo marcan los requerimientos particulares definidos anteriormente

#### • Procesamiento

Módulo encargado de la ejecución de los programas o scripts creados por los usuarios, en donde se utilizarán los archivos de llegada para generar archivos de salida

## • Envio

Este módulo se encargará de realizar, al final de cada proceso, lo indicado por el usuario, esto puede ser el envio de archivos mediante e-mail o el respaldo y copia hacia otro equipo, siempre utilizando los archivos de salida generados por el módulo de procesamiento

> SISTEMA DE DISTRIBUCIÓN AUTOMÁTICA DE ARCHIVOS DE DATOS A TRAVÉS DE LOTUS NOTES BAJO UN AMBIENTE WINDOWS NT

> > ;;-,-~ -.~~""'3E"f!!S!!".~·::=;;;;;;;;;;;;;;:::====:;;::;~.~.~,,~-3;~.aiiiiiiiiiili!!!llll!iiil!iiiiiiiiiisi&i~~iñi~iaiwli,l4114!!11114@illl!·llllllll'~

En la siguiente figura se puede observar el orden de ejecución de cada una de las funciones antes descritas y el resultado que se tendrá de ellas. Es importante mencionar que el motivo por el cual las pantallas de usuario no se encuentran dentro de este diagrama es porque no forman.parte del ciclo, es decir, solamente son utilizadas para obtener la Información requerida para que el ciclo funcione como se esta diseñando:

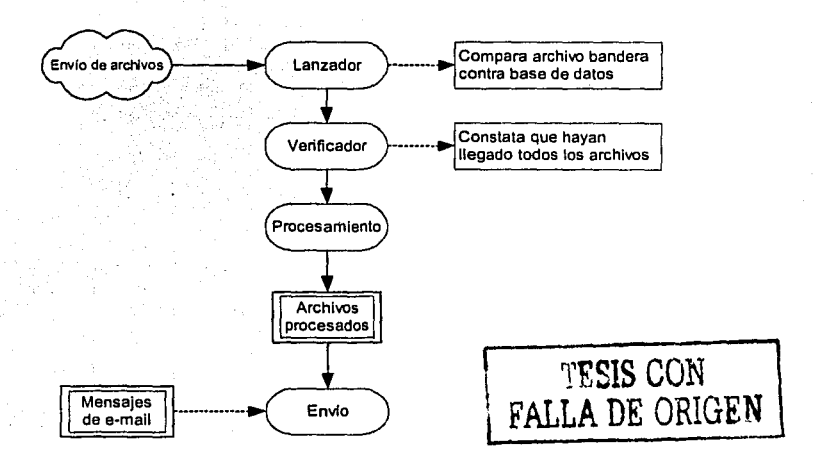

**Figura 4.1.b** Flujo general

A continuación se muestra el diegrama de entidad relación obtenido del diseño de las funciones que conformarán a esta aplicación y que fueron explicadas en párrafos anteriores:

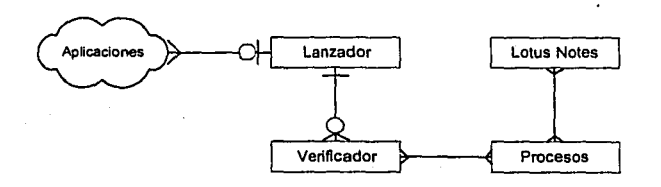

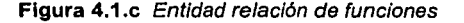

## 4.1.1 CONTROL INTERNO DE TRANSFERENCIAS (CIT)

Esta entidad se encargará de tomar las entradas a la aplicación y de procesarlas mediante un script o programa de usuario. Como se mencionó en los objetivos, estos scripts pueden ser macros de Excel y los programas pueden ser escritos en cualquier lenguaje para desarrollo, siempre y cuando puedan ser ejecutados dentro de un servidor Windows NT. Esta entidad se comportará de forma pasiva durante un lapso de tiempo definido por el usuario administrador y se activará terminado ese tiempo para procesar los archivos que hayan llegado.

## 4.1.2 ENVIO INDISCRIMINADO DE ARCHIVOS (EIA)

Dentro de los requerimientos obtenidos al principio de este trabajo, se encuentra uno que dicta la necesidad de hacer envlos de archivos que no requieren de un procesamiento previo, es decir, tal como llegan deben enviarse o copiarse. Esta entidad r-será la encargada de realizar este proceso. Para tal caso se han definido los siguientes

tipos de envío: .....

- is s• i Grupo direcciones  $\rightarrow$  Grupo archivos Un grupo de direcciones recibirá un conjunto de archivos previamente asignado
	- Individual  $\rightarrow$  Grupo archivos Una dirección particular recibirá un conjunto de archivos
	- $\bullet$  Grupo direcciones  $\rightarrow$  Individual Un grupo de direcciones recibirá un archivo Individual

El CIT y el EIA serán entidades diferentes con funcionalidades distintas, pero para el cumplimiento correcto de los requerimientos, será necesario que exista una relación entre ambos, esta relación involucra tanto el tiempo de ejecución de cada una como a ciertos parámetros compartidos.

Para poder mantener el control de los archivos de llegada es conveniente manejar información tal como número de archivos esperados, tiempo promedio de llegada, etc.. Estos parámetros deberán ser revisados por la aplicación para saber cuando y como se deberá procesar la información que le llegue.

El CIT es una entidad que procesará las entradas mediante un script externo, esto permitirá que el usuario pueda definir sus esquemas de seguridad y de revisión de archivos y/o infonmaclón si se requiere. En la mayoria de los casos se procesará únicamente un archivo mientras que el EIA procesará como mfnimo un archivo y "n" como máximo, esto nos lleva a tomar la decisión de dejar la responsabilidad de revisar la Información de llegada de los archivos al EIA mediante un parámetro por definir en el diseño físico, esto para permitir que el CIT pueda utilizar esta funcionalldad en caso de que se tenga que revisar el número de archivos que llegan para después ejecutarles un proceso externo.

Teniendo ya definidos los conceptos que se manejarán durante este diseño, el siguiente paso es definir los tipos de procesos que se utilizarán cuando se encuentre la aplicación ejecutándose en producción. Estos procesos se han creado tomando en cuenta los casos de estudio y los requerimientos definidos en capítulos anteriores.

Procesamiento con Macros

A continuación se anexan las figuras que los ejemplifican:

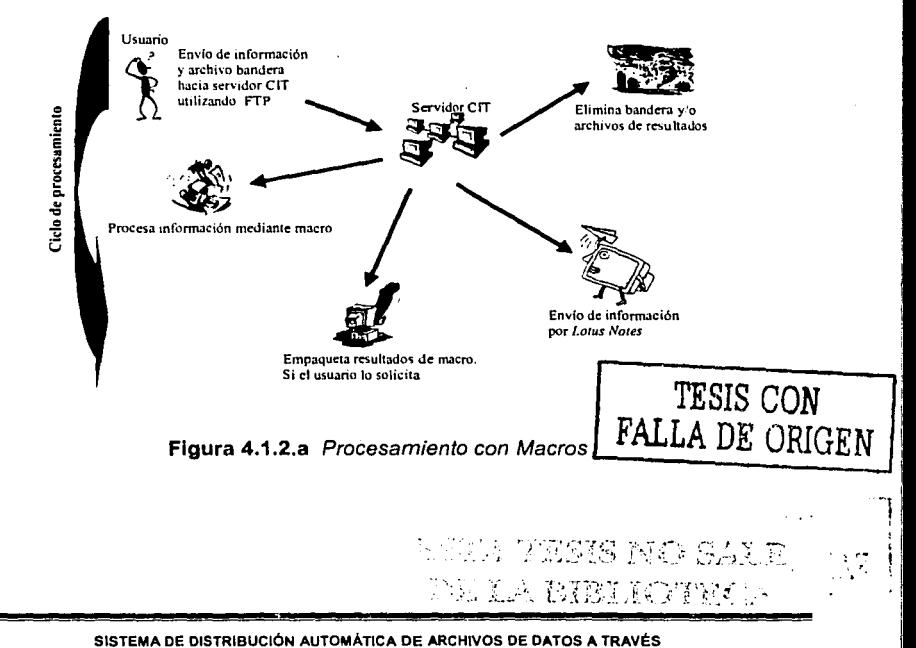

·-----·-~---- - • .~ •v t• ·•- ~ "":.~~~:t~l'-JU">;',S';.., **:J .... ;\_,,1'** :

1

|<br>|<br>|<br>|

DE LOTUS NOTES BAJO UN AMBIENTE WINDOWS NT

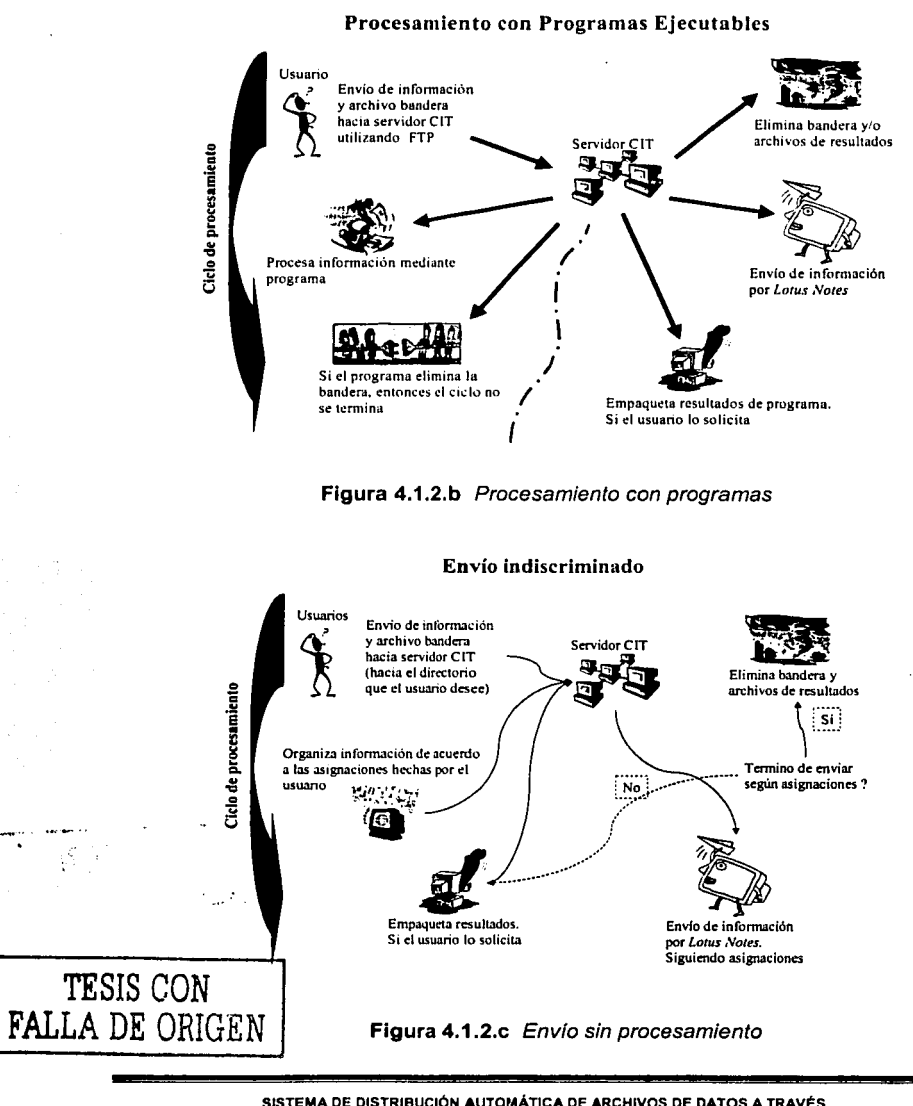

Como se ve en las figuras anteriores, existe un flujo genérico y lo único que cambia es la forma en que se van a tratar los archivos. Este flujo genérico se refiere a las entradas y a la forma de envio de las salidas.

Algunas reglas adicionales a seguir dentro de la aplicación, una vez que haya sido terminada y puesta en operación son:·

- Todos los reportes· que; se. generen para envío deberán· llevar· el formato predeterminado por la empresa $\cdots$ ...; $\cdots$ ...;
- Ningún usuario podrá liberar un reporte sin antes haberlo puesto a prueba dentro del departamento de sistemas y que sea aceptado tanto por los gerentes involucrados como por el subdirector de sistemas a cargo
- La información que vaya a ser enviada fuera de la empresa, como por ejemplo hacia Yahoo,. Hotmail o el groupware de otra empresa, deberá contar. con autorización previa de director de sistemas y del jefe inmediato del usuario que este solicitando el envío

1. 나랑 개화로 나갈 때문 나는 사람

医血管炎 电

## 4.2 DISEÑO FiSICO

En las siguientes paginas se explicará el diseño físico basado principalmente en el diseño conceptual hecho anteriormente y en reuniones periódicas de avance con los usuarios que han intervenido hasta ahora en este trabajo.

Como en toda aplicación, la presente cuenta con lo que llamaremos un "Front End', que no es más que las pantallas de usuario que permitirán el manejo de los parámetros que gobiernen su ejecución, y un "Back End', en donde se encontrarán las funciones que realizarán el trabajo en background y en donde también se incluye a la base de datos.

Antes de comenzar a explicar las funciones y pantallas que se crearán, es importante hacer mención de ciertas caracteristicas que se han identificado como necesarias y que se considerarán como condiciones de trabajo, estas características son en si, requerimientos de la aplicación hacia cualquier usuario que vaya a utilizarla:

## • Creación de archivos bandera

Cualquier envío de archivos con información por formatear, deberá ser acompañado de otro, que se conocerá como archivo bandera, esto con el fin de permitir a la aplicación identificar el fin de la transferencia de los archivos con información. Estos archivos bandera deberán contener la información necesaria para que el tamaño del mismo sea, al menos de 1 Kbyte, de no ser así se hará caso omiso de la llegada y no se ejecutará ningún proceso. Dicha información podrán ser, incluso, caracteres sin lógica alguna

## • Tamaño en archivos de entrada

Los archivos de entrada no deben rebasar el tamaño indicado por el usuario administrador, esto con el fin de respetar el espacio permitido por archivo dentro de Lotus Notes. Este tamaño será calculado en base a pruebas que se harán utilizando el programa para empaquetar y dependiendo del resultado se definirá el tamaño máximo permitido por archivo

### • Lotus Notes

El cliente que se tenga asignado a Lotus Notes será exclusivo de la aplicación y del servidor, es decir, nadie podrá tener acceso a su información desde este punto. Dicho usuario no deberá contar con contraseña de entrada, esto para evitar intervención del personal para abrir la herramienta cuando la aplicación lo requiera

> SISTEMA DE DISTRIBUCIÓN AUTOMÁTICA DE ARCHIVOS DE DATOS A TRAVÉS DE LOTUS NOTES BAJO UN AMBIENTE WINDOWS NT

> > **Sylvania Control - 1980 15 - 1**

## Mensajes de envío Cada dirección tendrá un mensaje y un encabezado determinado al igual que cada grupb de envío y será el mensaje de estos últimos el que predomine en los envios, es decir, si una dirección asignada a un grupo cuenta con un mensaje y el grupo al que pertenece tiene uno diferente, será este último el que se anexe al envio

## **4.2.1 "FRONT END"**

En esta sección se enumerarán todas las' pantallas de usuario que serán necesarias para la alimentación de información y control de la misma durante el trabajo diario del administrador en turno. ·

A continuación se escribirá el nombre asignado a la pantalla y posteriormente se en listará la información que se requiere sea actualizada y/o adicionada a cada· una· de ellas. Es importante mencionar que habrá pantallas generales para las dos entidades principales y otras particulares, en cada caso se hará la distinción correspondiente. ·

## Adición *y* modificación de direcciones e-mail

Pantalla en la que se capturarán todas las direcciones internas y externas que se vayan

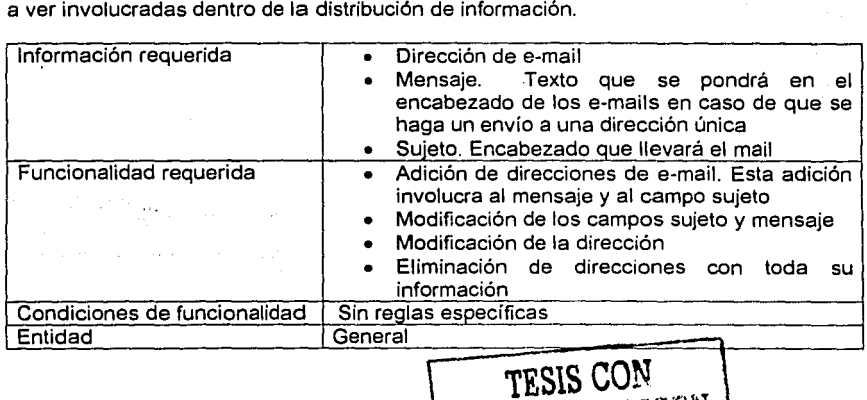

SISTEMA DE DISTRIBUCIÓN AUTOMATICA DE ARCHIVOS DE DATOS A TRAVES DE LOTUS NOTES BAJO UN AMBIENTE WINDOWS NT

\ **FALLA** DE ORlG.EN \_J

·-~-------··---- • , - '"'· -~<>:-\_"N·~ .... ·r:n..,,r:c.~~i: *..* r::~.. ::'....'.!!'-~;· •

## Adición *y* modificación de grupos de e-mail

La creación de los grupos que contendrán las direcciones de e-mail y que servirán para facilitar el trabajo de asignación de envíos, se hará en esta pantalla.

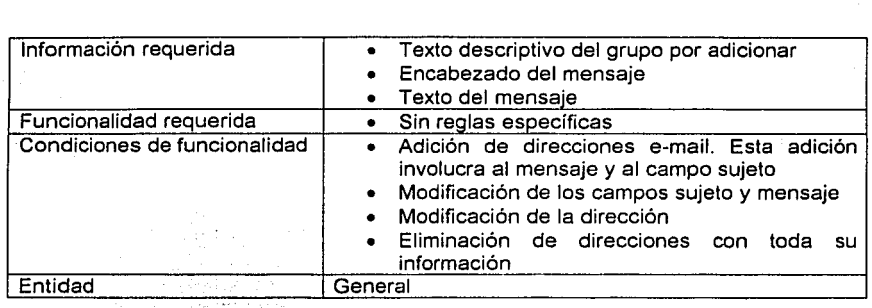

## Relación de direcciones y grupos

,...---.....

 $t$  to  $\omega$  ,  $\omega$  and

Dentro de esta pantalla se podrán hacer las asignaciones de direcciones de e-mail con grupos de envio.

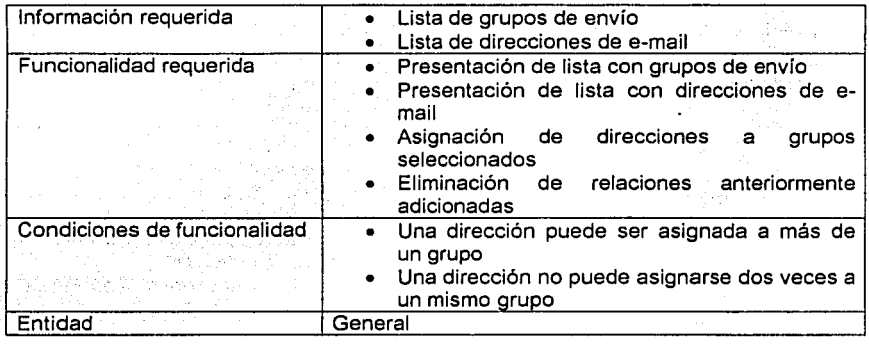

## Adición *y* modificación de parámetros por proceso

La pantalla general de parámetros estará dividida en cuatro secciones, en la primera se solicitará la información de entrada, es decir, de los archivos que se recibirán para ser procesados, la segunda solicitará la información requerida para ejecutar procesos, la tercera pedirá la información que permita saber a la aplicación que es lo que se tiene que hacer con los resultados y en la cuarta se pedirá la información que defina la forma de envio o respaldo.

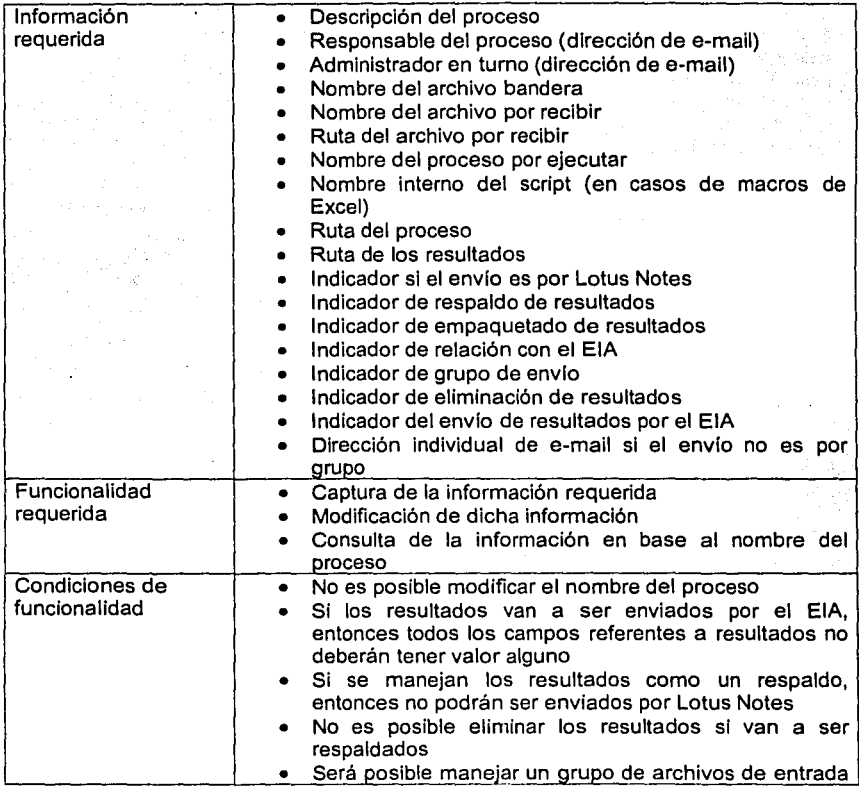

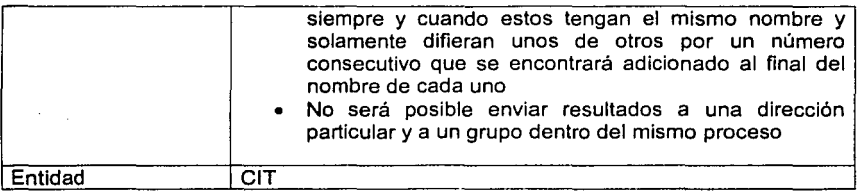

## Adición *y* modificación de grupos de archivos

~™.--

En esta pantalla se adicionará la información general de entrada y manejo de los archivos que serán enviados por el EIA. A estos archivos no se les ejecutará ningún proceso de usuario y la información contenida será, como en el caso del CIT. responsabilidad completa de los usuarios encargados de generarla o extraerla. Si el usuario requiere que a sus archivos se les ejecute un proceso, entonces deberá relacionar su grupo de archivos con un proceso antes definido dentro del CIT, esto hará que la responsabilidad del envío cambie del EIA al CIT con todas sus características y reglas definidas.

El hecho de permitir la relación antes mencionada, se debe a que dentro del diseño se encuentra un punto de revisión de la llegada de archivos dentro de un intervalo de tiempo específico, lo cual se encuentra dentro del EIA, y en ocasiones será posible hacer que un grupo de archivos se tengan que recibir a cierta hora para aplicarle un proceso de usuario en específico.

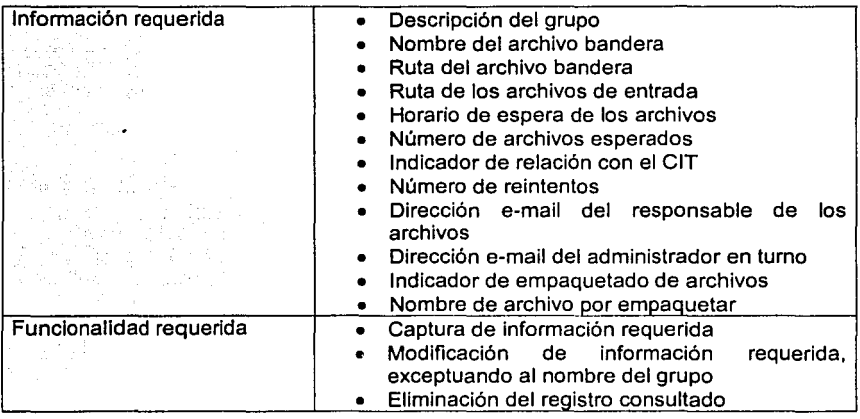

SISTEMA DE DISTRIBUCIÓN AUTOMÁTICA DE ARCHIVOS DE DATOS A TRAVÉS DE LOTUS NOTES BAJO UN AMBIENTE WINDOWS NT

**S J4g;.;a441W.Q** 

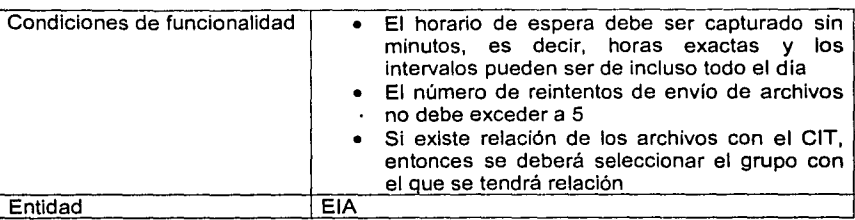

## Asignación de archivos a grupos

ing<br>Tan

En esta pantalla se capturarán los nombres de los archivos que la aplicación deberá reconocer al momento de hacer las validaciones de llegada y a la hora que les corresponda según lo capturado por los usuarios dentro de la pantalla explicada anteriormente. De la misma forma, aqul se hará la relación de los grupos de archivos con los nombres que se estén capturando.

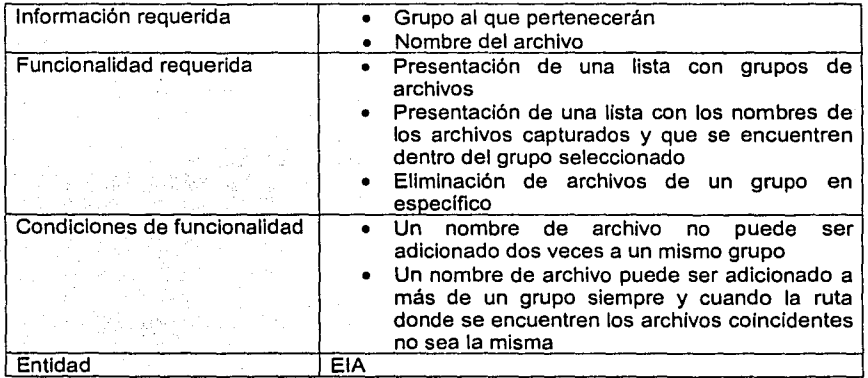

## Asignación de grupos de envio dentro del E/A

En esta pantalla se llevará a cabo la asignación de los archivos o grupos de archivos para el envio hacia direcciones particulares de e-mail o grupos de direcciones. La facilidad de esta pantalla será la creación de relaciones de todo tipo, es decir, se podrá relacionar un mismo archivo hacia una dirección particular y al mismo tiempo hacia un

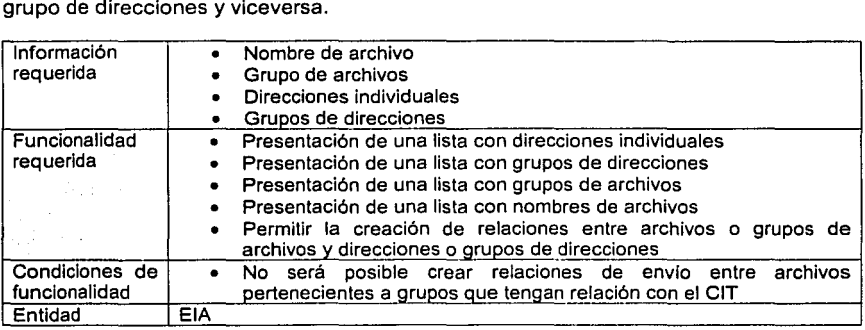

#### Pantalla de administración

Esta pantalla será de uso particular del administrador en turno de la aplicación. La funcionalidad que se requiere es la siguiente:

- Actualización del tiempo de espera entre una revisión y otra
- Revisión en pantalla de los errores que se hayan presentado durante un día de ejecución
- Presentación del archivo de transacciones de un día
- Levantar la aplicación
- Parar la aplicación. Esto involucra lo siguiente:
	- o Cerrar archivos que hayan quedado abiertos
	- o Cerrar instancias de programas o herramientas utilizadas durante la ejecución
	- o Reinicialización de parámetros de tiempo
- Actualización del tiempo de ejecución para permitir correr un proceso con menos tiempo del programado o mayor, en caso de que la demanda de procesos sea baja

Los campos que se necesiten para esta pantalla dependerán del diseño de la base de datos, por lo que los campos que se requieran serán mencionados dentro de la creación del "Back End' en el capítulo cinco, "Desarrollo de solución propuesta".

### 4.2.2 "BACK END"

En las siguientes páginas se explicarán los procesos internos que formarán parte de la aplicación y que serán los encargados del manejo de la información capturada dentro de las pantallas de usuario. Estos procesos se explican a razón de su importancia dentro del flujo de la información a los que también se adicionan algunas funciones ya visualizadas como necesarias y que necesitan ser explicadas más a detalle dentro de este diseño para facilitar su creación dentro de la creación del "Back End".

### Lanzador

El módulo lanzador seré, como ya se explicó en el diseño conceptual, el encargado de la administración del tiempo de ejecución dentro de la aplicación. A continuación se muestra el diagrama de funcionalidad esperada para este módulo.

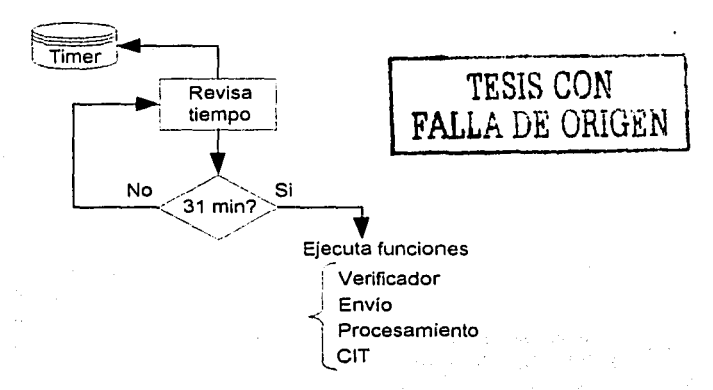

Figura 4.2.2.a Diagrama de funcionalidad: Lanzador

Como se ve en el diagrama, cada uno de los otros módulos se ejecutarán según lo indique este. También se encargaré del manejo de los errores para poder dar al usuario un seguimiento de sus transacciones en cada ejecución.

A continuación se enumeran las funciones y objetos generales que contendrá este módulo:

- Objeto de tiempo que permita la ejecución de funciones con intervalos que vayan desde 1 minuto
- La información del tiempo transcurrido se guardará en una pequeña base de datos, esto para permitir el manejo del tiempo para la ejecución de las funciones siendo el usuario administrador quien defina este tiempo máximo de espera para la búsqueda de información y su consiguiente ejecución o simple envío
- Teniendo en cuenta que el objeto de tiempo no se detendrá, es necesario que de alguna manera quede bloqueado el proceso que se este ejecutando para evitar traslapes entre uno y otro, para esto será necesario crear un campo dentro de la base de datos que nos indique que la ejecución de los procesos deberá detenerse hasta que el actual termine todo su ciclo
- El tiempo que se manejará por defecto será de media hora, de hecho, si se ..• utiliza un tiempomerior se estará desperdiciando tiempo de "CPU" y será el administrador quien decida en que ocasiones este tiempo se aminorará o se ". , . acrecentará según la carga de trabajo del día *: .. ·,* ,.' .,. ~.·'.
- Como es posible que algún rastro del proceso ejecutado se quede dentro del servidor, se debe crear una función que analice los directorios utilizados y limpie la información que ahi se encuentre, siempre y cuando no sea por decisión de usuario que esta permanezca en ese lugar
- Como se mencionó anteriormente, este módulo se encargará del manejo de los errores, teniendo como otra de sus actividades la de enviar dichos errores a los usuarios responsables del proceso en cuestión. Estos usuarios serán definidos por los responsables del proceso y por el mismo administrador y podrán ser usuarios técnicos o finales

SISTEMA DE DISTRIBUCIÓN AUTOMATICA DE ARCHIVOS DE DATOS A TRAVÉS DE LOTUS NOTES BAJO UN AMBIENTE WINDOWS NT

y;\_~ · -.,,=,,,-<!"'!\_"'\_ **===;;;:::===; ..** !=.-.;n~ **.. ;;.1i:;iEci:t!iiiiiiiiiiliiiiil&•••iíiñiiliiiiiiiiiii.ui.iiMiJiiii1ií@lii!k&!lll•IUll4ll#••11111\>'-**

## Verificador

Este módulo se encargará de la revisión del número de archivos que llegan y del tiempo en el que lo hacen, debido a esto opté por dividirlo en dos submódulos que son:

- Procesamiento de envios
	- o Manejo de una lista con los envios que se van a hacer. Estos envios no involucrarán proceso alguno .
	- o Revisar que los archivos Indicados por. los usuarios hayan llegado en su totalidad · .
	- o Como se mencionó al principio, el archivo bandera será eliminado al terminar la ejecución de los procesos y de la misma forma después de cada revisión de archivos (punto anterior). Esta funcionalidad deberá crear nuevamente esta bandera en el caso de que los archivos no hayan llegado completos o a tiempo

A continuación se muestra el diagrama propuesto de la funcionalidad requerida para este parte del verificador:

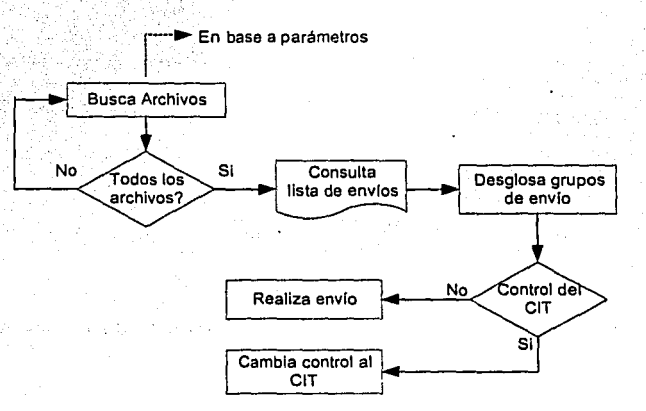

Figura 4.2.2.b Diagrama de funcionalidad: Verificador

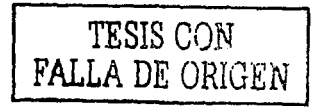

-------- - - :A-w,.~•."".~:l'Jl..~ ,'!:.\_'-;;!.?.. "2."':d:.,.s

- Procesamiento de reintentos
	- o El número de reintentos será máximo de cinco, al termino de los cuales se enviará un e-mail de aviso a los responsables asignados por los usuarios
	- o El número de reintentos se almacenará en una base de datos, la cual podrá ser modificada por el usuario administrador para manipular el envio de este tipo de procesos

A continuación se muestra el diagrama correspondiente; ,,,,,,,,,,,,,,,,,,,,,,,,,,

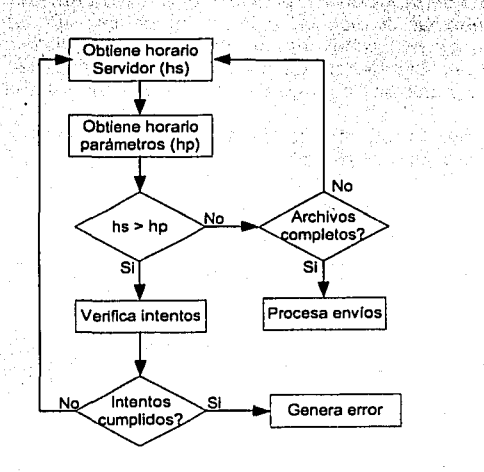

**Figura 4.2.2.c** Diagrama de funcionalidad: Procesamiento de reintentos

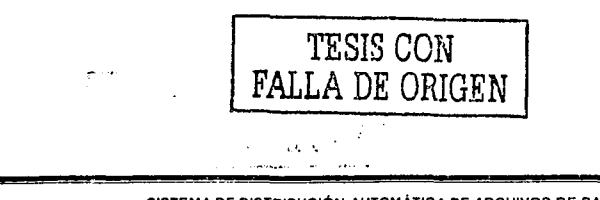

~~ • ~~.:=;:!'C~·-~··======;;;::======;;;:::~),.~,,~~~-~,,:ii!i!::tlii&itiiiimiiilil **..** lllllli.liiiliiiiiii!~.ii2iJ&iJ4itfiiiiJ!.11iiJJll!l!ICCllllMPll!lllllli~

## Procesamiento

Módulo que se encargará de la ejecwción en background de los programas que defina el usuario para el formateo o procesamiento de sus archivos. A continuación se muestra el diagrama correspondiente:

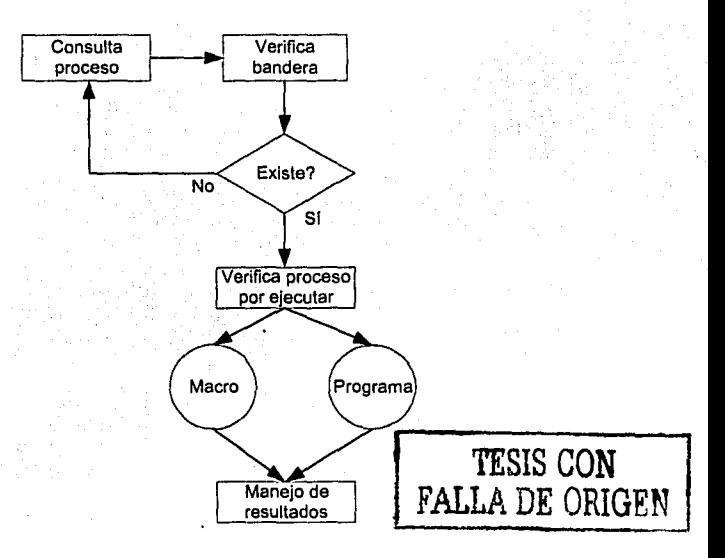

**Figura 4.2.2.d** Diagrama de funcionalidad: Procesamiento

La funcionalidad de este módulo será:

- Ejecución de macros de Excel en background. Esta ejecución debe revisar si una instancia de Excel esta corriendo, esto para evitar que la máquina se obstruya con dos instancias al mismo tiempo y para verificar que no exista un proceso que se haya quedado bloqueado. Debe ser posible cerrar dichas instancias en caso de que existan
- Pasar parámetros a las macros de los usuarios, estos deben decidir si sus macros los requieren o no
#### **Envio**

Módulo genérico de envío de archivos y errores. Este módulo será al que los demás hagan referencia para hacer sus envlos.

La funcionalidad requerida es la siguiente:

- Apertura de Lotus Notes en background
- Obtención de la relación de envíos, es decir, poder explotar las relaciones de grupos creadas, tanto de archivos como de direcciones para poder realizar los envíos
- Creación de e-malls y adición de archivos para envio
- Control de los envíos mediante un archivo de transacciones. Este archivo debe contener, por registro, la siguiente información:
	- o Fecha y hora del comienzo del envío
	- o Nombre del proceso por enviar o del grupo de archivos en cuestión
	- o Direcciones a las que se hará el envío ·
	- o Archivos que se enviarán

Independiente a la funcionalidad general de los envíos, en el segundo punto se menciona la explotación de los grupos creados, esto se hará de dos formas dependiendo desde que entidad se crearán los mensajes. A continuación se describen dichas formas:

• **CIT** 

Dentro de esta entidad, la explotación será únicamente de grupos de direcciones, para lo cual será necesario tomar el grupo capturado en la .:;.·."pantalla ·de adición de parámetros del CIT y se buscará en la base de datos, para de esta forma buscar dentro de sus relaciones todas las direcciones que lo conformen y así poder crear los mensajes correspondientes. Los mensajes, en este caso, se deberán construir poniendo tode~ las direcciones dentro del campo "to" y el campo de "Con copia" deberá quedar vacío, esto con el fin de que la gente a la que se le manda identifique exactamente a quienes esta dirigido el mensaje

#### • **EIA**

Dentro de esta entidad, se requiere la explotación de grupos de direcciones mencionada dentro del CIT, además de la explotación de la relación de grupos de archivos con los propios archivos. Como se mencionó en el diseño lógico, en esta entidad se podrán formar varios tipos de relaciones, las cuales se harán en linea y se tomará cada relación que se hága como un envío independiente, es decir, el usuario deberá tener la posibilidad de relacionar un grupo de archivos contra una dirección e-mail particular o un grupo de direcciones, y lo mismo con un grupo de archivos hacia una dirección o grupo

> SISTEMA DE DISTRIBUCIÓN AUTOMÁTICA DE ARCHIVOS DE DATOS A TRAVÉS DE LOTUS NOTES BAJO UN AMBIENTE WINDOWS NT

> > AUTOMOBILE P

Cada relación deberá ser generada al momento del envío como un mensaje nuevo, es decir, si un archivo o grupo de archivos esta relacionado, en primera instancia a una dirección, entonces se creará un mensaje que lleve en el campo "to" a todas las direcciones de ese grupo, y sin embargo el mismo grupo de archivos tiene una segunda relación en la que solamente se encuentre una dirección de e-mail, entonces el campo "to" llevará únicamente esa dirección. Esto permitirá a los usuarios poder mantener la confidencialidad de su información para de esta forma, cumplir con uno de los requerimientos planteados al principio de este trabajo.

Para llevar a cabo esta funcionalidad es necesario contar con la relación de envíos ya creada, esto para no complicar la programación ni hacer que la aplicación se degrade al momento de formar los mensajes, por esto se propone crear una relación que se actualice en linea dentro de la pantalla de relaciones del EIA. Esta relación deberá contener un indicador que permita dar aviso de que archivos han llegado y cuales de los registros con que se cuenta deberán ser enviados en el próximo intento, a esta relación la denominaremos lag de envio. Para ilustrar esto se anexa el siguiente diagrama.

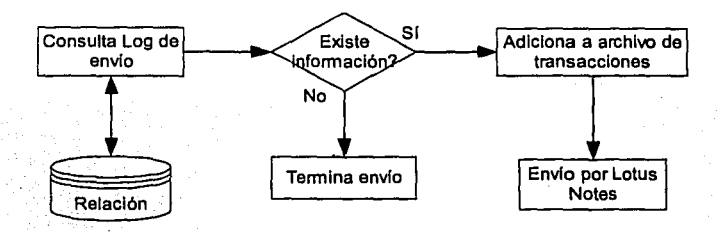

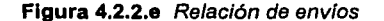

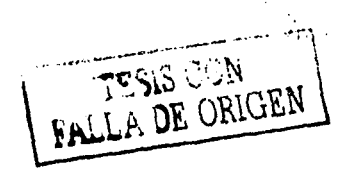

-.~-~-·-~------ - ,..\_\_ ~.r~"'?: ••• t.~~~•it::¿"~·e·~~ );,;;:o¡,."'t · • \

SISTEMA DE DISTRIBUCIÓN AUTOMÁTICA DE ARCHIVOS DE DATOS **A** TRAVÉS DE LOTUS NOTES BAJO UN AMBIENTE WINDOWS NT

i.

 $\int$ 

#### Empaquetado

Para el envío de archivos a través de Lotus Notes, se encontraron los siguientes inconvenientes:

- Tamaño máximo de 7 Mbytes por archivo anexado a un mensaje
- Imposibilidad de utilizar la herramienta Winzip<sup>1</sup> que puede ser trabajada en Windows NT
- Debido al punto anterior se utilizará el programa pkzip.exe de DOS<sup>2</sup> que no permite realizar un empaquetado de más de 7 archivos y los nombres de los archivos, tanto de los resultados por empaquetar como del creado por este programa, no pueden exceder a los 8 caracteres

Los puntos anteriores ocasionan que se tenga que hacer una lógica más complicada para poder rebasar cada una de estas restricciones, por lo que a continuación se anexa un diagrama que explica la funcionalidad requerida y posteriormente se detalla el mismo.

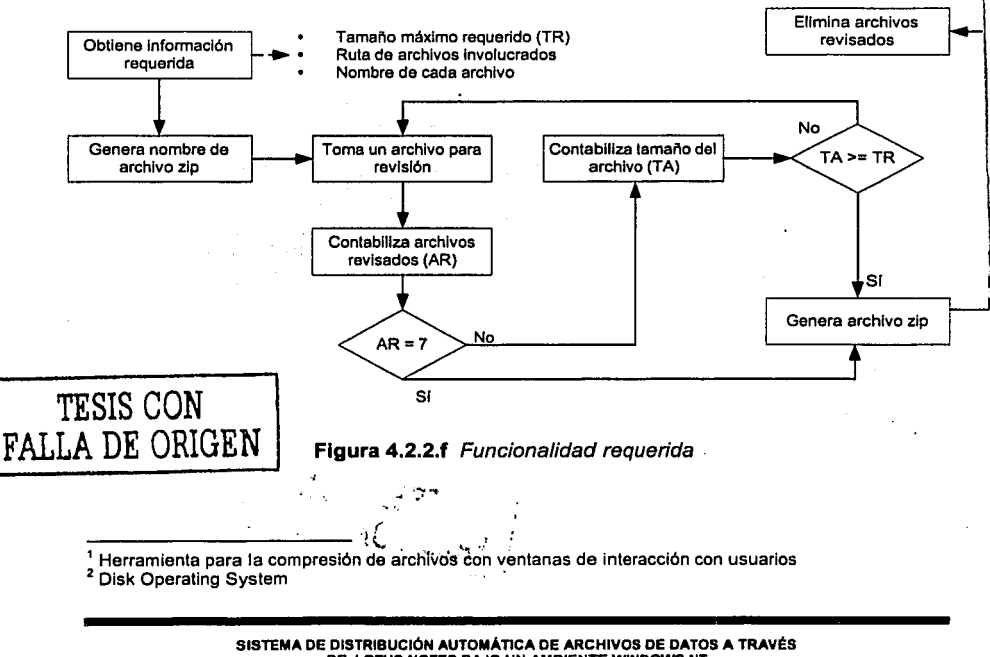

DE LOTUS NOTES BAJO UN AMBIENTE W1NDOWS NT

El tamaño máximo requerido se recomienda sea de 10 Mbytes, esto porque al hacer pruebas con la herramienta y sacando el valor resultante del archivo empaquetado, da como promedio un valor máximo de 7 Mbytes si los archivos por empaquetar no rebasaban a los 10 Mbytes de tamaño en conjunto.

Tomando en cuenta las restricciones, es necesario considerar la posibilidad de la creación de varios archivos empaquetados por proceso, para esto será conveniente tomar el nombre del proceso en cuestión, cortarlo a 6 caracteres y. adicionarle un contador de dos dlgitos para que el usuario y la aplicación misma reconozcan a los archivos como del mismo proceso y su envío se haga en un mismo mensaje.

Como se ve en el diagrama, se harán dos revisiones, una para el número de archivos por paquete y si no se rebasan los siete permitidos, entonces se validará el tamaño de cada uno sumado con el anterior revisado (si existe).

SI cualquiera de las dos condiciones se cumple, entonces se tomarán los archivos que hayan sido seleccionados para el paquete y se deberá ejecutar la herramienta para posteriormente revisar la existencia del archivo empaquetado y así poder eliminar los ya anexados para evitar confusiones en la siguiente revisión.

Se tratará de evitar en lo más posible la actualización a variables de ambiente del servidor en donde se trabaje, por tal razón no se deberá considerar la actualización del path<sup>3</sup> de la máquina adicionando la ruta donde se deje al programa pkzip.exe, sino que es recomendable copiar el archivo al directorio de trabajo, y una vez terminado el proceso eliminarlo junto con los archivos restantes ya empaquetados o enviados.

#### Monitoreo de tareas

Debido a que esta aplicación ejecutará programas o scripts de distintas herramientas desde un mismo punto y todas ellas sin intervención de los usuarios, se hace necesario contar con un semáforo que permita mantener el control de estas ejecuciones y le de a la aplicación la flexibilidad necesaria para que no exista traslape entre ninguna de ellas.

Para esto se deberá crear la siguiente funcionalidad:

- Capacidad para tomar los números de proceso asignados por el sistema operativo al momento de mandar a ejecutar un programa externo
- Posibilidad de revisión de dichos número mientras se encuentren en el manejador de tareas del sistema operativo

SISTEMA DE DISTRIBUCIÓN AUTOMÁTICA DE ARCHIVOS DE DATOS A TRAVÉS DE LOTUS NOTES BAJO UN AMBIENTE WlNDOWS NT

f  $\mathbf{i}$ 

<sup>&</sup>lt;sup>3</sup> Ruta dentro de un equipo Windows en donde se podrán encontrar los archivos ejecutables y de parámetros de las aplicaciones que se encuentren instaladas

- Posibilidad de eliminar la tarea siempre y cuando el tiempo ocupado rebase los parámetros indicados por el administrador
- Detener la aplicación entera hasta que la tarea sea concluida satisfactoriamente

A continuación se muestra gráficamente esta funcionalidad.

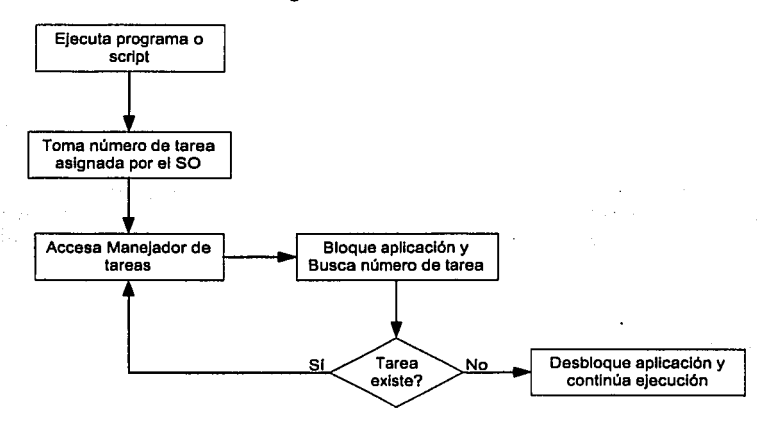

Figura 4.2.2.g Monitoreo de tareas

#### Aviso de funcionamiento

Como la aplicación debe ser ejecutada en background, será imposible para el administrador y para los usuarios saber si esta trabajando o no, sin consultar antes el mencionado manejador de tareas en donde tendrá un número de proceso asignado. Para esto se solicitó, posterior a los requerimientos, la existencia de un señalamiento que permita saber si la aplicación esta siendo ejecutada, por lo que se deberá crear una simulación de servicio, es decir, asignar algún icono y hacer que este aparezca dentro de la barra de tareas siempre que la herramienta este trabajando. El icono no tendrá funcionalidad, solamente será de aviso para los usuarios y aparecerá en el momento de iniciar el programa.

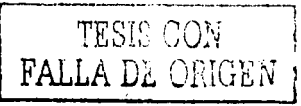

SISTEMA DE DISTRIBUCIÓN AUTOMÁTICA DE ARCHIVOS DE DATOS A TRAVÉS DE LOTUS NOTES BAJO UN AMBIENTE WINDOWS NT

Para detener la aplicación existirán las dos siguientes formas:

#### Mediante el administrador de tareas

Esta forma no será recomendable porque no existirá una revisión de procesos en ejecución, de hecho el programa es eliminado por el sistema operativo y debido a que existen otras entidades ligadas a este aplicación, podrán quedar instancias de estas abiertas y la consecuencia serán errores al volver a ejecutar la aplicación por contar con instancias y/o archivos abiertos que no podrán ser utilizados nuevamente hasta que se reinicie el servidor

#### • Mediante la pantalla de administración

Esta pantalla cuenta, como ya se explicó anteriormente, con la funcionalidad requerida para revisar archivos abiertos e instancias, que en caso necesario cerrará correctamente cada una de ellas para posteriormente terminar esta aplicación inicializando todos los parámetros, haciendo que el tiempo pueda volver a contabilizarse desde un minuto y la aplicación no quede bloqueada

#### Manejo de errores

El manejo de errores dentro de este trabajo se llevará a cabo mediante las siguientes dos funciones:

• Captura de errores

Aquí se utilizarán instrucciones de la herramienta de desarrollo para tomar los errores que ocurran dentro de la aplicación antes de que se envien a pantalla mensajes de errores en ejecución<sup>4</sup> y para evitar que la aplicación termine abruptamente. También dentro de esta función se podrá manipular el resultado de los errores, asi como se podrán realizar traducciones de los mismos para hacerlos más entendibles a los usuarios finales y administradores

#### Envio de alertas

~~-=zs==~-~-~;;;;;;;===:::;:;:;;;;;;¡;¡;¡;¡;¡;¡;;\_;;w¡¡iiiiii ME.ICM. **.... illiiliiiiiiiiiiiiili** @&

Este envio se refiere a que no se permitirá que la aplicación envíe mensajes de error a la pantalla y que por lo tanto se tomarán dichos errores, se almacenarán en una tabla de la base de datos y posteriormente el registro completo se enviará a los usuarios designados como responsables del proceso en que se este trabajando

SISTEMA DE DISTRIBUCIÓN AUTOMÁTICA DE ARCHIVOS DE DATOS A TRAVéS DE LOTUS NOTES BAJO UN AMBIENTE WINDOWS NT

Estos mensajes son enviados por las herramientas de desarrollo y por lo regular estas escritos en inglés

También es importante aclarar los tipos de errores que se pueden presentar durante la ejecución de la aplicación que se esta diseñando, los cuales son:

#### • De tiempo de ejecución

Errores propios de la herramienta de desarrollo. Estos por lo regular están escritos en inglés y son causados por mala utilización de las instrucciones propias de la herramienta

#### De información

Estos son ocasionados por mal manejo de la información de la base de datos o de la información utilizada durante la ejecución, y se deben principalmente a inconsistencias dentro de la base de datos o a un mal diseño de una o más tablas

#### De funcionalidad

Este tipo de errores son provocados por una mala interpretación dentro de la lógica del programa. Son dificiles de identificar, pero es importante hacerlo para no arrastrarlos durante la ejecución, siempre con el fin de evitar entregar resultados erróneos

No es posible representar dentro de un solo diagrama la funcionalidad que resulte de este trabajo de tesis, por eso se han mostrado diagramas de flujo por cada una de las funciones que se desarrollarán, dejando al final los diagramas que mostrarán la navegación entre las pantallas que ya se han especificado anteriormente, asi como el diagrama de flujo de datos general en el que se verán involucradas las funciones ya explicadas dentro de este capitulo.

**アンティング アンティング・イン** 

 $\sim$ 

#### Diagrama de navegación

La navegación dentro de la aplicación será de forma lineal, es decir, no existirá más de una liga entre las ventanas que se desarrollen, por lo tanto el diagrama de navegación queda de la siguiente forma:

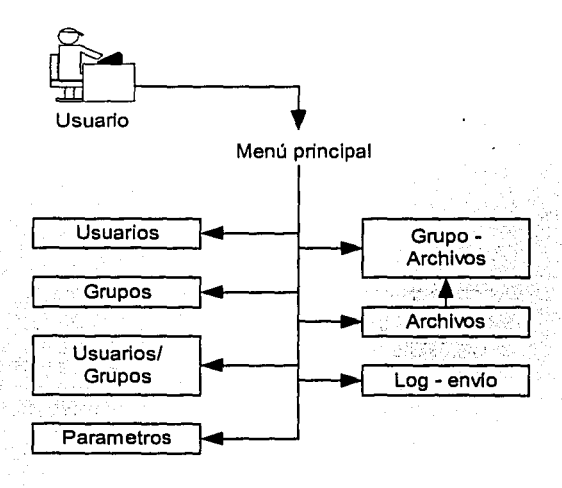

Figura 4.2.2.h Diagrama de navegación

Como se puede ver en la figura, solamente existirá una liga entre las pantallas de captura para nombres de archivos y la de relación entre grupo y archivos. Esta relación se crea para permitir conocer las características de un determinado grupo de archivos al momento de estar capturando los nombres que se le asignarán.

La pantalla de administración de la aplicación no se encuentra dentro de este flujo porque no se mostrará dentro del menú principal que se construya, de hecho, se deberá encontrar dentro de un programa diferente para uso exclusivo del administrador en turno.

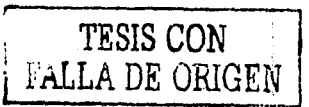

SISTEMA DE DISTRIBUCIÓN AUTOMÁTICA DE ARCHIVOS DE DATOS A TRAVES DE LOTUS NOTES BAJO UN AMBIENTE WINDOWS NT

and the state of  $\label{eq:2} \mathcal{L}_{\text{max}} = \mathcal{L}_{\text{max}} = \mathcal{L}_{\text{max}} = \frac{1}{2} \sum_{i=1}^{N} \mathcal{L}_{\text{max}} = \frac{1}{2} \sum_{i=1}^{N} \mathcal{L}_{\text{max}} = \frac{1}{2} \sum_{i=1}^{N} \mathcal{L}_{\text{max}} = \frac{1}{2} \sum_{i=1}^{N} \mathcal{L}_{\text{max}} = \frac{1}{2} \sum_{i=1}^{N} \mathcal{L}_{\text{max}} = \frac{1}{2} \sum_{i=1}^{N} \mathcal{L}_{\text{max}} = \frac{$  $\label{eq:1.1} \left\langle \varphi_{\alpha}(\psi_{\alpha})\varphi_{\alpha}(\psi_{\alpha})\right\rangle =\left\langle \partial_{\varphi}^{\alpha\beta} \varphi_{\alpha}(\psi_{\alpha})\right\rangle =\left\langle \varphi_{\alpha}(\psi_{\alpha})\varphi_{\alpha}\right\rangle ^{2}$ and the transfer of the con-

 $\label{eq:2.1} \begin{array}{l} \mathbb{E} \left[ \left( \frac{1}{2} \right) \right] \left( \frac{1}{2} \right) \left( \frac{1}{2} \right) \left( \frac{1}{2} \right) \left( \frac{1}{2} \right) \left( \frac{1}{2} \right) \left( \frac{1}{2} \right) \\ \mathbb{E} \left[ \left( \frac{1}{2} \right) \left( \frac{1}{2} \right) \left( \frac{1}{2} \right) \left( \frac{1}{2} \right) \left( \frac{1}{2} \right) \left( \frac{1}{2} \right) \left( \frac{1}{2} \right)$ 

membles and

**TIMES CAPES ANTISSA** 

Proceso de Proceso de **Acciones Salidas** transacciones información Verificador 1 Procesos  $\overline{\mathbf{3}}$ Pantallas de Usuario Respaldos  $\overline{2}$ Lanzador 5 4 Actualización Procesamiento e-mails / consultas ē .<br>Geb =3 J. Parametros

A continuación se muestra el diagrama de contexto que resulta del diseño de la presente aplicación:

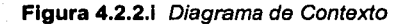

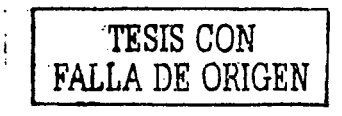

SISTEMA DE DISTRIBUCIÓN AUTOMÁTICA DE ARCHIVOS DE DATOS A TRAVÉS DE LOTUS NOTES BAJO UN AMBIENTE WINDOWS NT

#### Seguridad

La seguridad dentro de la aplicación se categoriza de la siguiente forma:

Aplicación

Dentro de la aplicación se tendrán usuarios y contraseñas para accesar la base de datos, la aplicación misma y la pantalla de administración. Los tres tipos de usuarios estarán bajo el control del administrador y del encargado del trabajo en general<sup>5</sup>

La información de la pantalla de acceso a la aplicación se muestra a continuación;

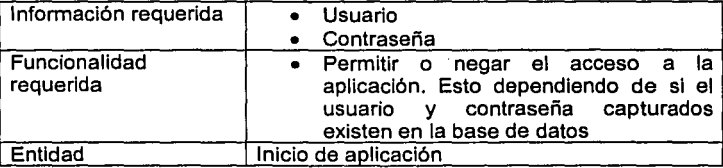

La pantalla de administración tendrá los mismos campos y funcionalidad, además de contar con las opciones que le correspondan. A la base de datos se le adicionan usuarios, contraseñas y permisos según sea la necesidad, para este trabajo será únicamente necesario un usuario y contraseña con perfil de administrador.

- Equipo. El equipo donde se instale esta aplicación tendrá las siguientes caracteristicas de seguridad
	- o Se encontrará dentro de la red de la empresa bajo la protección del Firewall<sup>6</sup> corporativo
	- o Usuario de administración único
	- o Un usuario único para transferencia de archivos
	- o Solamente los directorios de trabajo previamente asignados por el administrador se encontrarán compartidos para transferencia
	- o Sin acceso a Internet
	- o Norton como antivirus activo para la detección de posibles problemas

P-.~ ~~?!3!~~~~~:;;;;;::::==:::;;:::;::\_=..; **.. ,; .** .,~ **.•** i.r~.ai.2iiii&iiiiilllllllliiliiiiiiiiiZiii.Qi1iuti~ ~ ~ - ~-

SISTEMA DE DISTRIBUCIÓN AUTOMÁTICA DE ARCHIVOS DE DATOS **A** TRAVES DE LOTUS NOTES BAJO UN AMBIENTE WINDOWS NT

.;<!-f.,¡i;¡;'.,.n~r-~N.•;''{ ~~~~.¡:;,t· •• 1.

<sup>&</sup>lt;sup>5</sup> El encargado es el subdirector del área de aplicaciones de la empresa<br><sup>6</sup> Software o hardware que se encarga de proteger de accesos no deseados a una red de computadoras

#### **Transferencia**

Una de las formas de proteger la información es mediante la encriptación de los datos que se están enviando. Los obietivos de encriptar un mensaje son los siguientes:

- o Privacidad. Nadie podrá obtener información de los mensajes, aunque pueda verlos
- o Autenticidad. Certeza de que el mensaje o archivo que esta llegando es realmente el original
- o Verificabilidad

Los métodos para encriptar mensajes son:

- o Algoritmos en función de claves, tales como:
	- Algoritmos simétricos
	- · Algoritmos asimétricos
- o Protocolos
- o. Eunciones de hash
- o Autoridades de certificación
- o Listas de certificación

Es importante mencionar que la forma en que Carresix encripta sus mensajes por enviar son confidenciales.

> SISTEMA DE DISTRIBUCIÓN AUTOMÁTICA DE ARCHIVOS DE DATOS A TRAVÉS DE LOTUS NOTES BAJO UN AMBIENTE WINDOWS NT

> > SERVICE PROGRAMMENT PRODUCT

## **4.3 DISEÑO DE BASE DE DATOS**

El diseño de la base de datos se hará tomando como base los campos requeridos mencionados en las pantallas descritas en el diseño físico y en la funcionalidad descrita para cada una de las entidades en las que se dividió la presente aplicación.

El diseño y la creación de una base de datos conlleva las siguientes actividades, de las cuales algunas se describirán dentro de este capítulo y otras serán llevadas a cabo en el capítulo donde se detalla la creación del "Back End":

#### • **Información por almacenar**

Se debe saber exactamente cual es la información requerida para el funcionamiento de la aplicación, además de que es necesario contar con datos relevantes que ayuden al seguimiento de procesos para el control estadístico del funcionamiento de la misma. Esto ya ha sido determinado dentro del diseño físico

#### • **Análisis de información a grabar**

La información que se almacene en la base de datos podrá ser de las siguientes dos formas:

- o De captura, es decir, tal como la introduzca el usuario será actualizada en la tabla o tablas correspondientes
- o Construida, es decir, la aplicación deberá realizar cálculos o modificaciones a la información capturada para almacenarla dentro de la base de datos, ya sea en una tabla específica o en varias relacionadas

Este análisis también ha sido efectuado dentro del diseño.

#### • **Relaciones**

En este punto es necesario analizar las posibles relaciones que existirán dentro de la información que ha sido definida en las pantallas de usuario y se debe analizar la forma en que se harán dichas relaciones, es decir, si se harán por pantalla o internamente. Este punto ya ha sido definido en el diseño

#### • **Creación de relaciones**

Crear gráficamente las relaciones que tendrán las entidades en base a la información recolectada en el punto anterior. Es recomendable que estas relaciones sean creadas gráficamente dentro de una herramienta case como ERWin

**s:&Jfüt&i4** \

#### • Diccionario de datos

Dentro de una herramienta case es posible adicionar toda la información concerniente a las tablas por crear *y* a los campos de cada una. Esta información va desde los tipos de datos por campo, hasta los comentarios de cada elemento de la base de datos, conformando así, lo que se conoce como el diccionario de datos. Dentro del capítulo referente a la creación del "Back End" se mostrará la creación de la base de datos *y* de su correspondiente diccionario

Como se puede ver en los puntos anteriores, dentro del diseño físico se ha determinado ya la información requerida *y* se han detectado las relaciones que regirán dentro de la base de datos, faltando únicamente la definición de tablas y la creación de las bases mismas.

### 4.3.1 DEFINICIÓN DE TABLAS Y BASES DE DATOS

Dentro del análisis de la información y funcionalidad que se ha hecho de los requerimientos, y dentro del diseño conceptual, se han definido dos bases de datos, una para guardar toda la información correspondiente a los catálogos por utilizar y a los procesos que se ejecutarán mientras que la otra será para el manejo del tiempo en que la aplicación ejecutará una búsqueda de archivos de llegada para su procesamiento.

Con estas dos bases de datos se pretende evitar errores de I/O $^7$ , debido a que las consultas y actualizaciones a la base que se encargará del manejo del tiempo se harán cada minuto y si esto se hace sobre una base de datos que tenga información adicional que puede ser consultada o actualizada en cualquier momento por los usuarios, se pueden presentar dichos errores *o* inconsistencias en la información, de hecho con esto también se pretende evitar una posible degradación en el procesador del servidor NT donde se este trabajando.

Antes de describir los objetos que contendrá cada una de las bases de datos, es necesario definir los probables usos que se dará a cada tabla.

A continuación se presentan los tipos de tablas definidos para este trabajo:

~ ·--:SZiJ!~~==;;;;::;;;:::::====::;;;; **..** ~;;~.3 **.. iiii!iiiiiiiiimi ....** lliiliiiiliiiiiiiii!l!liilZIWl~lllllml!Ml~lllll~&

#### • Tablas de relación

Estas sirven para poder relacionar la información de dos o más tablas mediante las llaves primarias o secundarias de cada una de ellas

SISTEMA DE DISTRIBUCIÓN AUTOMATICA DE ARCHIVOS DE DATOS A TRAVÉS DE LOTUS NOTES BAJO UN AMBIENTE WINDOWS NT

<sup>7</sup>1/0, se refiere a las consultas y actualizaciones que se hacen a una base de datos (Input / Output)

#### Tablas de consulta

Por lo regular este tipo de tablas se refieren a catálogos y a Información que no será modificada regularmente

#### Tablas de trabajo

En estas tablas se guardará la información de trabajo, es decir, todos los datos que se utilicen para el proceso diario de los archivos y de sus correspondientes envíos. Esta información podrá ser actualizada por los mismos usuarios o por el administrador de la aplicación

A continuación se muestra el diccionario de datos de las tablas que conformarán a las dos bases definidas al principio de esta sección. Los nombres seleccionados para estas bases de datos son: "Timer" y "Parametros", siendo la primera la que se utilizará para el control del tiempo entre ejecuciones y la segunda será en donde se almacenará toda la información de los procesos y envios definidos por los usuarios.

#### Base de datos: "Tlmer"

#### Tabla 1

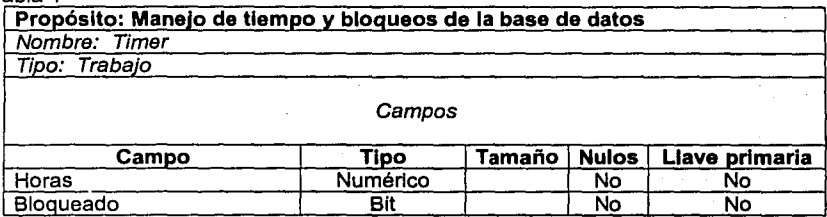

#### Tabla 2

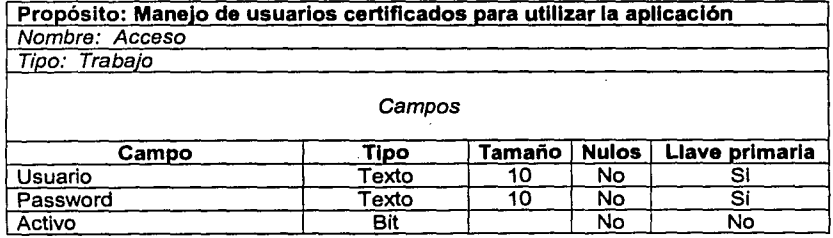

SISTEMA DE DISTRIBUCIÓN AUTOMÁTICA DE ARCHIVOS DE DATOS A TRAVES DE LOTUS NOTES BAJO UN AMBIENTE WINDOWS NT

;z;, t t 4 •kM&&Mi

#### Base de datos: "Parametros"

er en en de la provincia de la provincia de la provincia de la provincia de la provincia de la provincia de la<br>Desdevenidad de la provincia de la provincia de la provincia de la provincia de la provincia de la provincia d

#### Tabla 1

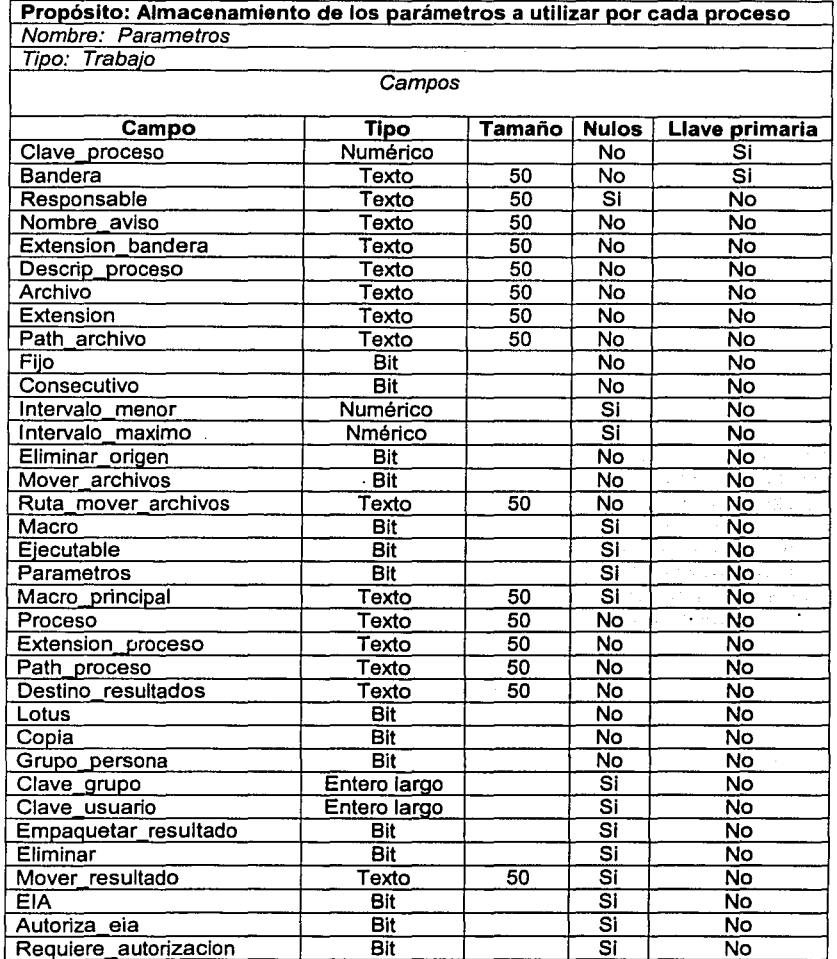

SISTEMA DE DISTRIBUCIÓN AUTOMÁTICA DE ARCHIVOS DE DATOS A TRAVÉS<br>DE LOTUS NOTES BAJO UN AMBIENTE WINDOWS NT

**The Committee of Secretary Property (Secretary Property)** 

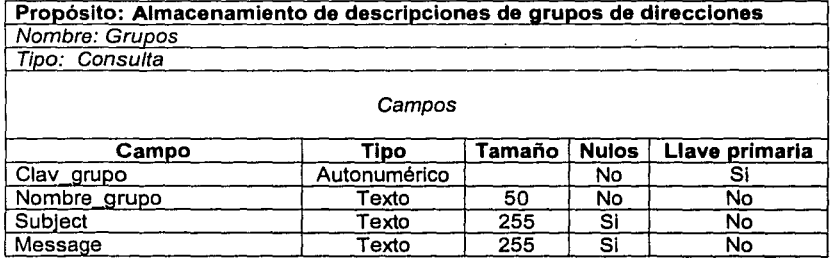

#### Tabla 3

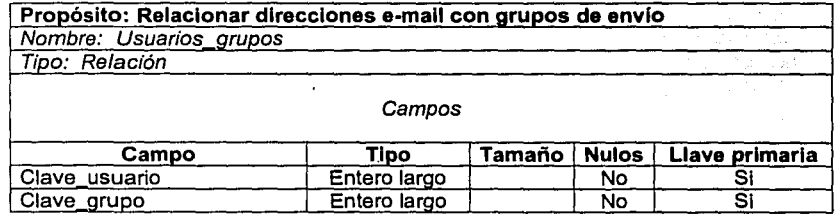

#### Tabla 4

*<u>Production</u>* 

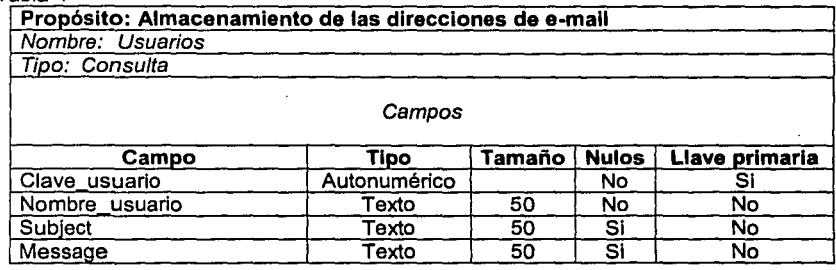

**Committee of the Committee of the American** 

**The Company's Company's Company** 

**Reference for Ne** 

#### Propósito: Almacenamiento de descripciones de los grupos de archivos Nombre: Grupo archivos

Tipo: Trabajo

#### Campos

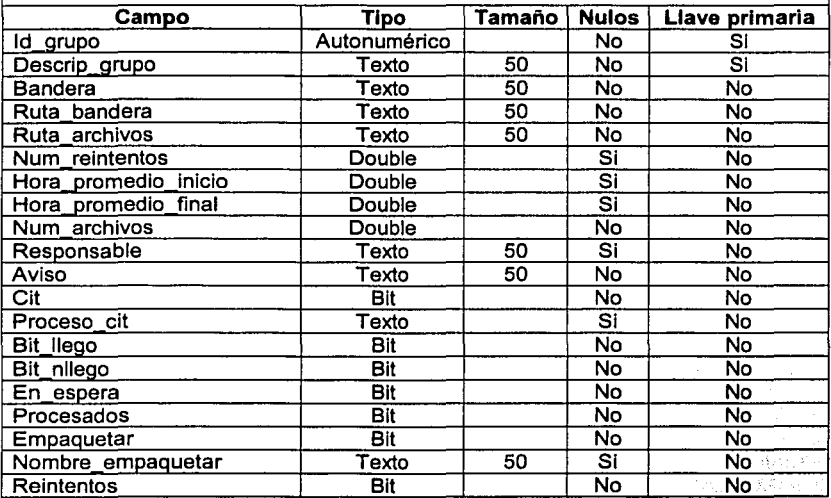

#### Tabla 6

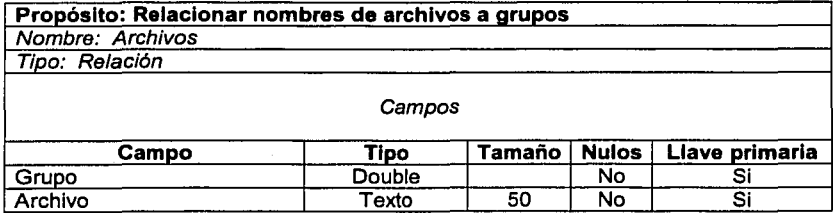

SISTEMA DE DISTRIBUCIÓN AUTOMÁTICA DE ARCHIVOS DE DATOS A TRAVES DE LOTUS NOTES BAJO UN AMBIENTE WINDOWS NT

**MARKETTE ACTIVITY** 

**Billion Communication Communication** 

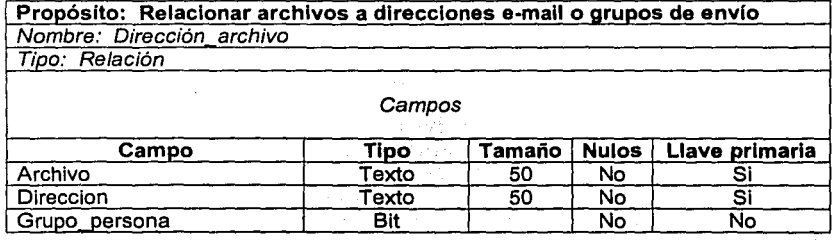

#### Tabla 8

Propósito: Relacionar grupos de archivos a direcciones e-mail o grupos de envio

Nombre: Dirección arupo

Tioo: Relación

**Campos** 74 K.D.

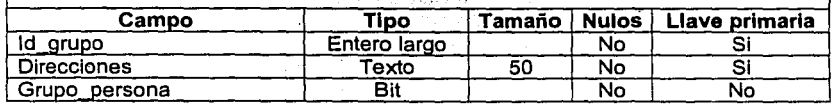

#### Tabla 9

Propósito: Mantener la relación de envios dentro del EIA para no hacer asignaciones de archivos o grupos. a direcciones durante el tiempo de ejecución

Nombre: Log\_envio

Tipo: Trabajo

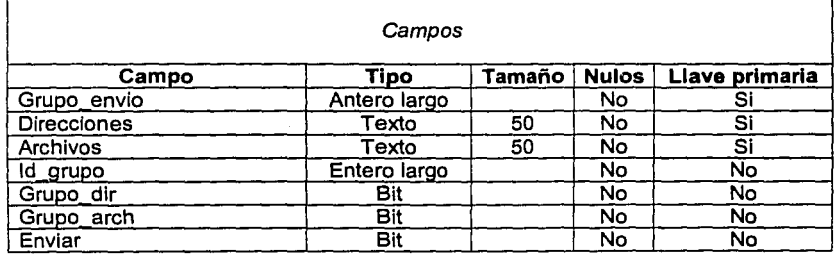

SISTEMA DE DISTRIBUCION AUTOMÁTICA DE ARCHIVOS DE DATOS A TRAVÉS DE LOTUS NOTES BAJO UN AMBIENTE WlNDOWS NT

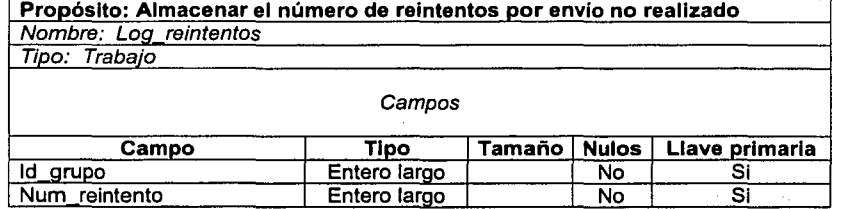

#### Tabla 11 ·.

Propósito: Almacenamiento de los errores ocurridos durante la ejecución<br>del CIT الموسى الموسى الموسى الموسى الموسى الموسى الموسى الموسى الموسى الموسى الموسى الموسى الموسى الموسى الموسى الموس<br>الموسى الموسى الموسى الموسى الموسى الموسى الموسى الموسى الموسى الموسى الموسى الموسى الموسى الموسى الموسى الم

Tipo: Trabajo

Campos ;:: '

(Synches) 2

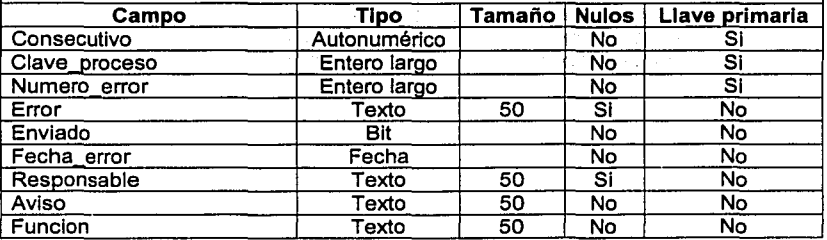

#### Tabla 12

Propósito: Almacenamiento de los errores ocurridos durante la ejecución del EIA Nombre: Errores\_eia Tipo: Trabaio Campos Campo Tipo Tipo Tamaño Nulos Llave primaria Id clave Descripcion\_error Clave\_error **Funcion** Programa Autonumérico No<br>Texto 50 No Texto 50 No Entero largo No Texto 50 No<br>Texto 50 No Texto 50 No SI No No No No

SISTEMA DE DISTRIBUCIÓN AUTOMÁTICA DE ARCHIVOS DE DATOS A TRAVÉS DE LOTUS NOTES BAJO UN AMBIENTE WINDOWS NT

-~ **.. C·.1ilJCMS** Z&ú& Jg @& 44

L

Propósito: Mantener un listado de las direcciones a las que se enviarán los errores ocurridos en el CIT o en el EIA

Nombre propuesto: Loa errores

Tipo: Trabaio

#### Campos

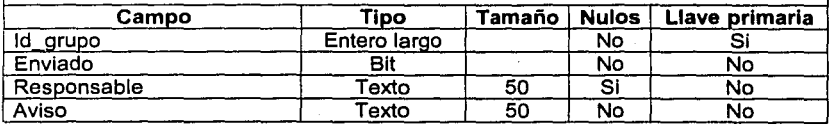

Para poder diseñar las tablas fue necesario dividirlas según la entidad en la que participarán principalmente, esta división se muestra a continuación:

#### CIT

- $\blacksquare$ **Parametros**
- Usuarios
- Grupos
- Usuarios\_grupos
- Errores
- Log\_errores

#### EIA

- Grupo \_archivos
- Archivos
- Dirección archivo
- Dirección arupo
- Log\_reintento
- Log\_envio
- Errores\_eia
- Log\_errores

El CIT tiene su complejidad en los procesos que va a realizar en background y el EIA tiene la suya en la selección de archivos dentro de un periodo de tiempo para su envío personalizado, esto implica que el diseño de la base de datos varíe para cada uno, de hecho se puede ver que el EIA cuenta con un mayor número de tablas que el CIT, sin embargo, dentro de la programación es un hecho que el CIT requerirá codificación más compleja que el EIA.

> SISTEMA DE DISTRIBUCION AUTOMÁTICA DE ARCHIVOS DE DATOS A TRAVÉS DE LOTUS NOTES BAJO UN AMBIENTE WINDOWS NT

> > ~--··---~- "" :...~·""-,• *r,* L~-~'"i!'' <sup>1</sup>'. ~~ : ' \_;,(~,:, -

Hoja en blanco  $\sim$  $\overline{\phantom{a}}$ 

SISTEMA DE DISTRIBUCIÓN AUTOMÁTICA DE ARCHIVOS DE DATOS A TRAVÉS<br>DE LOTUS NOTES BAJO UN AMBIENTE WINDOWS NT

d

# **CAPÍTULO 5**

# **DESARROLLO DE SOLUCIÓN PROPUESTA**

En este capítulo se mostrará la forma en que se construyen tanto el "Back End" como el "Front End" de la aplicación propuesta. El primer punto dentro de este capítulo será la creación de la base de datos y posteriormente se tratará la forma en que se utilizan las herramientas seleccionadas para la terminación del resto de la solución propuesta.

SISTEMA DE DISTRIBUCIÓN AUTOMÁTICA DE ARCHIVOS DE DATOS A TRAVÉS DE LOTUS NOTES BAJO UN AMBIENTE WINDOWS NT

# **CAPÍTULO 5 DESARROLLO DE SOLUCIÓN PROPUESTA**

# **5.1 CREACIÓN DEL "BACK END"**

El "Back End' lo entenderemos como la parte de un aplicación que no ve el usuario, en este caso existen dos, una es la base de datos y la otra es una serle de funciones que deberán ser creadas para que la aplicación se ejecute en background como lo marcan los requerimientos, estas funciones ya fueron explicadas dentro del capitulo anterior y serán descritas a detalle dentro de la sección dedicada al "Front End" en este capitulo.

### **5.1.1 CREACIÓN DE LA BASE DE DATOS**

En el capitulo anterior se mencionaron los pasos a seguir para el diseño y la creación de una base de datos. La mayoría de ellos se realizaron dentro del diseño físico, los que no se vieron en el diseño se refieren a la construcción de las tablas y a la generación de la documentación que facilitará el desarrollo. Estos punto son:

- Crear gráficamente, de preferencia en una herramienta case, cada una de las tablas diseñadas
- Adicionar explicaciones a cada tabla y a cada uno de los campos que las conformarán

De acuerdo a los requerimientos de software, para la creación del modelo de la base de datos se utilizará Erwln como herramienta case.

Un modelo de base de datos es la imagen del diseño de la misma y es la herramienta base de cualquier aplicación cliente/servidor. Si existiera algún requerimiento de modificación a la aplicación y este cambio involucra una actualización de base de datos, el modelo deberá ser el primero en modificarse, porque ahí es donde se podrán ver las alteraciones que podrian sufrir otras relaciones que a simple vista no se podrían reconocer.

En las siguientes páginas se explica la forma en que fueron creadas las tablas de la aplicación dentro de la herramienta case ERWin.

......... -~ ,- <sup>+</sup> ~ •rf'>~ -,,:.~;:;:~}.'~" • .. • '::1 ... f'l"c•/ • ·~·

#### **5.1.1.1 ERWIN**

Para este modelo de base de datos se selecciona un template en blanco y el diccionario correspondiente a MS Access 97, debido a que la versión de ERWin con la que se esta trabajando no soporta a MS Access 2000. Esto implica que no se podrá contar con un script genérico para la creación de objetos de la base de datos, esto porque la sintaxis entre una versión y otra es diferente, aunque si es posible generar pequeños scripts · para la creación de objetos individuales (tablas).

El siguiente punto es la creación de los objetos, es decir, de las tablas que conformarán a la base de datos, esto se hace siguiendo los pasos que se describen a continuación:

- Seleccionar "ERWin tooibox" del menú "Windows''. Aparecerá un menú gráfico con los objetos posibles de crear dentro del template seleccionado
- El segundo botón de dicho menú representa a las entidades o tablas. Este botón debe ser seleccionado
- Después de seleccionado este botón es posible crear una tabla si se hace clic con el mouse dentro del template. Una vez hecho esto aparecerá la siguiente figura:

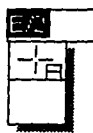

**Figura 5.1.1.1.a** Creación de una tabla en ERWín

- El nombre por default que asigna ERWln a una nueva tabla es el que se puede ver en la figura. Este nombre puede ser cambiado por el que corresponda a la tabla que estemos construyendo. La tabla de "Usuarios" será creada para demostrar la utilización de esta herramienta
- Para adicionar un nuevo campo se utiliza el editor correspondiente. Este editor permite capturar los atributos de cada campo. En la siguiente figura se muestra a la tabla de "Usuarios" dentro de dicho editor.

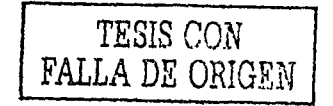

 $-200$ 

SISTEMA DE DISTRIBUCIÓN AUTOMÁTICA DE ARCHIVOS DE DATOS A TRAVÉS DE LOTUS NOTES BAJO UN AMBIENTE WINDOWS NT

**ALARMEDS ROOM!** 

#### **5.1.1.1 ERWIN**

Para este modelo de base de datos se selecciona un template en blanco y el diccionario correspondiente a MS Access 97, debido a que la versión de ERWin con la que se esta trabajando no soporta a MS Access 2000. Esto implica que no se podrá contar con un script genérico para la creación de objetos de la base de datos, esto porque la sintaxis entre una versión y otra es diferente, aunque si es posible generar pequeños scripts para la creación de objetos individuales (tablas).

El siguiente punto es la creación de los objetos, es decir, de las tablas que conformarán a la base de datos, esto se hace siguiendo los pasos que se describen a continuación:

- Seleccionar "ERWln toolbox" del menú "Windows". Aparecerá un menú gráfico con los objetos posibles de crear dentro del template seleccionado
- El segundo botón de dicho menú representa a las entidades o tablas. Este botón debe ser seleccionado
- Después de seleccionado este botón es posible crear una tabla si se hace clic con el mouse dentro del template. Una vez hecho esto aparecerá la siguiente figura:

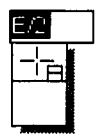

**Figura 5.1.1.1.a** Creación de una tabla en ERWin

- El nombre por default que asigna ERWin a una nueva tabla es el que se puede ver en la figura. Este nombre puede ser cambiado por el que corresponda a la tabla que estemos construyendo. La tabla de "Usuarios" será creada para demostrar la utilización de esta herramienta
- Para adicionar un nuevo campo se utiliza el editor correspondiente. Este editor permite capturar los atributos de cada campo. En la siguiente figura se muestra a la tabla de "Usuarios" dentro de dicho editor.

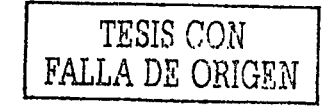

SISTEMA DE DISTRIBUCIÓN AUTOMÁTICA DE ARCHIVOS DE DATOS A TRAVÉS DE LOTUS NOTES BAJO UN AMBIENTE WINDOWS NT

SERVICENT POLICE TRIBAN CONTROL

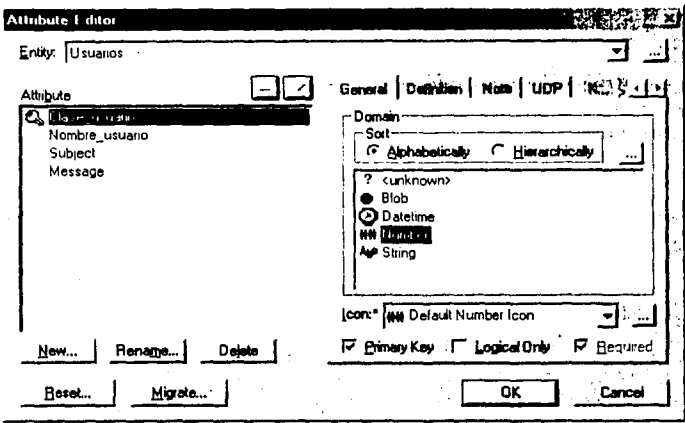

Figura 5.1.1.1.b Editor de atributos de ERWin

Como se puede ver, la tabla consta de cuatro campos en donde el primero ("Clave\_usuario") representa a la llave primaria y es de tipo numérico.

Utilizando este mismo editor, es posible adicionar un texto descriptivo a cada una de los campos creados. Esto es mediante la opción "Definition" dentro de la misma ventana.

Una vez que los campos han sido creados y cada uno de ellos tiene ya una descripción, la vista que se tendrá de ella dentro de ERWin es la que se muestra en la figura:

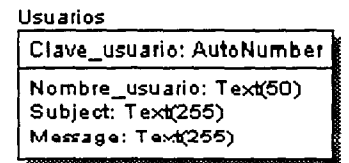

TESIS CON FALLA DE ORIGEN

Figura 5.1.1.1.c Tabla dentro del template de ERWin

SISTEMA DE DISTRIBUCIÓN AUTOMÁTICA DE ARCHIVOS DE DATOS A TRAVÉS DE LOTUS NOTES BAJO UN AMBIENTE WINDOWS NT

El diccionario de datos descrito en el capítulo anterior se complementa adicionando un texto descriptivo a cada una de las tablas que se vavan a construir. Este texto se adiciona utilizando el editor de tablas, esta opción al joual que el editor de campos, se puede accesar dando clic derecho en la tabla que se requiera.

El siguiente paso es la construcción de las relaciones entre tablas, para esto se usará el mismo "Toolbox" utilizado para la creación de las tablas. mediante la opción de "Identifying Relationship". Las relaciones se crean seleccionando, en primera instancia la tabla que fungirá como principal dentro de la relación y posteriormente la otra u otras involucradas. En la siguiente figura se muestra un diagrama que contiene a todas las tablas de la base de datos "Parametros" y sus correspondientes relaciones:

> SISTEMA DE DISTRIBUCIÓN AUTOMÁTICA DE ARCHIVOS DE DATOS A TRAVÉS DE LOTUS NOTES BAJO UN AMBIENTE WINDOWS NT

> > www.com

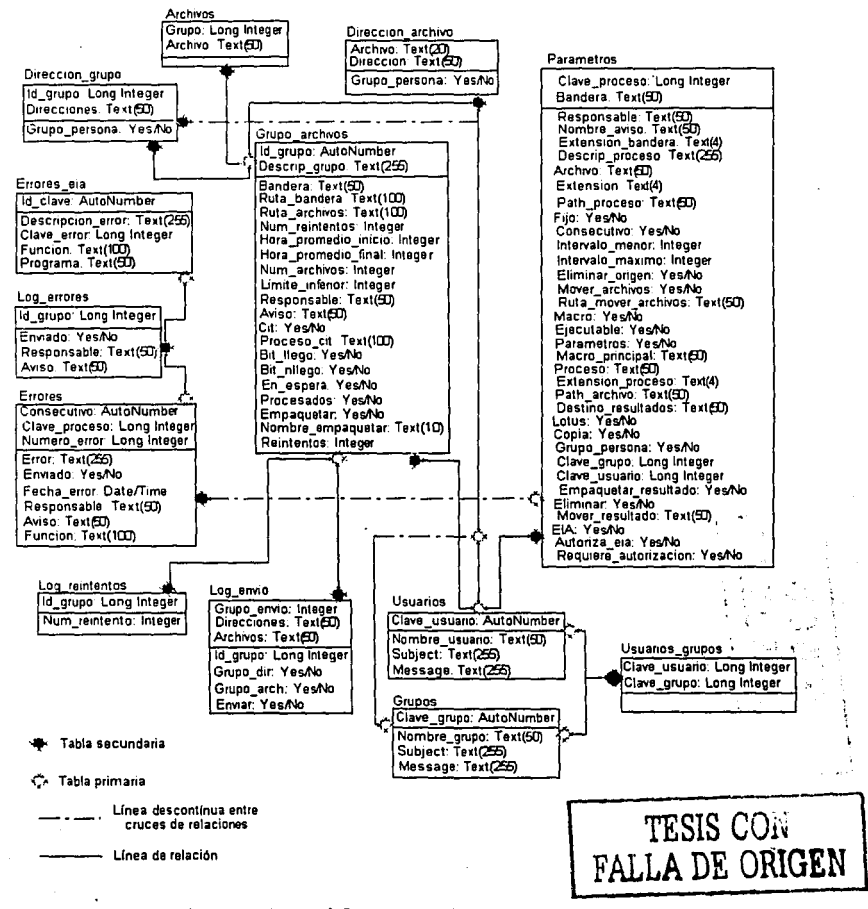

Figura 5.1.1.1.d Diagrama de relaciones

La base de datos "Timer" cuenta con dos tablas que no tienen una relación definida, por lo tanto se omite su diagrama de relaciones.

> SISTEMA DE DISTRIBUCIÓN AUTOMÁTICA DE ARCHIVOS DE DATOS A TRAVÉS DE LOTUS NOTES BAJO UN AMBIENTE WINDOWS NT

> > **All a comment of the commentary and in the commentary**

23a

**STREET** 

- En la explicación que se dio de ERWin dentro del capítulo 3, se mencionó un generador de reportes, este será el que se utilice para obtener Jos listados del diccionario de datos. A continuación se muestra el procedimiento a seguir para la obtención de dichos listados:
	- o Entrar a ERWin y seleccionar del menú la opción "Generate Report" para que aparezca la pantalla de administración de reportes
	- o Seleccionar del menú de reportes, la opción "New Erwin Report" para obtener el editor correspondiente, dentro del cual es posible seleccionar la categoría que se requiere. Dichas categorías pueden ser el nombre de la entidad u objeto, los atributos, comentarios, etc.. Cada categoria seleccionada representará una columna dentro del reporte que se este construyendo. Un ejemplo de dichos reportes se presenta a continuación:

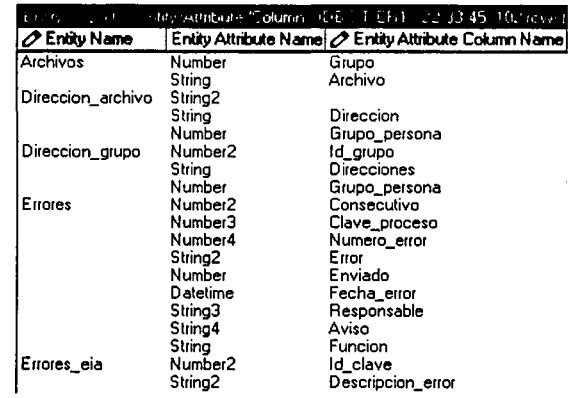

**Figura 5.1.1.1.d** Reporte de tablas de la base de datos .. :·\ *·.:.* 

- o Los reportes que fueron creados para este trabajo se detallan a continuación:
	- Descripción de entidades (tablas)
		- Nombre de la tabla
		- Campos que la conforman
		- Texto descriptivo de la tabla

SISTEMA DE DISTRIBUCIÓN AUTOMÁTICA DE ARCHIVOS DE DATOS **A** TRAVÉS DE LOTUS NOTES BAJO UN AMBIENTE WINDOWS NT

**i**<br>**i** letako ez alan mezo industrialaren 1970an

- Campos por tabla
	- Nombre de campos
	- Texto descriptivo
	- Tabla a la que pertenecen
	- Tipo
	- Tamaño
	- Nulidad
	- Llaves primarias
- Relaciones
	- Tipo de relación
	- Tablas relacionadas
- **Triggers** 
	- Nombre del trigger
	- Tabla o tablas involucradas
	- Acción que realizan
- Llaves primarias
	- Nombre de la llave
	- Campos que la conforman
	- Tabla a la que pertenecen
- El último paso a seguir dentro de ERWin, es la creación del script que servirá para la creación de las tablas construidas dentro de MS Access. Los pasos a seguir para la creación de este script son los siguientes:
	- o Seleccionar del menú la opción "Task", "Forward Engineer/Schema Generation" para obtener la ventana correspondiente al generador de esquemas .
	- o Oprimir el botón de "Filler" para seleccionar las tablas por generar. Este botón hace aparecer una ventana en donde se verán todae las tablas que se han construido. Se deberán seleccionar todas y posteriormente cerrar dicha ventana
	- o Oprimir el botón de reporte en donde se tendrá que seleccionar una ruta dentro del servidor para guardar el archivo que contendrá las Instrucciones de generación

SISTEMA DE DISTRIBUCIÓN AUTOMÁTICA DE ARCHIVOS DE DATOS A TRAVES DE LOTUS NOTES BAJO UN AMBIENTE WlNDOWS NT

> \_\_\_\_\_\_\_ ,....\_\_\_ . - - - · ,,.,.~r•f."'?..' .. ..?.,!°.:":V/&'"'";474~\<~'.."'i:;\_ci ,' (¿;;z~¡ .,~ 1 • *\_.r,*

#### **5.1.1.2 MS ACCESS**

En esta sección se explica como se crearon las bases de datos que utilizará la aplicación que se presenta en este trabajo de tesis. Los pasos a seguir para esta acción son los siguientes:

- Entrar a Microsoft Access 2000
- Seleccionar dentro del menú "File", la opción "New"
- De la pantalla anterior seleccionar la opción "Database" en donde se deberá capturar el nombre de la base de datos dentro del campo etiquetado como "File name". El nombre de las bases de datos son, como ya se mencionó en el capitulo anterior, "Parametros.mdb" y "Timer.mdb"

Mediante las opciones que se presentan después de que una base de datos ha sido construida,. es posible crear las tablas que se necesiten directamente en la base de datos, también es posible crear macros, reportes, etc., esto con la desventaja de que si se utiliza cualquiera de estas opciones o wizards<sup>1</sup>, se perderán las facilidades de la herramienta case en lo que se refiere al manejo de tipo de datos, relaciones entre tablas y otras funciones por default que podrlamos utilizar. Por lo anterior, la base de datos modelada en ERWin tendrá que ser creada mediante la ejecución del script obtenido de la herramienta case, lo cual se hace siguiendo los pasos que se explican a continuación

- En la pantalla de inicio de MS Access, abrir la base de datos creada y seleccionar "Queries"
- Seleccionar "Query in Design View". Aparecerá una pequeña ventana que se tendrá que cerrar mediante el botón "Glose"
- Oprimir el botón "SQL" que se encuentra en la parte superior izquierda de la ventana, y aparecerá otra con un campo tipo texto en donde se podrá escribir cualquier instrucción sql pemitida por Access
- En este punto es necesario abrir el archivo con el script de las tablas creado en ERWin mediante cualquier editor de texto, copiar el contenido y pegarlo en la ventana de Access. La ventana con las instrucciones ya copiadas se verá de la siguiente forma:

SISTEMA DE DISTRIBUCIÓN ¡\UTOMÁTICA DE ARCHIVOS DE DATOS **A** TRAVÉS DE LOTUS NOTES BAJO UN AMBIENTE WINDOWS NT

**Secondary Company and Company and Company** 

<sup>1</sup>**Ayuda que presentan ciertas herramientas para guiar a los usuarios en la creación de elementos u objetos** 

**O HO WTINE** 

| <sub>t</sub> 과 Queryl Select Query                                                                                                    |  |
|----------------------------------------------------------------------------------------------------|--|
| ERwinIndex.Primary = True<br>ERwinIndex.Clustered = True<br>ERwinTableDef.Indexes.Append ERwinIndex                                                                                                    |  |
| <b>CREATE RELATIONSHIP "R/2"</b><br>(5et ERwinRelation = ERwinDatabase.CreateRelation("R/2", "Grupos", "Usuarios_grupos")<br>Set ERwinField = ERwinRelation, CreateField("Clave grupo")<br>ERwinField ForeignName = "Clave grupo"<br>ERwinRelation.Fields.Append ERwinField<br>ERwinDatabase.Relations.Append ERwinRelation |  |
| CREATE RELATIONSHIP "R/1"<br>{5et ERwinRelation = ERwinDatabase.CreateRelation("R/1", "Usuarios", "Usuarios_grupos")<br>Set ERwinField = ERwinRelation, CreateField("Clave_usuario")<br>ERwinField.ForeignName = "Clave_usuario"<br>ERwinRelation.Fields,Append ERwinField<br>ERwinDatabase.Relations.Append ERwinRelation  |  |
| ERwinDatabase.Close<br>ERwinWorkspace.Close<br>Terminating Access Basic DAO Session                                                                                                    |  |

**Figura 5.1.1.2.a** Scrlpt de creación de base de datos

• La ejecución de este script se hace mediante la opción que se muestra a continuación:

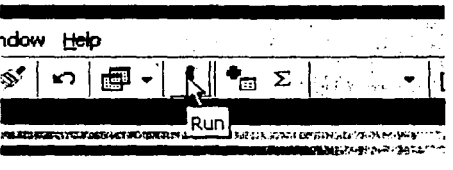

**Figura 5.1.1.2.b** Ejecución de un script

• Al finalizar la ejecución del script, la base de datos queda como se muestra en la siguiente figura:

SISTEMA DE DISTRIBUCIÓN AUTOMATICA DE ARCHIVOS DE DATOS **A** TRAVES DE LOTUS NOTES BAJO UN AMBIENTE WINDOWS NT

!@&@\$ ;¡

| <sub>§</sub> ⊞ parametros 2000<br><b>Database</b> |         |           |    |  |                               |  |  |   |                 |  | 101 XI |
|---------------------------------------------------|---------|-----------|----|--|-------------------------------|--|--|---|-----------------|--|--------|
| ▏▚▁▚░░█▓<br>digigoon Malesign fantow   X          |         |           |    |  |                               |  |  |   |                 |  |        |
|                                                   | Objects |           | gj |  | Create table in Design view   |  |  | 團 | Parametros      |  |        |
|                                                   | 用       | Tables    | ₫  |  | Create table by using wizard  |  |  | M | <b>Usuarios</b> |  |        |
|                                                   | ng il   | Queries   | ₫  |  | Create table by entering data |  |  | ₩ | Usuarios_grupos |  |        |
|                                                   |         |           |    |  | <b>Archivers</b>              |  |  |   |                 |  |        |
|                                                   | е       | Forms     | ▥  |  | Direccion_archivo             |  |  |   |                 |  |        |
|                                                   |         | Reports   | ▥  |  | Direccion_grupo               |  |  |   |                 |  |        |
|                                                   | ð       | Pages     | ▥  |  | Errores                       |  |  |   |                 |  |        |
| o                                                 |         | Macros    | 圃  |  | Errores_eia                   |  |  |   |                 |  |        |
|                                                   |         |           | ▥  |  | Grupos                        |  |  |   |                 |  |        |
|                                                   |         | Modules   | ▥  |  | Grupo_archivos                |  |  |   |                 |  |        |
|                                                   |         | Groups    | m  |  | Log_envio                     |  |  |   |                 |  |        |
| n                                                 |         | Favorites | 邇  |  | Log_errores                   |  |  |   |                 |  |        |
|                                                   |         |           | 掤  |  | Log_reintentos                |  |  |   |                 |  |        |
|                                                   |         |           |    |  |                               |  |  |   |                 |  |        |

Figura 5.1.1.2.c Base de datos "Parametros", con tablas creadas

La base de datos "Timer" se ve de la siguiente forma:

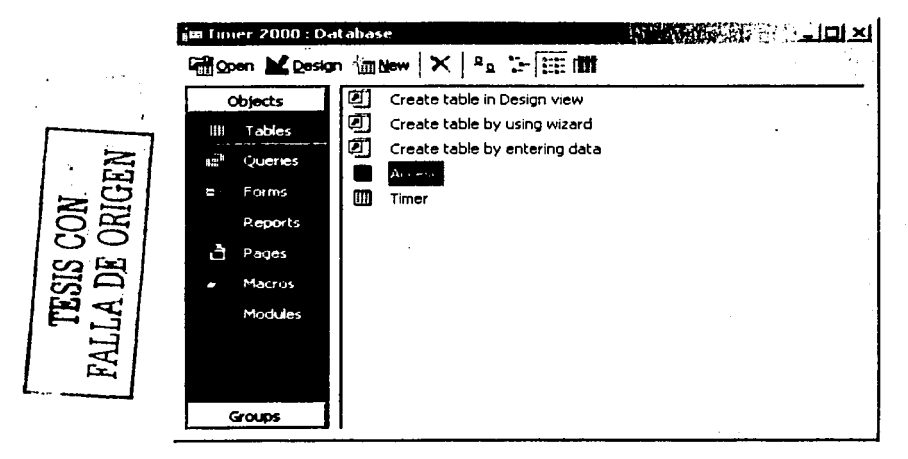

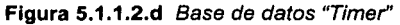

SISTEMA DE DISTRIBUCIÓN AUTOMÁTICA DE ARCHIVOS DE DATOS A TRAVÉS DE LOTUS NOTES BAJO UN AMBIENTE WINDOWS NT

The compact means approximate manifest field of the company

# 5.2 **CREACIÓN DEL "FRONT END"**

El "Front End' es la parte de una aplicación que permite a los usuarios interactuar con ella, introduciendo y actualizando información directamente hacia la base de datos. Un "Front End", además de contar con una interfaz de fácil manejo para los usuarios debe contar con reglas de almacenamiento para no dejar que el usuario introduzca información no permitida por las propias reglas de la base de datos y de cada campo, por ejemplo. no debe pennitir capturar valores numéricos dentro de un campo que en la base de datos es alfanumérico y además debe hacerle saber al usuario su error. Para esta sección se ha adicionado un conjunto de funciones que no interactúan con el usuario, pero que por la herramienta utilizada para su creación, que es la misma para el "Front End', se ha decidido mencionarlo en esta sección.

Como se ha mencionado en capítulos anteriores, la herramienta por utilizar para la creación de este "Front End' es "Visual Basic 6.0", que es con la que cuenta el cliente. En las siguientes páginas se mostrará la fonna de crear un proyecto en esta herramienta y la forma de comenzar a crear funciones, asi como los objetos con que cuenta para poder diseñar interfaces de usuario conocidas como GUl's.

Para poder construir la funcionalidad diseñada y no hacer que el desarrollo se vuelva muy confuso, se ha decidido dividir en dos proyectos a la aplicación, uno para las pantallas.de usuario y otro para las funciones. Antes de comenzar a mostrar como se crearon tas pantallas de usuario y tas funciones requeridas, a continuación se describen los estándares a seguir para la construcción de esta aplicación.

> SISTEMA DE DISTRIBUCIÓN AUTOMÁTICA DE ARCHIVOS DE DATOS **A** TRAVÉS DE LOTUS NOTES BAJO UN AMBIENTE WINDOWS NT

> > ; *z,c* ;;; **444#4 A**

#### $5.2.1$ **FSTÁNDARFS**

Los estándares dentro de un proyecto sirven para lograr que el resultado del desarrollo sea homogéneo. Estos estándares deben atender a todo el desarrollo, es decir, deben existir reglas para la creación de las pantallas y para la codificación. En las siguientes líneas se muestran los estándares definidos para este trabaio.

 $\bullet$ Pantallas. En la siguiente figura se muestran los requerimientos a seguir para la construcción de las pantallas de la aplicación. Es aceptable que debido a la funcionalidad requerida una ventana no cumpla con uno o más de los requerimientos marcados:

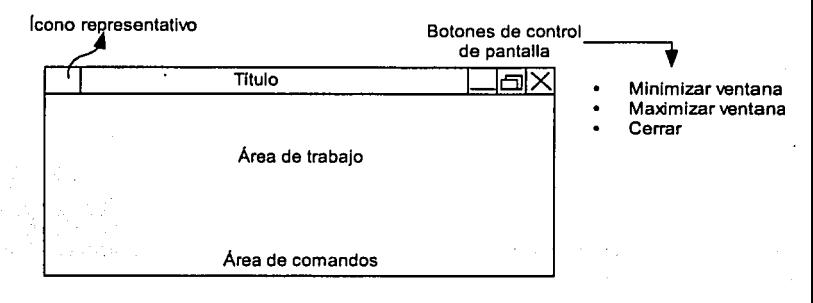

Figura 5.2.1.a Pantalla estándar

Donde:

- o Los iconos representativos los definió la empresa y existe uno para la aplicación y uno para cada pantalla. De hecho el menú de inicio mostrará el icono que es usado en cada ventana
- o El título es un descriptivo corto de la funcionalidad de la ventana
- o Los botones de control son los asignados por default por Windows v se encontraron todos habilitados
- o El área de trabajo es el lugar donde se encontrará la información que actualizarán o consultarán los usuarios
- o El área de comandos es el lugar en donde se localizarán los botones de acción correspondientes a cada ventana

SISTEMA DE DISTRIBUCIÓN AUTOMÁTICA DE ARCHIVOS DE DATOS A TRAVÉS DE LOTUS NOTES BAJO UN AMBIENTE WINDOWS NT

**STRAIGHT AND AND ARRESTS AND ALL AND ARRESTS AND ADDRESS** 

Las pantalla ya diseñadas para ligar información entre dos o más tablas no cumplirán con el punto referente al área de comandos, esto debido a que su actualización será en línea y no es necesario ningún botón adicional.

Botones. Cuatro botones con las acciones de adicionar, actualizar información, eliminar y la correspondiente a la salida de la ventana. El salir de la ventana Involucra no actualizar la Información que no haya sido almacenada con anterioridad

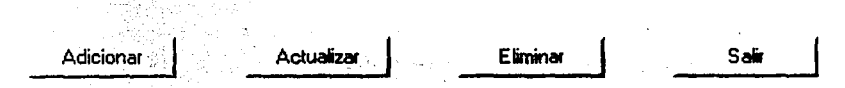

Figura 5.2.1.b Botones estándar

• Listas. Estas son utilizadas para mostrar información al usuario. Esta información no será en forma de claves, solamente se podrá mostrar información que describa claramente a que registro se esta haciendo referencia

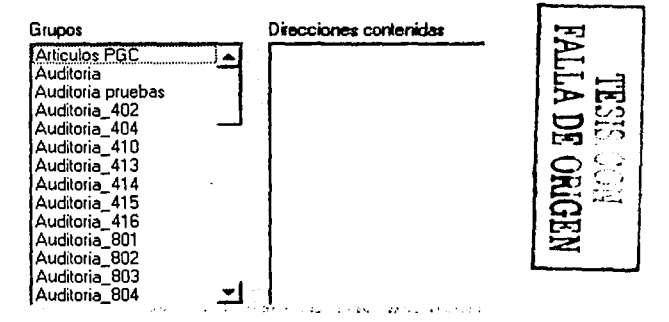

Figura 5.2.1.c Listas estándar

• Para limpiar las cajas de texto que se tengan existirá el siguiente botón:

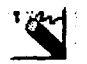

Figura 5.2.1.d Eliminación de texto

SISTEMA DE DISTRIBUCIÓN AUTOMÁTICA DE ARCHIVOS DE DATOS A TRAVÉS DE LOTUS NOTES BAJO UN AMBIENTE WINDOWS NT

--- -~- - • J•v.=.~.r~-:.,,-.Y.',<C~.;-!'.''C'j!\_;1.- ~'l:i¡.:.~" •
• Iconos para consultar información. Estos iconos se muestran en los lugares donde es necesario capturar cierta información que servirá como clave para consultar su(s) registro(s) correspondiente(s)

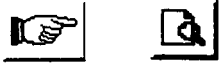

Figura 5.2.1.e Consulta de información

• Campos tipo texto

| Forml                                                                                                    |  |  |  |                |  |  |  |  |  |  |  |  |  |
|----------------------------------------------------------------------------------------------------|--|--|--|----------------|--|--|--|--|--|--|--|--|--|
|                                                                                                    |  |  |  | <del>.</del> . |  |  |  |  |  |  |  |  |  |
|                                                                                                    |  |  |  |                |  |  |  |  |  |  |  |  |  |
|                                                                                                    |  |  |  |                |  |  |  |  |  |  |  |  |  |
|                                                                                                    |  |  |  |                |  |  |  |  |  |  |  |  |  |
| તા તે, જ તાલુકતા કર્યુ છે, જ તે તે જ તાલુકતા કરતા જ તાલુકતા જ તાલુકતા જ તાલુકતા જ તાલુકતા જ તાલુકતા જ તાલુકતા<br>ત્રણ કર્યુ કર્યુ કર્યું કે કે, કે, કે, કે, કે, જ તાલુકતા જ તાલુકતા જ તાલુકતા જ તાલુકતા જ તાલુકતા જ તાલુકતા કરત |  |  |  |                |  |  |  |  |  |  |  |  |  |

Figura 5.2.1.f Campos estándar

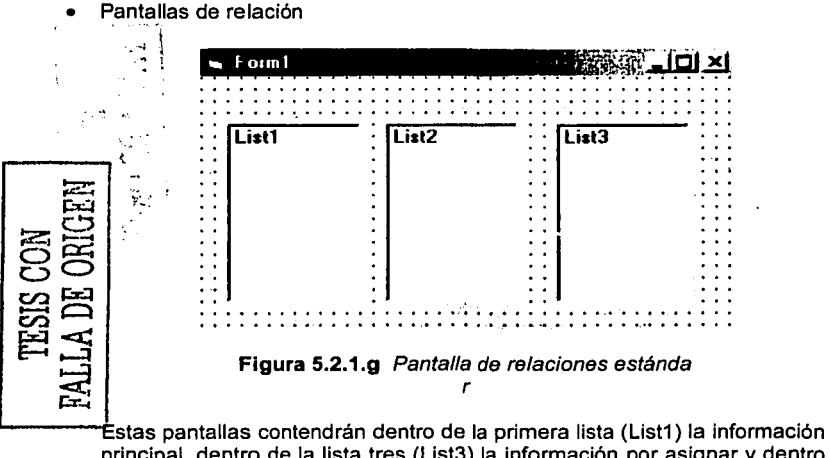

-~'~~· ·--,"""'=:2~~~;;;;;;;:;;;;;;::::::;;;;;;;;;;;:;;;:s\_a~ **..** ~c~-~=2~m~Jiiiiilmllllll **.... llliliiiiil&i-&&liii!!iiili!i!i!i.@iil!!.\$l#!ll .. llll!llllllllii.\'** 

principal, dentro de la lista tres (List3) la información por asignar y dentro de la lista dos (List2) se mostrarán todas las relaciones ya trabajadas.

> SISTEMA DE DISTRIBUCIÓN AUTOMÁTICA DE ARCHIVOS DE DATOS A TRAVÉS DE LOTUS NOTES BAJO UN AMBIENTE WINDOWS NT

La selección de un datos dentro de cualquier lista se hará mediante dobles clic y la actualización de la información se hará en línea, es decir, al momento de seleccionar la información para una relación, esta será almacenada automáticamente en la base de datos.

La secuencia de utilización para crear relaciones en estas pantallas es la siguiente:

- o Seleccionar un dato de la lista uno
- o Seleccionar uno o más datos de la lista tres. Cada que se seleccione un dato de la lista tres, este deberá ser mostrado en la lista dos, esto con el fin de que el usuario pueda ver las relaciones que se han estado trabajando
- o Una relación podrá ser eliminada de la base de datos al dar doble clic sobre cualquier dato de la lista dos
- Mensajes. Los mensajes de decisión para el usuario se mostrarán haciendo la correspondiente pregunta y mostrando dos botones, uno para una decisión afirmativa y otro para la correspondiente negativa, como se muestra en la siguiente figura:

| Seguro da quoter eliminia | <b>Market</b> St |  |
|---------------------------|------------------|--|
|                           |                  |  |
|                           |                  |  |

Figura 5.2.1.h Mensajes estándar

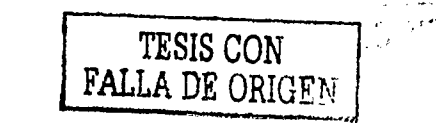

SISTEMA DE DISTRIBUCIÓN AUTOMÁTICA DE ARCHIVOS DE DATOS A TRAVÉS<br>DE LOTUS NOTES BAJO UN AMBIENTE WINDOWS NT

#### $5.2.2$ **VISUAL BASIC**

Visual Basic contiene plantillas de apoyo para la creación de un proyecto nuevo, para este trabajo la utilizada es la "Standard EXE", esta permite la utilización de formas y la generación de un archivo ejecutable con toda la funcionalidad que se tenga en este proyecto. Para ambos proyectos se llevarán acabo los mismos procedimientos de creación de formas y obietos.

En la siguiente figura se muestra un ejemplo de las formas construidas y el total de las ventanas creadas dentro del proyecto correspondiente a las pantallas de usuario:

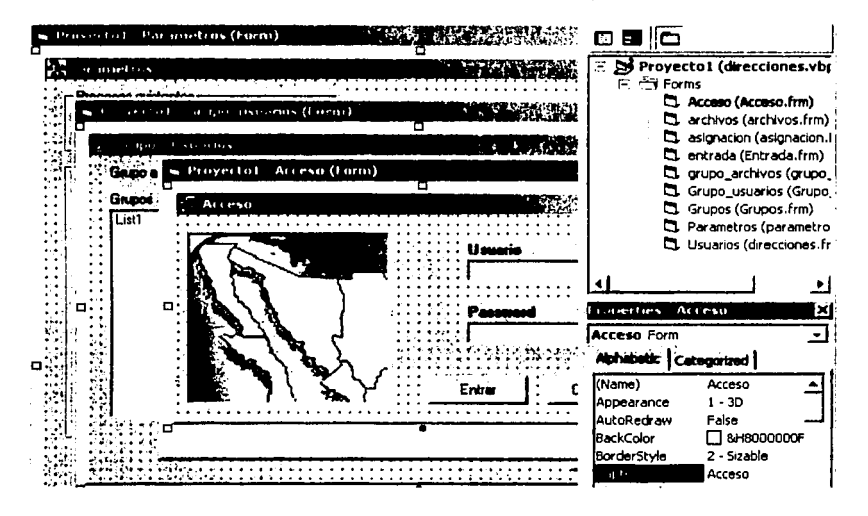

Figura 5.2.2.a Proyecto de pantallas de usuario

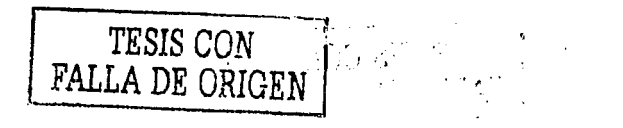

SISTEMA DE DISTRIBUCIÓN AUTOMÁTICA DE ARCHIVOS DE DATOS A TRAVÉS DE LOTUS NOTES BAJO UN AMBIENTE WINDOWS NT

данны настановких проставляваниях.<br>После сможных проставляваниях составляваниях и п

En la siguiente figura se muestra la forma principal y la lista de procedimientos utilizados dentro del proyecto que contiene la funcionalidad en background:

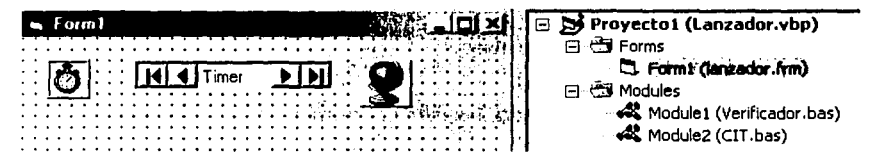

Figura 5.2.2.b Proyecto para las funciones en background

Como se puede observar, este proyecto cuenta únicamente con una forma y dos módulos que corresponden a la funcionalidad del verificador y al CIT (procesamiento), la funcionalidad del lanzador se encuentra dentro del evento "Timer" del objeto que se tiene dentro de la forma con la imagen de un cronómetro. La funcionalidad del EIA se encuentra inmersa dentro del código de la ventana en forma de procedimiento.

El "recordset"<sup>2</sup> con el nombre "Timer" dentro de la figura, es el que se encarga de las consultas y actualizaciones a la base de datos del mismo nombre, mientras que el icono de la derecha con la figura de un globo terráqueo es la que contiene el código necesario para colocar esta misma imagen dentro de la barra de tareas y de esta forma hacer saber a los usuarios que la aplicación esta trabajando.

La funcionalidad requerida para el envfo de un mensaje mediante Lotus Notes, tuvo que ser adicionada como referencia a este proyecto. El archivo que contiene dichas referencias es: "notes32.tlb". Algunas de las funciones que utilizo de esta referencia son:

- Crear una instancia de Lotus Notes
- Abrir la base de datos de Lotus
- Crear mensajes
- Anexar archivos
- Envfo de mensajes

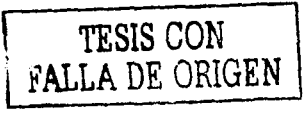

- - ""' '"'-'""·' '

Dentro de todo el freeware<sup>3</sup> que se ofrece en Internet hay muchas librerías que pueden ser utilizadas para adicionar o agilizar la programación de ciertas tareas añadiendo una funcionalidad extra al sistema, una de estas la utilice para la revisión de las tareas de Wlndows NT, con el fin de conocer el tiempo que un proceso termina en concluir. La librarla lleva el nombre de "Vbcore.dll".

SISTEMA DE DISTRIBUCIÓN AUTOMÁTICA DE ARCHIVOS DE DATOS A TRAVÉS DE LOTUS NOTES BAJO UN AMBIENTE WINDOWS NT

<sup>&</sup>lt;sup>2</sup> Objeto de Visual Basic que permite consultar una base de datos<br><sup>3</sup> Software diseñado y creado por terceros, no comercial, por lo que puede ser utilizado sin costo alguno y pueden encontrarse en Internet, revistas, libros, etc..

Este proyecto es el que contiene la funcionalidad más compleja, debido a que es el responsable de cumplir con la mayoría de los requerimientos de los usuarios.

A continuación se explica la codificación más representativa y compleja que contiene.

• Lotus Notes. Definición de variables

#### o Dlm s As Object

Esta variable sirve para asignar la creación de la instancia de Lotus Notes

#### o Dlm db1 As Object

Variable dentro de la cual se tiene el objeto de la base de datos (nombre, tipo de acceso, ubicación, etc.)

#### o Dlm doc As Object

Objeto que contendrá la infonnación del documento que estamos creando en Lotus, es decir, a quien se envía, que mensaje lleva, etc.

#### o Dlm rtltem As Object

El tipo de objeto "RJCHTEXTITEM" dentro de Lotus nos permite crear documentos para ligar archivos al e-mail que se envíe. "rtitem" es la variable a Ja que se le asignará el archivo tipo "EMBEDOBJECT"

#### o Dlm EMBED\_OBJECT As lnteger

Esta variable, que en realidad es una constante, puede ser declarada o no. El valor que llevará es 1454 y es el indicador de que tipo de liga se quiere hacer entre el archivo por enviar y el mensaje

#### q · Dlm .database As Stríng

*r·* ...

i.

Vanable· dentro de la cual se debería colocar el nombre de la base de datos de Lotus por utilizar. Sin embargo, para esta aplicación, ésta yariable se utiliza sin valor (""), aunque de cualquier forma es necesario utilizar la variable por que de lo contrario si se colocan únicamente las comillas, la instrucción marcará un error

SISTEMA DE DISTRIBUCIÓN AUTOMÁTICA DE ARCHIVOS DE DATOS A TRAVÉS DE LOTUS NOTES BAJO UN AMBIENTE WINDOWS NT

 $\frac{1}{2}\frac{1}{2}\frac{1$ 

- Lotus Notes. Código relevante que permiten la creación y envio de mensajes dentro de Visual Basic
	- o Sets = CreateObject("Notes.Notessession") Instrucción que sirve para crear la instancia de Lotus Notes

#### o Set db1 = s.GETDATABASE("'', database)

Obtiene la base de datos mediante la cual se enviarán los mensajes

#### o Call db1 .OPENMAIL

Abre la pantalla donde se pueden observar los e-mails de la base de datos seleccionada. Si la base de datos no se encuentra dentro de la PC que se este manejando, se debe especificar en la instrucción anterior la ruta y nombre de esta

#### $\circ$  Set doc = db1.CREATEDOCUMENT

Crea un documento nuevo en Lotus

#### o doc.sendto = enviando

"enviando" es un arreglo de tipo texto. Este arreglo debe contener las direcciones a las que el mensaje será enviado. Esta instrucción reconoce el nombre del arreglo y automáticamente toma todos los valores que contenga

#### $\circ$  doc.Subject = sujeto

Lo que contenga la variable "sujeto" de tipo "string", se adicionará en la sección "Asunto"

#### $\circ$  Set rtitem = doc.CREATERICHTEXTITEM("Reporte") Esta sección crea el documento general sobre el que se va a

escribir el mensaje

#### o Set object = rtitem.EMBEDOBJECT(1454, "", archlvo\_attach)

Instrucción que permite ligar archivos al mensaje que se este trabajando. "archivo\_attach" es una variable de tipo "string" que contiene tanto la ruta como el nombre del archivo por subir al mensaje

#### $\circ$  doc.Body = msg

La variable "msg" que es de tipo "string" se asignará al cuerpo del mensaje, siempre antes de los archivos ligados

#### $\circ$  doc.FechaRep = Now

Adiciona la fecha del sistema al mensaje

SISTEMA DE DISTRIBUCIÓN AUTOMÁTICA DE ARCHIVOS DE DATOS A TRAVES DE LOTUS NOTES BAJO UN AMBIENTE WINDOWS NT

--... ...:.1' • tJ.>., .::r.:.~·~1 \_ · ·· ~;!!!;11-? , • •

- o Call doc.Save(True, True) Instrucción que se encarga de salvar el mensaje creado
- o Call doc.SEND(False) Envía el mensaje creado
- $\circ$  Set doc = Nothing Limpia documento
- $\circ$  Set db1 = Nothing Limpia base de datos
- o Set s = Nothing Limpia objeto de sesión

Para una explicación más a detalle se puede hacer referencia a la ayuda de Lotus Notes o a los "Red Book" facilitados por IBM

- Monitoreo de tareas. El monitoreo de tareas directamente del manejador de Windows NT se lleva acabo con el siguiente código:
	- o Dim cvprocs As Cvector Declaración de variables tipo vectores
	- o Dim 1 As Long, seguimiento As lnteger , bandera As Boolean bandera = True

Declaración de variables y asignación de valores a la variable que servirá como bandera dentro del ciclo que se explica más adelante

- $\circ$  · While bandera = True
- $\circ$  Set cvprocs = CreateProcessList
- $\circ$  For  $i = 1$  To cvprocs. Last

Inicio de ciclo de revisión de tareas y extracción de los números asignados a las mismas por Windows NT. Se inicia un nuevo ciclo para rastrear las tareas que se obtienen en un vector mediante la instrucción que se muestra en el segundo punto

**.;;t .. ,.\_t.,.J ... 21\_ F 22** & e;;uu;;¡¡u;; **:na** •~

 $\circ$  If proceso = cvprocs(i).ID Then seguimiento = O i = cvprocs.Last Else seguimiento=1 End lf Next

> Código que compara los números de proceso del vector contra el número obtenido de la aplicación. La variable seguimiento se inicializa en cero cuando se ha encontrado el proceso y se manda la lista del vector al final para comenzar un ciclo nuevo. En caso de que la variable seguimiento cuente con un valor igual a uno, querrá decir que se rastreo toda la lista del vector y no se ha encontrado el número de proceso que se estaba buscando, esto implica que el proceso lanzado ha terminado y que la aplicación podrá continuar. Para esto la variable bandera tendrá que igualarse a falso

### 5.3 APLICACIÓN DE **PRUEBAS**

En las siguientes lineas se ven aplicados los puntos que marca la metodología para la realización de pruebas y el control de las mismas:

- Lista de entregables utilizados para hacer las pruebas
	- o Pantallas de usuario con la siguiente funcionalidad:
		- Adición de registros
		- Eliminación de registros
		- Modificación
		- No aceptar registros duplicados
	- o Respaldo automático de resultados a petición del usuario
	- o Manejo de un intervalo de tiempo para espera de archivos
	- o Conteo de archivos por recibir. El número lo define el usuario
	- o Mensajes de error en caso de que cualquiera de los dos puntos anteriores no se cumpla
	- o Envío de mensajes de e-mail con archivos de resultados anexados
	- o Ejecución automática de Excel para procesamiento de un archivo
	- o Completar los tres casos de estudio definidos al principio de este trabajo. Estos deberán completarse sin intervención de ningún usuario y de forma consecutiva
	- o Empaquetado de archivos de forma automática

SISTEMA DE DISTRIBUCIÓN AUTOMATICA DE ARCHIVOS DE DATOS A TRAVÉS DE LOTUS NOTES BAJO UN AMBIENTE WlNDOWS NT

-.,,,=~~:;-=;;:::;;;;;;;:::==:::;::: \_\_\_ ;:\_;¡:¡.,¡¡; ..;¡:,.,~ .. ~Si-.!;!1.aiiiiii1 iliiiMt•&illiliiii!idifii&ii!ii.ii:4ii:Jiie!iai&i~ii!<i!ai&iAAé&mlllB!!lll••~

- Técnicas utilizadas para generar casos de prueba
	- o Todos los casos de prueba serán creados de forma manual, es decir, los archivos de datos y banderas necesarias para cada prueba serán creadas por los usuarios y la revisión de Jos resultados se hará visualmente ya sea directamente en el servidor o dentro de Lotus Notes
- Prioridades en los casos de prueba
	- o Completar ciclos de los casos de estudio
	- o Pantallas de usuario
- Suposiciones de los casos de prueba
	- o Todo el software necesario esta instalado. Este software es:
		- Excel
		- Lotus Notes con usuario sin contraseña asignada
		- Visual Basic
		- Microsoft Access
	- o Los archivos de prueba contendrán información válida
	- o Las direcciones de envío estarán previamente cargadas dentro de la base de datos
- Aplicación de pruebas. Para este punto se realizaron los siguientes tipos de pruebas:
	- o Unitarias

Aplicadas por módulo según lo requiera el resultado esperado

o Modulares

A cada módulo involucrado dentro del proceso para obtener los resultados. Estos pueden ser las pantallas de usuario, el lanzador o cualquier otro módulo

o Integrales

Estas se realizaron cuando fue necesario completar los ciclos de los casos de estudio porque era requerido probar cada módulo en lo que se refiere a la recepción de entradas y a las salidas esperadas

o De volumen y estrés

A los casos de prueba se adicionaron archivos de entrada y más de dos ejemplos de cada caso de estudio. Esto aumento los envíos esperados y obviamente los procesos por realizar

SISTEMA DE DISTRIBUCIÓN AUTOMÁTICA DE ARCHIVOS DE DATOS **A** TRAVÉS DE LOTUS NOTES BAJO UN AMBIENTE WINDOWS NT

;-::-~- ~,.,,,,,,,,.,,~;;;;;;;:;;;:;:======;,~,.;a~ **.** .i~m;;~ **... sini:iz:iiiiiiiililldillliliiii!iiiiiiiiiitiMitiii-i;@kii:S:!!l!lllllCl4441!111111111\\** 

El resultado general obtenido de la aplicación de estos tipos de pruebas a cada caso, se muestra en el siguiente cuadro.

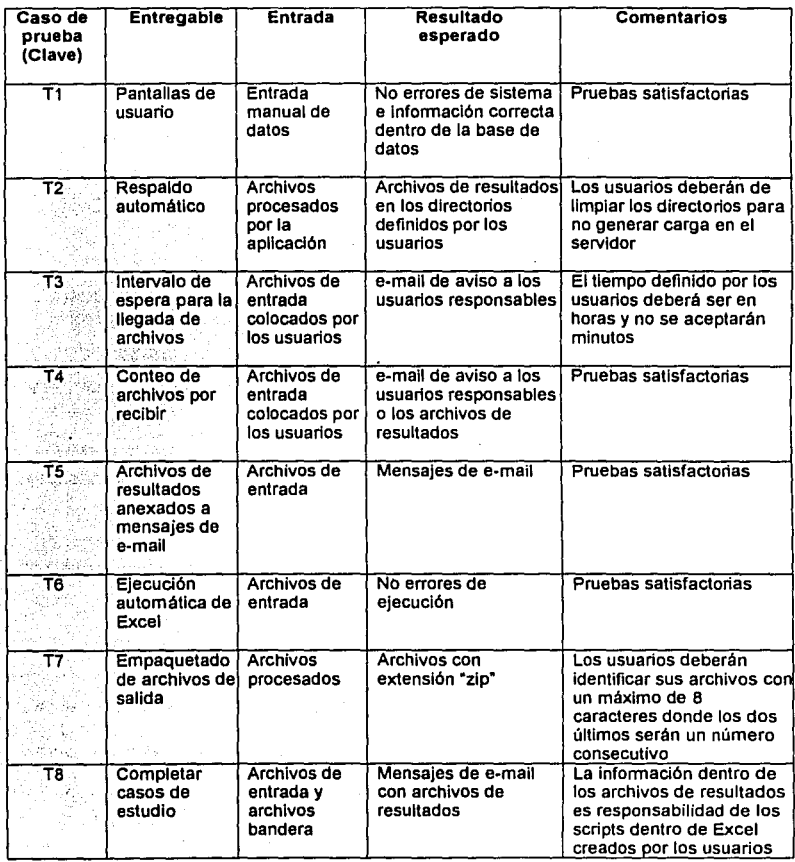

SISTEMA DE DISTRIBUCIÓN AUTOMÁTICA DE ARCHIVOS DE DATOS A TRAVÉS<br>DE LOTUS NOTES BAJO UN AMBIENTE WINDOWS NT

*<u>Andreas Maria</u>* 

**Communistic** 

### **5.4 PUESTA EN MARCHA DE \_A APLICACIÓN**

### **5.4.1** INSTALACIÓN Y CONFIGURACIÓN

La instalación y configuración de la aplicación en un servidor de producción se llevó a cabo siguiendo los puntos que se escriben a continuación:

#### Selección del servidor Windows NT

El cliente propuso varios equipos a los cuales se les aplicaron los siguientes puntos de valoración:

- o Espacio suficiente en disco duro. Se requiere al menos 5 Gbytes de espacio
- o Memoria RAM<sup>4</sup>de al menos 128 Mbytes
- o Acceso a la red de la compañía
- o El equipo debe encontrarse dentro del edificio donde se encuentre el área de operaciones o en donde labore el personal de desarrollo

El equipo que cumplió con estas características se encuentra en la plataforma de frescos de la empresa y forma parte del equipo de desarrollo del personal de sistemas.

#### Software requerido

El software requerido fue instalado por el personal de comunicaciones. Este software se lista a continuación:

- o Microsoft Office
- o Cliente de Lotus Notes. Para utilizar este cliente se creo un usuario sin contraseña de entrada
- o Visual Basic 6.0
- o Utilería para comprimir archivos de DOS (Pkzip.exe)

#### **Configuración**

- o Creación de un usuario genérico de FTP. Este usuario tiene acceso al directorio raíz del servidor
- o Asignación fija del directorio de trabajo para la aplicación y para la base de datos
- o Asignación de directorios por departamento. El manejo de información dentro· de estos directorios será responsabilidad del administrador y de los usuarios de cada departamento

<sup>4</sup> Ramdom Access Memory

SISTEMA DE DISTRIBUCIÓN AUTOMÁTICA DE ARCHIVOS DE DATOS A TRAVÉS DE LOTUS NOTES BAJO UN AMBIENTE WINDOWS NT

}--:'~~· ~~"""'"""~~;;;;;;;;;;;;;;::::=-==:::;;:\_; **..** ;,,;,,;n.",'~··\*iiiiia1iiiiii!ilill±Lliiiliiii&Zitiiiiliíii&i.ilii;~.:i;iigiai:Ji,.,..,~JJil&iid4JJiJl!lllillllilll4Alllll~·~\

#### • Instalación de la aplicación

- o Copia del proyecto y las librerías de referencia hacia el directorio asignado
- o Copia de la base de datos hacia el directorio correspondiente
- o Apertura del proyecto en Visual Basíc para regenerar las referencias. Esto depende del lugar en donde se haya instalado Lotus Notes, debido a que la librería utilizada no es portable, es necesario hacer la referencia adecuada al directorio donde esta se encuentre
- o Modificación de la ruta donde se haya copiado la base de datos
- o Regeneración de los ejecutables de cada proyecto

La carga de datos para comenzar a trabajar se ha hecho de forma manual, es decir, de los reportes ya existentes, se obtuvo la información necesaria y fue actualizada en la aplicación. Estos procesos incluyen a los casos de estudio mencionados en capitules anteriores.

### 5.4.2 CAPACITACIÓN Y LIBERACIÓN DE LA APLICACIÓN

La capacitación a los usuarios se dividió de la siguiente forma:

#### • Usuarios desarrolladores

Un dia de trabajo, el cual se dividió en medio día de teoria en donde se explicaron los conceptos, términos y procedimientos creados para la aplicación y el siguiente medio dia se trabajó en un laboratorio donde se mostraron los casos de estudio tomados como base para el diseño

#### Usuarios operadores

Igual que el caso anterior, se trabajó medio día en la explicación de los términos, conceptos y procedimientos. La segunda mitad del dia se trabajó en la creación de procedimientos dentro de las diferentes plataformas, con el fin de probar transferencias de archivos desde dichas plataformas hacia el servidor NT

#### • Mesa de ayuda

A estos usuarios se les dio una capacitación general de los procedimientos y forma de trabajo de la aplicación, todo con el fin de que conocieran de forma general toda la funcionalidad para poder responder a las dudas de los usuarios finales y puedan tomar decisiones al respecto de ciertos procesos. Esta capacitación fue impartida en su lugar de trabajo

> SISTEMA DE DISTRIBUCIÓN AUTOMÁTICA DE ARCHIVOS DE DATOS A TRAVÉS DE LOTUS NOTES BAJO UN AMBIENTE WINDOWS NT

#### • Usuarios finales

Estos usuarios no requieren de capacitación en la aplicación, de hecho solamente se crearon boletines en donde se avisó de la existencia de la aplicación y el procedimiento a seguir para poder requerir un reporte. Si estos usuarios tienen dudas del procedimiento, la mesa de ayuda será la encargada de aclararlas

#### • Usuario administrador

La capacitación a este personal se dividió en las siguientes tres fases:

- o lmpartición de conceptos y procedimientos a seguir dentro de la aplicación
- o Se vieron casos prácticos a parte de los casos de estudio
- o Un dia de trabajo para la explicación del diseño y el código más importante del programa
- o Se dio seguimiento, junto con el administrador, a la aplicación durante una semana para apoyar la resolución de cualquier problema que ocurriera y para la creación de nuevos procesos

Se determinó que la fecha y hora de liberación de la aplicación se haria en un dia con poco flujo de Información dentro del proceso diario de la empresa, esta aplicación no trabajarla durante la noche para evitar tener problemas que pudieran repercutir en el rendimiento del servidor o de Lotus Notes.

> SISTEMA DE DISTRIBUCIÓN AUTOMÁTICA DE ARCHIVOS DE DATOS A TRAVÉS DE LOTUS NOTES BAJO UN AMBIENTE WINDOWS NT

> > ~.,,,,,,,.,-,,:==:;::;;:;::;;;;;::======~.;,.;.,~ .. ~r .. ~ ... ~ .. s~ .• ~1»i.:iiiiiiiliilldliiLil&iiiL22iiiiiiiiiZiaiiiiiiii1i-lt~ZiifA!lltzl-IQIS:Ll~l@l@l!lllllli'~

# **CONCLUSIONES**

## **CONCLUSIONES**

A continuación se puntualizan la conclusiones a las que he llegado después de desarrollar este trabajo de tesis:

- La solución propuesta satisface el objetivo planteado al inicio de este trabajo con la distribución automática de información a las diferentes áreas de la empresa
- El sistema de distribución automática desarrollado en este trabajo quedó  $\bullet$  . instalado y funcionando correctamente y debido a que fue creado modularmente queda listo para crecer o aumentar su eficiencia de acuerdo a necesidades futuras
- Las tareas rutinarias dentro de una empresa detienen el desarrollo de proyectos que contribuyan a un crecimiento real y es aquí donde la aplicación de la tecnologia, mediante el diseño de aplicaciones automáticas, como la de este trabajo, adquieren su verdadero valor
- La distribución de la gran cantidad de información que se genera en cada una de las áreas de negocio de la empresa juega un papel clave para la definición de la estrategia de negocio de la misma
- Las tomas de decisiones más adecuadas para el correcto funcionamiento de una empresa dependen de la rapidez y fiabilidad de la información que se proporciona a los niveles gerenciales
- El buen desempeño de cualquier sistema no depende totalmente de la funcionalidad que contiene, sino también, de su correcta utilización por parte de los usuarios para los cuales fue diseñado
- $\blacksquare$ La obtención y transferencia automática de información significan para Carresix el ahorro de tiempo y recursos que son utilizados para el desarrollo de otras actividades
- Con este sistema, Carresix cubre la necesidad explícita de tener un medio automático de transferencia de reportes diarios sin la asignación de personal dedicado a esta tarea

SISTEMA OE OISTRIBUCION AUTOMÁTICA DE ARCHIVOS DE DATOS A TRAVÉS DE LOTUS NOTES BAJO UN AMBIENTE WINDOWS NT

- La parametrización en cualquier aplicación automática, como la desarrollada en este trabajo, es un punto clave cuando las información que se recibe proviene de diversas fuentes y en distintos formatos
- El diseño, tanto de la base de datos como de la aplicación misma, son parte fundamental en la creación de una aplicación en donde no se requiere de un administrador dedicado
- Los conocimientos adquiridos en la escuela me permitieron analizar la información y desarrollar técnicamente la aplicación, mientras que los puntos finos de diseño y valor agregado hacia la empresa los obtuve de mi experiencia laboral
- Un buen trabajo de tesis, en donde se aplique la experiencia laboral adquirida, aporta elementos básicos tangibles y comprobados sobre proyectos reales que pueden ser aplicados por otros alumnos y por la misma escuela
- El desarrollo de un trabajo de tesis es muy importante porque cierra uno de los ciclos, el de formación académica, del desarrollo profesional de cualquier alumno

Al conocer la necesidad y los requerimientos de Carresix busque alternativas viables para su solución, decidiendo que el desarrollo de esta aplicación era la más adecuada y a la vez, su creación cumplía con los objetivos académicos y temáticos para un proyecto de tesis, por lo que fue el tema que seleccioné para presentarlo como la finalización de esta etapa académica.

Durante la investigación y realización de este trabajo utilice herramientas y técnicas aprendidas en la carrera de Ingeniería en Computación complementándolas con conocimientos adquiridos laboralmente enriqueciendo asf su contenido.

La terminación de esta tesis ha significado la conclusión de mi ciclo escolar universitario, quedando satisfecho con los resultados obtenidos profesional, académica y personalmente.

> SISTEMA DE DISTRIBUCIÓN AUTOMÁTICA DE ARCHIVOS DE DATOS A TRAVÉS DE LDTUS NOTES BAJO UN AMBIENTE WINDDWS NT

> > **ggJ g;ga 8! a 6 . .\$@&iM4Q!A**

# **MANUAL DE USUARIO**

 $\overline{a}$ 

## **MANUAL DE USUARIO**

#### Acceso a la aplicación

Esta pantalla es la que se encarga de administrar el acceso a la aplicación. Esto lo hace mediante la comparación de los valores capturados contra la tabla "Acceso" que se encuentra en la base de datos "Timer". Si los datos concuerdan, entonces se permite la entrada, en caso contrario se desplegará un mensaje de aviso hacia el usuario en el que se le comunica si es la contraseña o el usuario lo que no concuerda.

La pantalla se muestra a continuación:

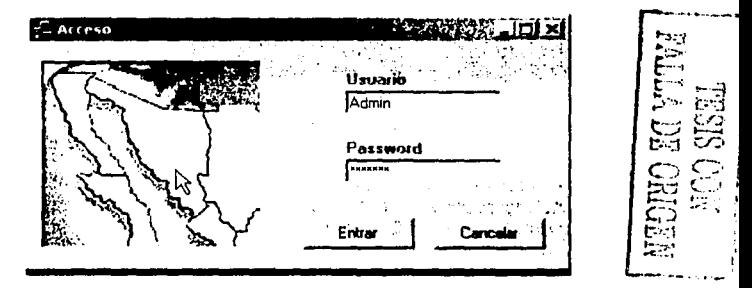

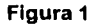

Los usuarios administradores tendrán acceso tanto a la aplicación como a la pantalla de administración y aquellos usuarios que no tengan este indicador activo, solamente tendrán acceso a la aplicación.

SISTEMA DE DISTRIBUCIÓN AUTOMÁTICA DE ARCHIVOS DE DATOS A TRAVÉS DE LOTUS NOTES BAJO UN AMBIENTE WINDOWS NT

### Menú principal

En la siguiente figura se muestra la pantalla que sirve de entrada a cada una de las opciones con que cuenta la aplicación:

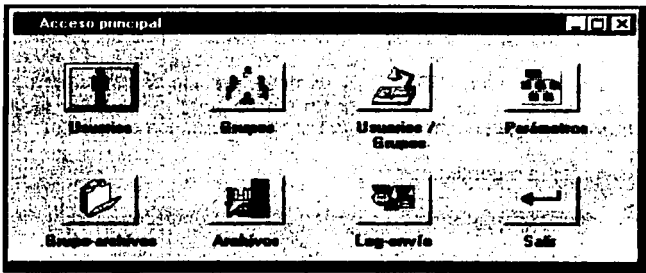

Figura 2

Es recomendable que antes de entrar a las opciones de "Parámetros" o "Log\_envlo" y se adicione un nuevo proceso, se revise si las direcciones e-mail y/o los grupos de envio existentes, son los requeridos por el usuario.

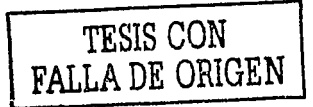

=-

SISTEMA DE DISTRIBUCIÓN AUTOMÁTICA DE ARCHIVOS DE DATOS A TRAVÉS DE LOTUS NOTES BAJO UN AMBIENTE WINDOWS NT

t **id: uiiu;** Aid@;iiM4WUA

Ĕ

**EDINO BU VIT**<br>NGC SISEL

### **Usuarios**

Pantalla en la que se capturarán las direcciones de los usuarios a los que se les harán llegar los resultados de sus procesos.

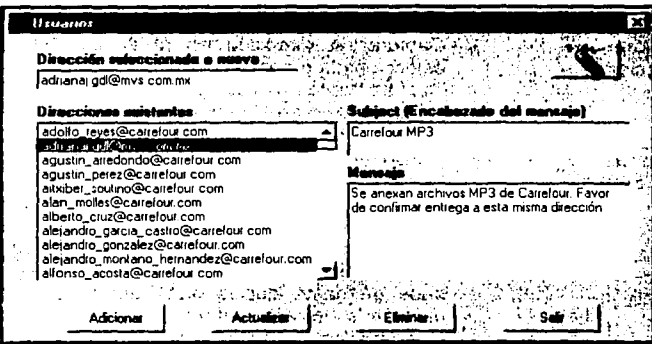

Figura 3

Descripción de campos:

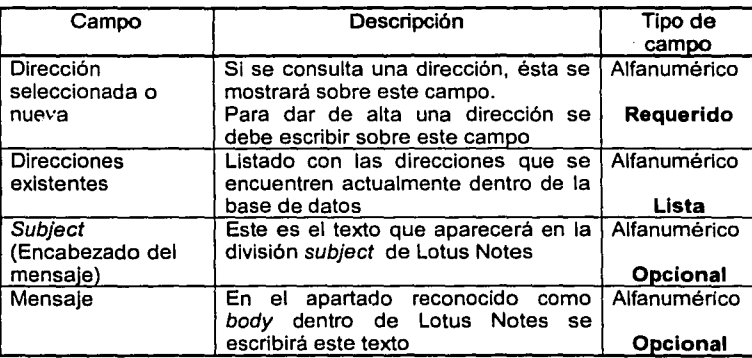

SISTEMA DE DISTRIBUCIÓN AUTOMÁTICA DE ARCHIVOS DE DATOS A TRAVÉS<br>DE LOTUS NOTES BAJO UN AMBIENTE WINDOWS NT

Descripción de funcionalidad:

 $\alpha$  .  $\frac{1}{2} \frac{1}{2} \left( \frac{1}{2} \right)$  $\bar{z}$  $\sim$   $^{-1}$ Â  $\hat{\zeta}$  $\mathcal{P}=\frac{1}{4}+\frac{1}{2}$ 

A.

 $\ddot{\cdot}$ 

diama.

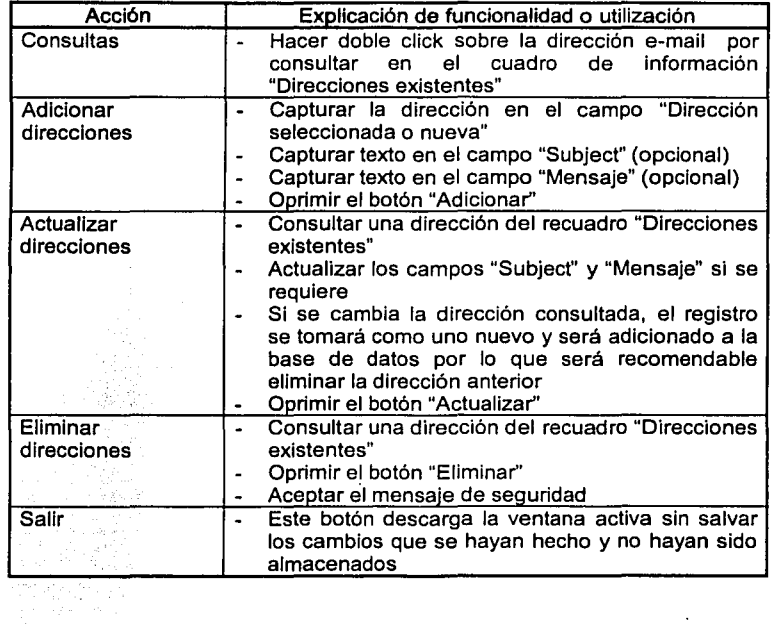

 $\cdot$ 

 $\mathcal{L}$ 

ing tegah di Kabupatén Tangkit<br>Kacamatan di Kabupatén J<br>Kacamatan Timur

--=-"'"~--:;:;. ~======.::=i.i;;\_,\¡¡¡EL; **...** iiii.1;¡;\_;L;&iaii.iiiiiiiiiiiizli•iiiiiiiiiiiiiii!iiiitfiimiiii1!i4Milil!!lllAIZIM!l!••111~ -.

### Grupos

Pantalla en donde se darán de alta los grupos de direcciones de correo requeridos por el usuario.

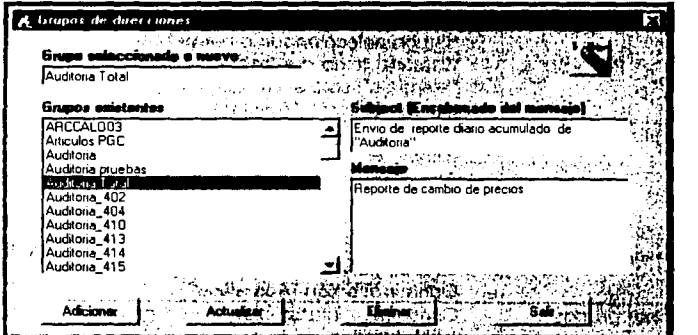

Figura 4

Descripción de campos:

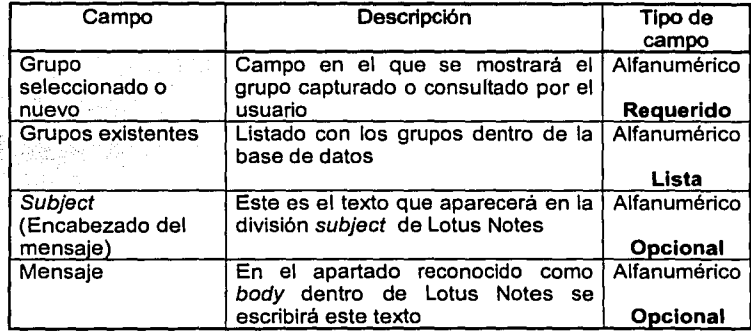

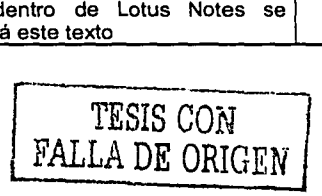

مستحدث

SISTEMA DE DISTRIBUCIÓN AUTOMÁTICA DE ARCHIVOS DE DATOS A TRAVÉS<br>DE LOTUS NOTES BAJO UN AMBIENTE WINDOWS NT

Descripción de funcionalidad:

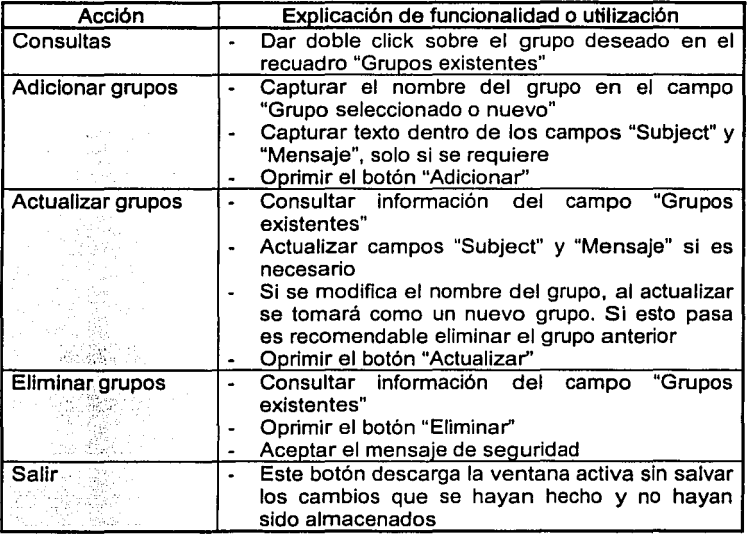

the Peger aji

 $\sim$   $\sim$ 

 $\frac{1}{2} \frac{1}{2} \frac{1}{2} \frac{d^2}{dt^2}$ 

26

a::!.i:!·z:·

۴

SISTEMA DE DISTRIBUCIÓN AUTOMÁTICA DE ARCHIVOS DE DATOS A TRAVÉS<br>DE LOTUS NOTES BAJO UN AMBIENTE WINDOWS NT

**.J\_ •. ;\_J .. n\_gz¡z E Ü4** WíbiiiA •

 $\ddot{\phantom{a}}$ 

Ŕр

 $\sim$  .

 $\lambda_1$ 

### **Grupo / Usuarios**

En esta pantalla es en donde el usuario podrá definir las direcciones que conformarán a los grupos existentes.

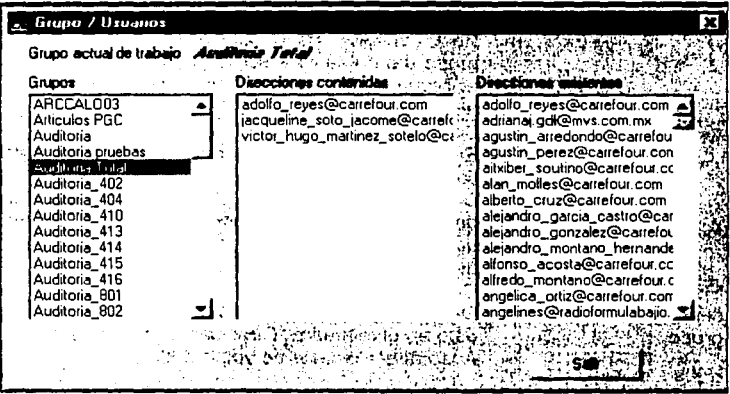

Figura 5

Descripción de campos:

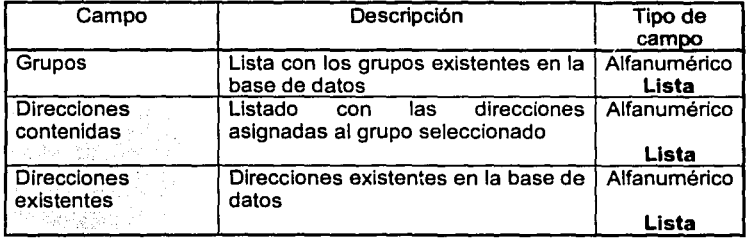

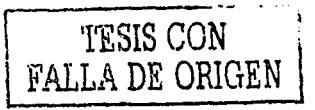

SISTEMA DE DISTRIBUCIÓN AUTOMÁTICA DE ARCHIVOS DE DATOS A TRAVÉS<br>DE LOTUS NOTES BAJO UN AMBIENTE WINDOWS NT

 $\mathbf{a}$ 

**CONTRACT EXCLUSION ASSESSMENT** 

Descripción de funcionalidad:

 $\ddot{\phantom{0}}$ 

 $\ddot{\phantom{0}}$ 

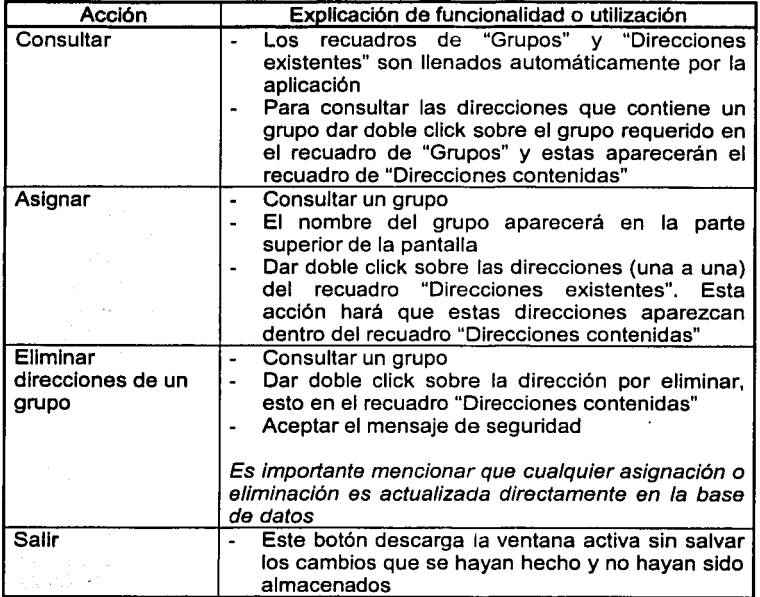

SISTEMA DE DISTRIBUCIÓN AUTOMÁTICA DE ARCHIVOS DE DATOS A TRAVÉS<br>DE LOTUS NOTES BAJO UN AMBIENTE WINDOWS NT

Page 19

 $\tilde{r}$  :  $\frac{1}{2}$ 

 $\lambda$ 

 $A - B$ 

 $\bar{t}$ 

### Parámetros

atatu ta C

La pantalla que se muestra a continuación, se divide en tres partes: recepción de archivos, ejecución de procesos y manejo de resultados. Esta división es a su vez, la secuencia en la que el CIT va a ejecutar cada uno de los procesos adicionados.

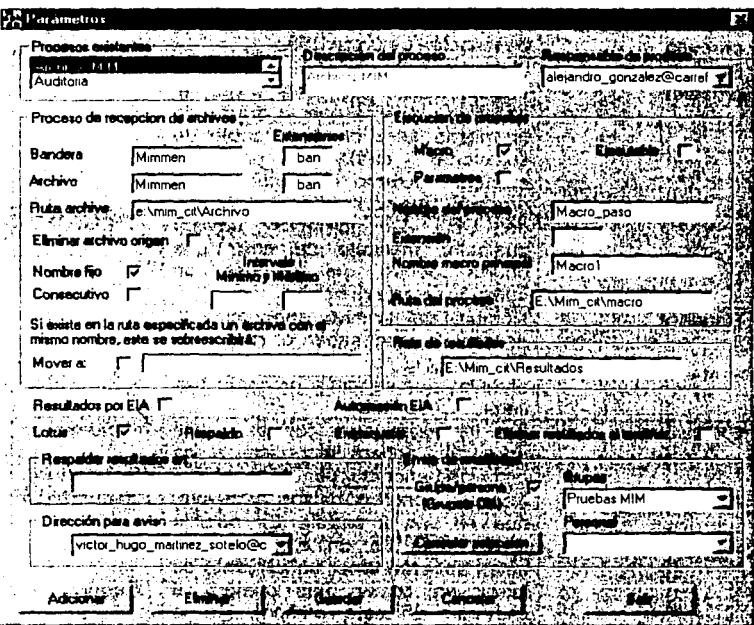

Figura 6

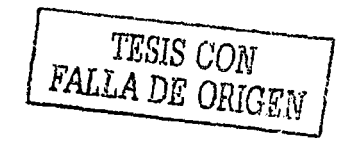

;<br>J. (1964) (1974) (1985) (1974) (1985) (1986) (1985) (1985) (1986) (1986) (1986) (1986)<br>(1986) (1986) (1986) (1986) (1986) (1986) (1986) (1986) (1986) (1986) (1986)

SISTEMA DE DISTRIBUCIÓN AUTOMÁTICA DE ARCHIVOS DE DATOS A TRAVÉS<br>DE LOTUS NOTES BAJO UN AMBIENTE WINDOWS NT

Descripción de campos:

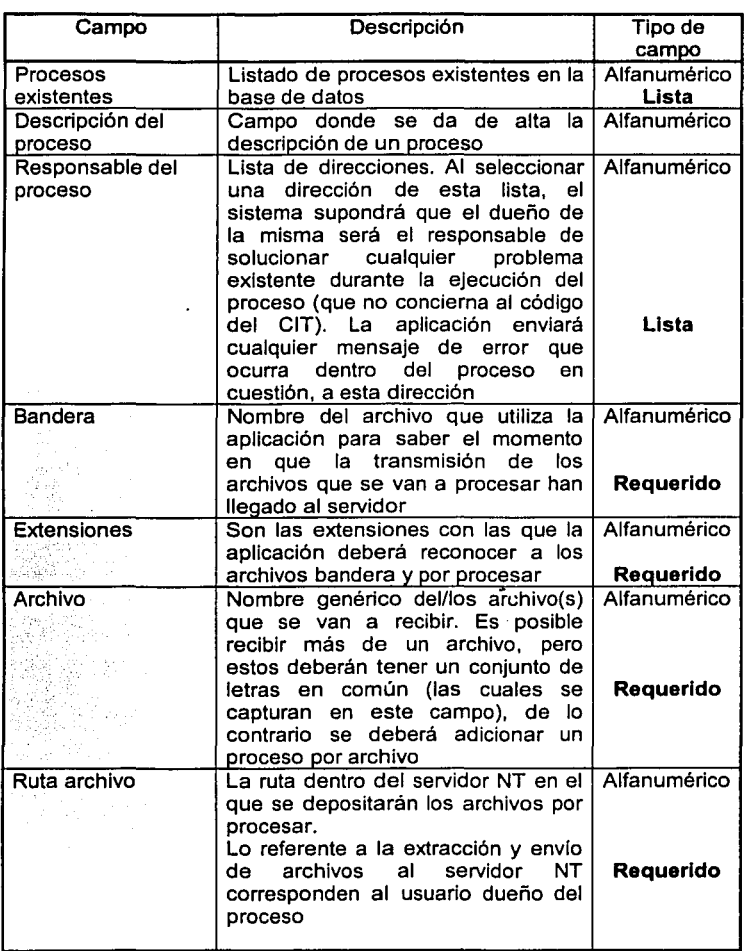

SISTEMA DE DISTRIBUCIÓN AUTOMÁTICA DE ARCHIVOS DE DATOS A TRAVES DE LOTUS NOTES BAJO UN AMBIENTE WINDOWS NT

-L.L .• lr.\_ ... J¡;. EZL *SZXa* 1 ,;iiw@# *i* <sup>L</sup>

 $\frac{1}{2}$ 

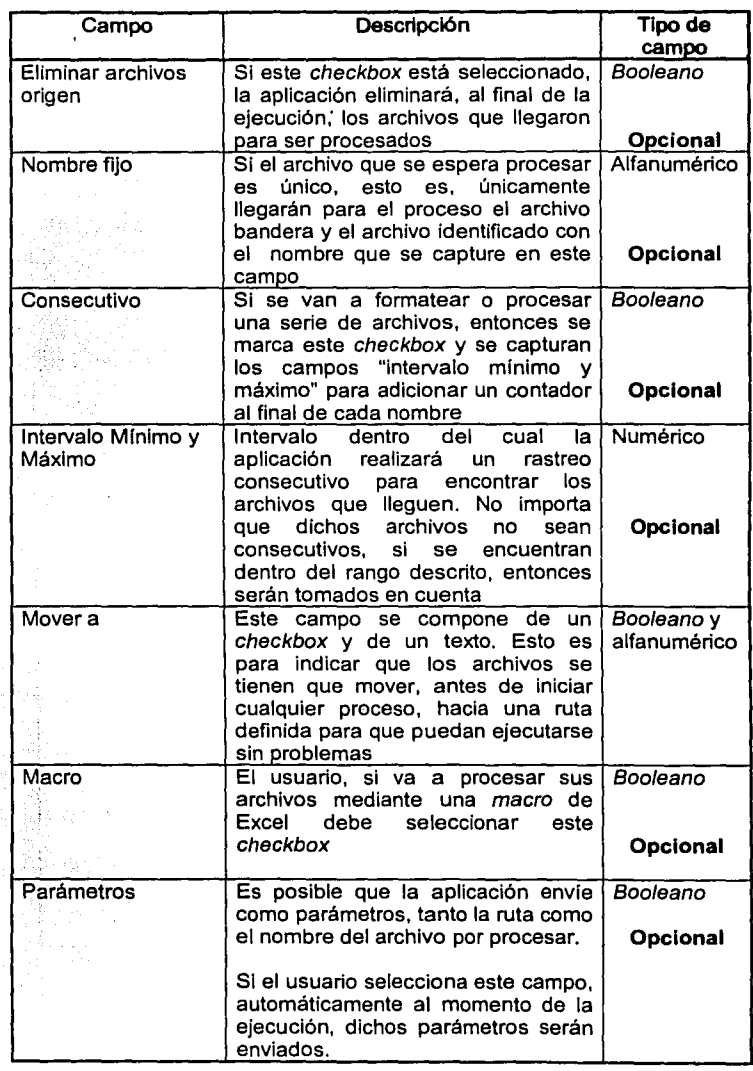

 $\epsilon$ 

 $\frac{1}{2}$ 

 $\hat{\boldsymbol{z}}$ 

**REPORT CALL** 

<u> - Constant</u>

SISTEMA DE DISTRIBUCIÓN AUTOMÁTICA DE ARCHIVOS DE DATOS A TRAVÉS DE LOTUS NOTES BAJO UN AMBIENTE WlNDOWS NT

*<u>ACCESSORIES</u>* 

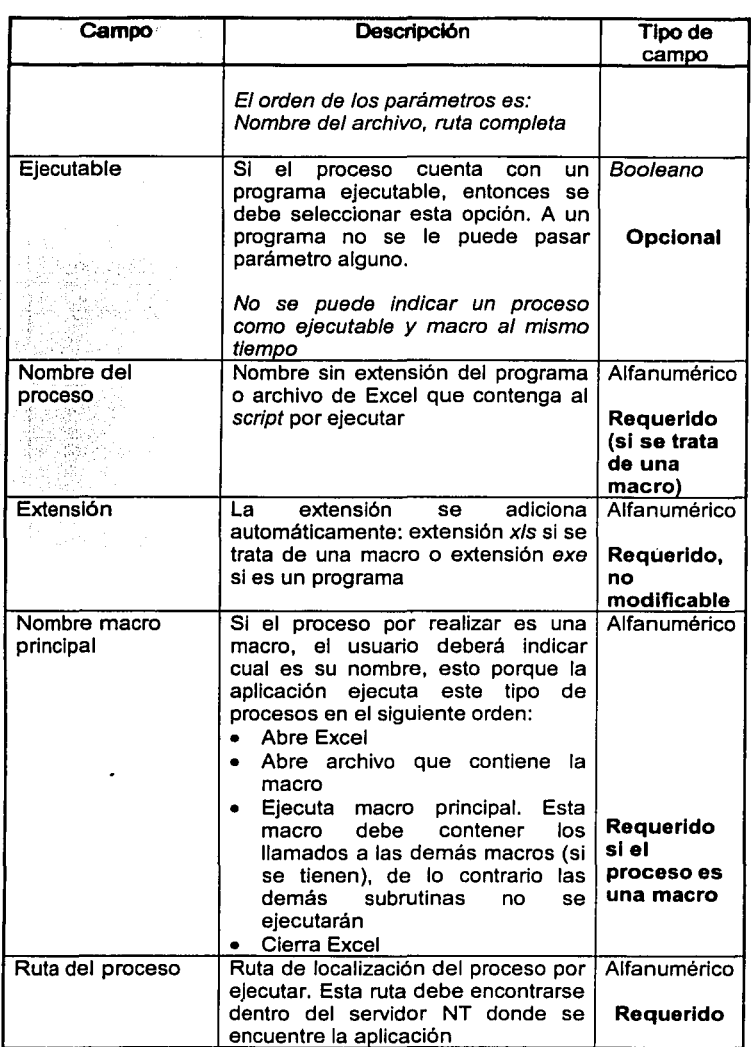

SISTEMA DE DISTRIBUCIÓN AUTOMÁTICA DE ARCHIVOS DE DATOS A TRAVÉS DE LOTUS NOTES BAJO UN AMBIENTE WINDOWS NT

◣

**CEN LESSIS CON**  $\rm{IA}$  I **FAT** 

 $\cdot$ 

2002 Letter

**CONTRACTOR** 

 $\mathcal{L}_\mathrm{c} \cong \mathcal{L}_\mathrm{c}$ 

 $\frac{1}{2}$  $\mathbb{R}^3$  $\blacksquare$ 

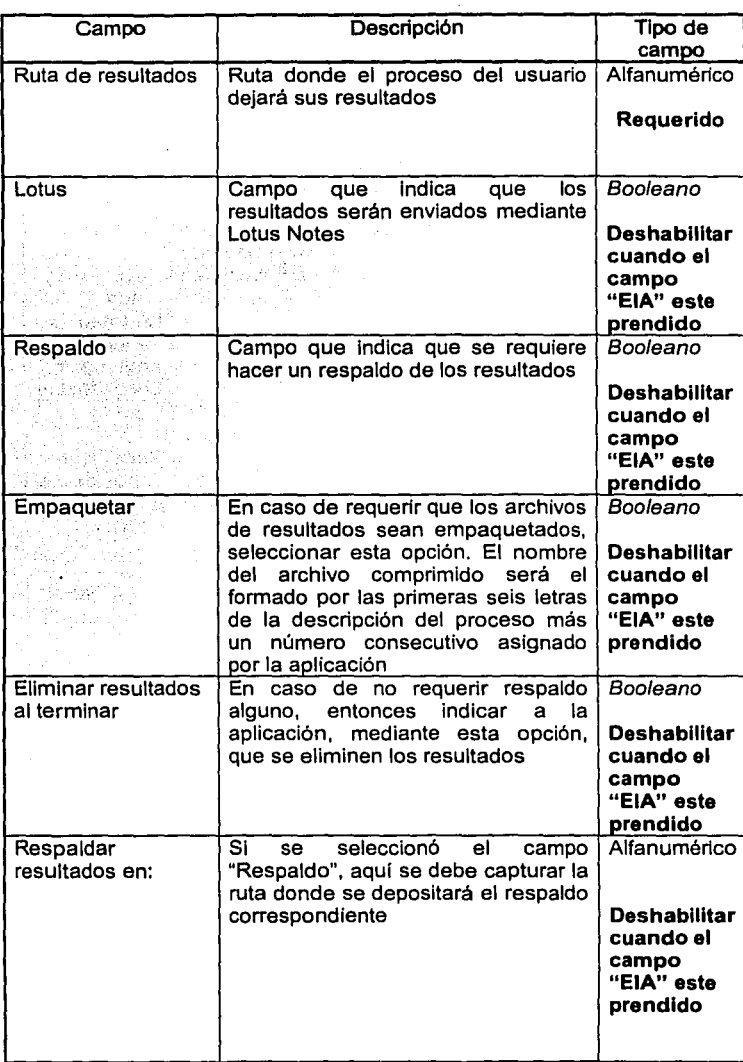

in gin

ing.  $\sim$   $\sim$ ako arrasia<br>1900 - Antonio<br>Antonio Ago  $\frac{1}{3}$ 

**ARRIER CONCENTES** 

SISTEMA DE DISTRIBUCIÓN AUTOMÁTICA DE ARCHIVOS DE DATOS A TRAVÉS<br>DE LOTUS NOTES BAJO UN AMBIENTE WINDOWS NT

and the state of the first control of the state of the state of the state of the state of the state of the state of the state of the state of the state of the state of the state of the state of the state of the state of th

l,

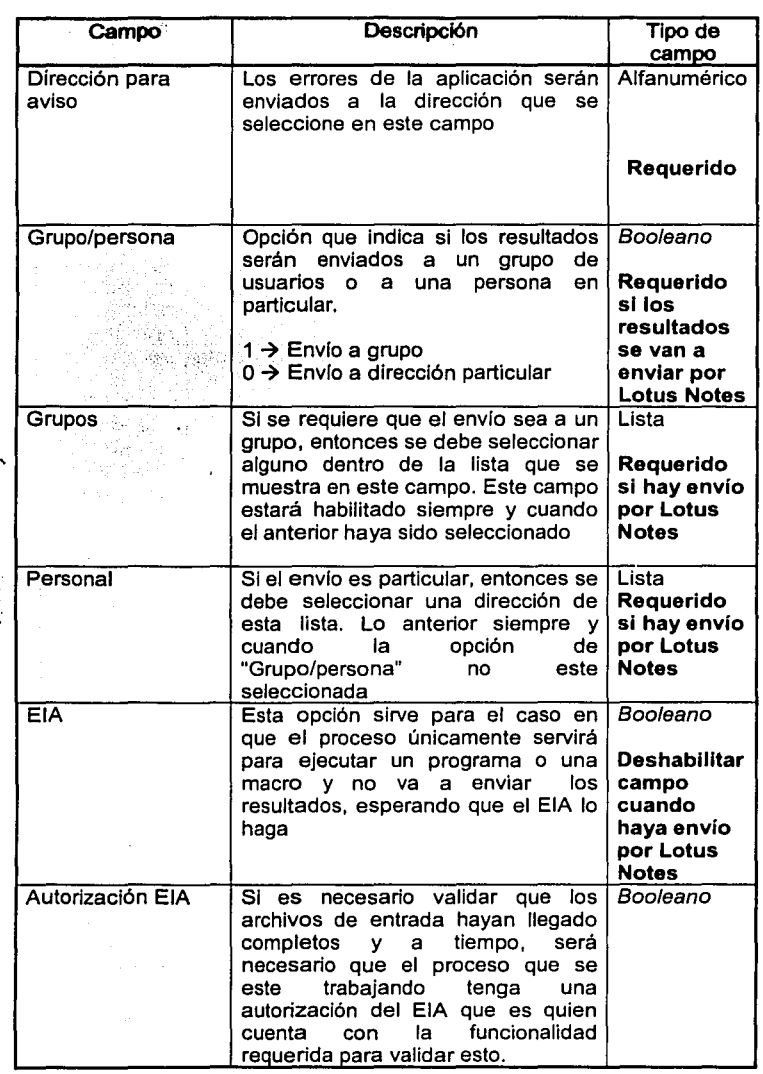

 $\mathbb{R}^3 \times$ <"?  $\bigcirc$  $=$   $\frac{1}{2}$ 

j Ì  $\frac{1}{2}$ 

 $\overline{z}$ 

SISTEMA DE DISTRIBUCIÓN AUTOMÁTICA DE ARCHIVOS DE DATOS A TRAVÉS DE LOTUS NOTES BAJO UN AMBIENTE WINDOWS NT

p..;~~ . ~~"""""""-~7~-~;;;;;;;;;:;:;::====:;:;;;=,~ .. ~ .. ~.1-~ .. ~~&~.i:ii1iiillili&llllllililliillllia;iii.iJiiwiei1Gi1~\$4ill!i.1%1111gp!l!Jlllll .. <sup>~</sup>

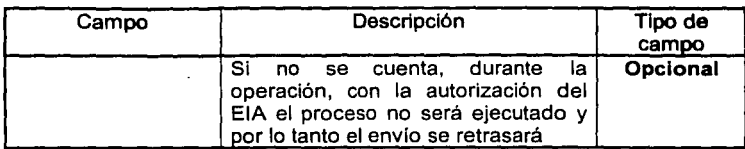

Nota: Sí los parámetros de respaldo y eliminación de resultados no son seleccionados, la aplicación hará que los resultados, después de ser enviados a través de Lotus Notes sean copiados hacia un directorio "Archive"<sup>1</sup>

Descripción de funcionalidad:

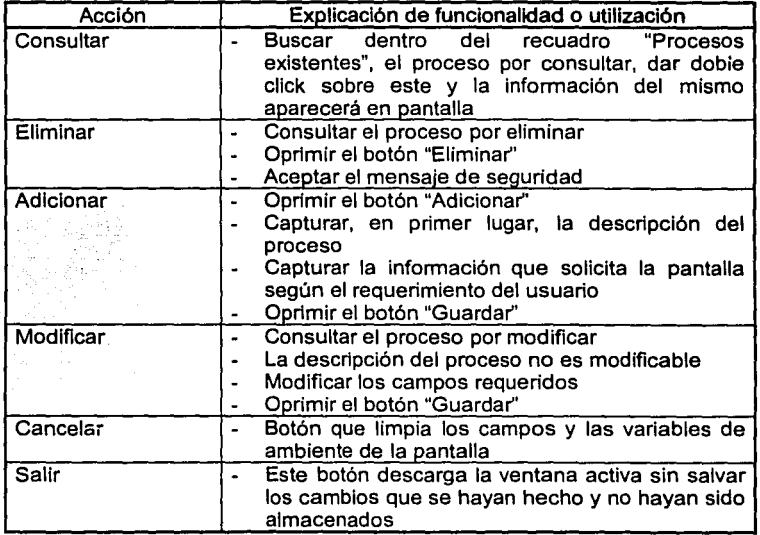

La aplicación valida los campos requeridos y las variantes entre ellos, por lo que al guardar la información es probable que aparezcan mensajes en donde se le avise al usuario cual es la situación de su proceso. De cualquier forma, la Información podrá ser almacenada a menos que un campo requerido no haya sido capturado.

<sup>&#</sup>x27; Subdirectorio existente en todos los directorios donde se encuentren los procesos de usuarios *y* sirve para almacenar respaldos no solicitados

#### Grupo I Archivos

En la siguiente figura se muestra la pantalla donde se adicionan, modifican o eliminan los grupos de archivos con los que se requiere trabajar. El nombre que se escriba como descriptivo del grupo, penmanecerá dentro de la aplicación hasta que sea eliminado.

Estos grupos son la esencia de trabajo dentro del módulo EIA, de tal fonma que es indispensable definir un grupo de archivos si se requiere utilizar al EIA.

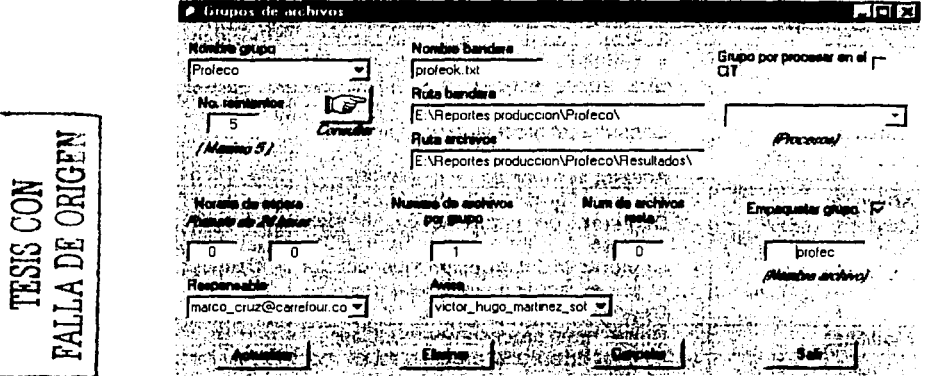

Figura 7

Descripción de campos:

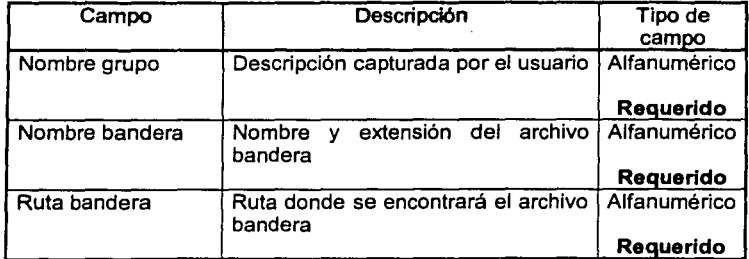

SISTEMA DE DISTRIBUCIÓN AUTOMÁTICA DE ARCHIVOS DE DATOS A TRAVÉS DE LOTUS NOTES BAJO UN AMBIENTE WINDOWS NT

merken and weap with the sea

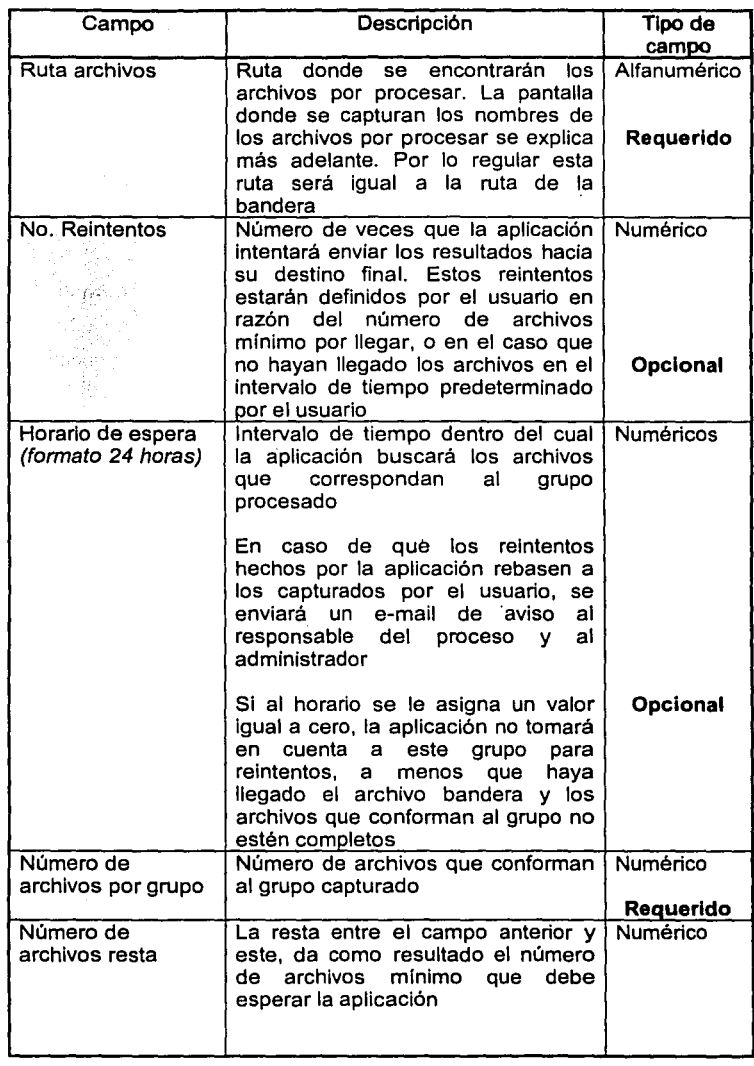

SISTEMA DE DISTRIBUCIÓN AUTOMÁTICA DE ARCHIVOS DE DATOS A TRAVÉS.<br>DE LOTUS NOTES BAJO UN AMBIENTE WINDOWS NT

**THE REAL PROPERTY OF STATISTICS** 

.<br>The company of the second second second second second second second second second second second second second<br>The contribution of the second second second second second second second second second second second second se

æ

<u> T. Artisti in Antonio</u>

**Dinasia** 

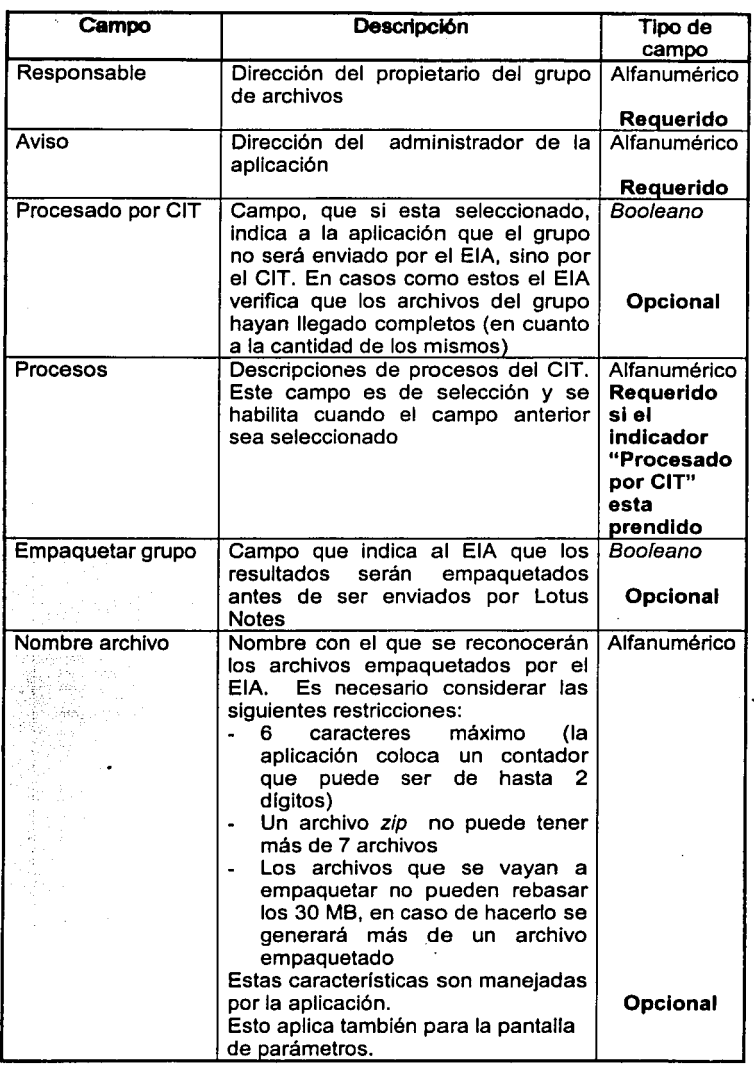

SISTEMA DE DISTRIBUCIÓN AUTOMÁTICA DE ARCHIVOS DE DATOS A TRAVÉS<br>DE LOTUS NOTES BAJO UN AMBIENTE WINDOWS NT

**Constitution** 

A AND THE A THE RESEARCH AND THE STATE OF THE REAL PROPERTY.

.. ·, !

Descripción de funcionalidad:

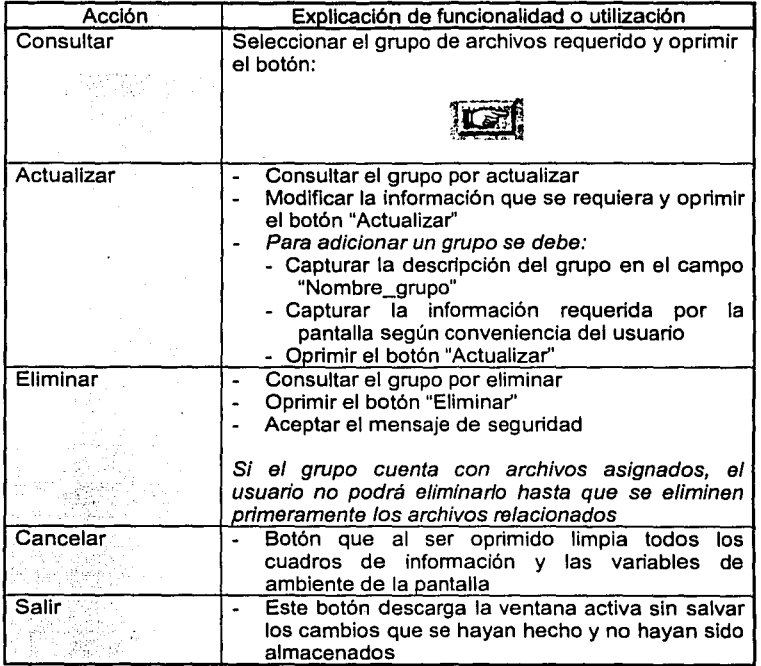

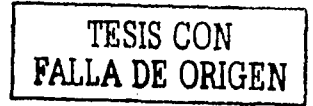

------

 $\frac{1}{2}$   $\frac{1}{2}$   $\frac{1}{2}$ 

SISTEMA OE DISTRIBUCIÓN AUTOMÁTICA DE ARCHIVOS DE DATOS **A** TRAVÉS DE LOTUS NOTES BAJO UN AMBIENTE WINDOWS NT
## **Archivos**

En la siguiente figura se muestra la pantalla donde se dan de alta los nombres de los archivos que formarán parte de un grupo.

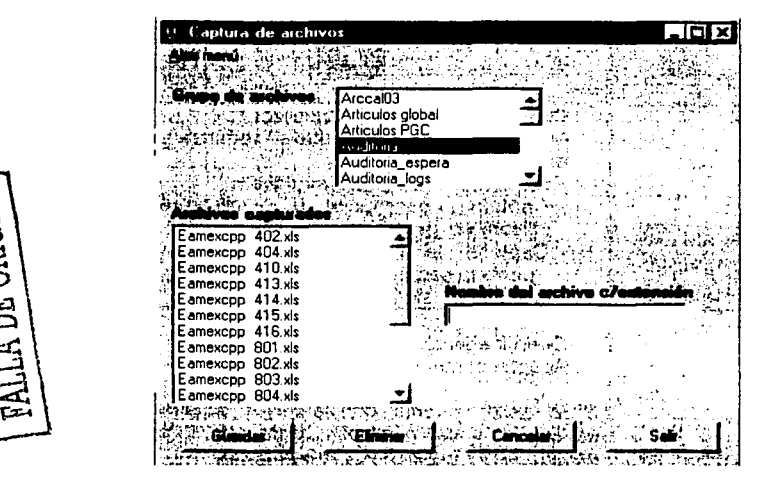

Figura 8

Descripción de campos:

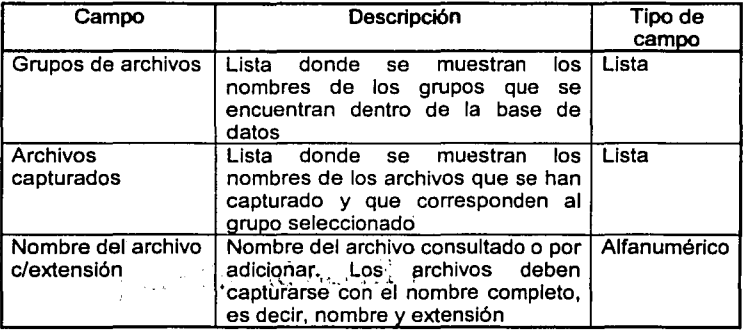

SISTEMA DE DISTRIBUCIÓN AUTOMÁTICA DE ARCHIVOS DE DATOS A TRAVÉS DE LOTUS NOTES BAJO UN AMBIENTE WINDOWS NT

**CONSTRUCTION OF A STATE OF A STATE** 

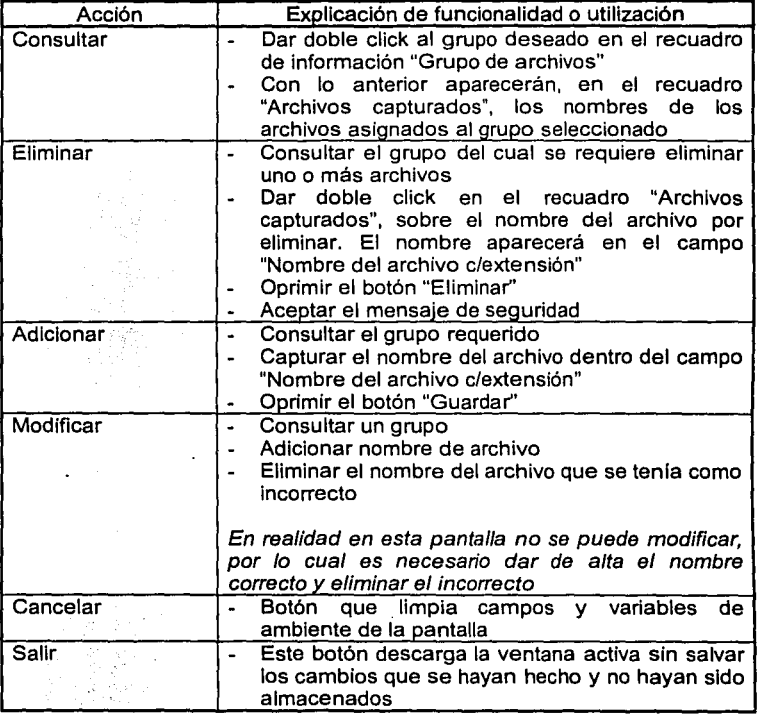

SISTEMA DE DISTRIBUCIÓN AUTOMÁTICA DE ARCHIVOS DE DATOS A TRAVÉS<br>DE LOTUS NOTES BAJO UN AMBIENTE WINDOWS NT

**SHETCHING** IN UNIVERSITY OF THE

## Asignación de archivos

En la siguiente figura se muestra la pantalla donde se especifica que archivos o grupo de archivos serán enviados a que direcciones o grupos de direcciones. Es important mencionar que el envío se realizará de acuerdo a Jo especificado en el cuadro de información "Asignaciones", es decir, se enviará un e-mail con el archivo o grup seleccionado en el recuadro izquierdo hacia el grupo o direcciones seleccionadas de recuadro derecho.

La finalidad de esta pantalla es otorgar al usuario la facilidad de asignar un envío de e mails por grupo de archivos y que dentro de ese mismo grupo de archivos pueda, de forma aleatoria, seleccionar archivos independientes y enviarlos a un destino diferente ya sea a una dirección en específico o a un grupo de ellas.

| Asignacion de direcciones.  |                               | 10HX                                                           |
|-----------------------------|-------------------------------|----------------------------------------------------------------|
|                             |                               |                                                                |
|                             | <i><b>Eannurro 415.xm</b></i> |                                                                |
| Auditoria                   |                               |                                                                |
| <b>Martinian Rose</b>       | ia 415<br>v. er 10            | <b><i><u>Usuarios</u></i></b><br>us.com<br><b>NIVE CORLESS</b> |
| аż.                         |                               | <b>ndo@cara</b> four.com<br><b>QUE, COM</b>                    |
| 'n sh<br>- Tri<br>описке пр | 1.7111732232<br>i va          | œ                                                              |
| 18.                         | George And                    | , can                                                          |
|                             |                               | .com<br><b>IO.COM FRE</b><br>icas, com                         |
|                             |                               | aus com<br>Loan an<br>naio s.com                               |
|                             |                               |                                                                |

Figura 9

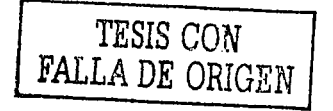

SISTEMA DE DISTRIBUCIÓN AUTOMÁTICA DE ARCHIVOS DE DATOS A TRAVÉS DE LOTUS NOTES BAJO UN AMBIENTE WINDOWS NT

aid. Issa Gooder Parties - Philadelphinics.

Descripción de campos:

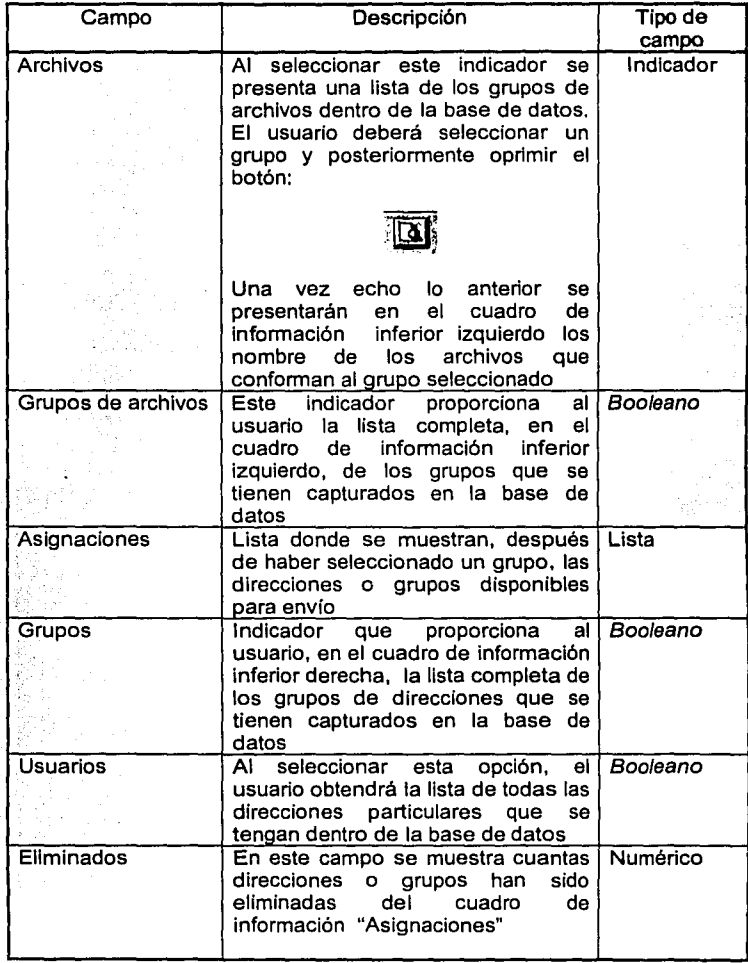

SISTEMA DE DISTRIBUCION AUTOMÁTICA DE ARCHIVOS DE DATOS A TRAVÉS DE LOTUS NOTES BAJO UN AMBIENTE WINDOWS NT

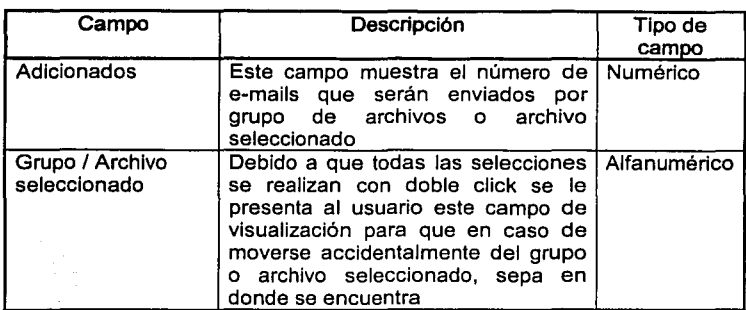

 $\mathcal{A} = \{x_1, x_2, \ldots, x_n\}$ 

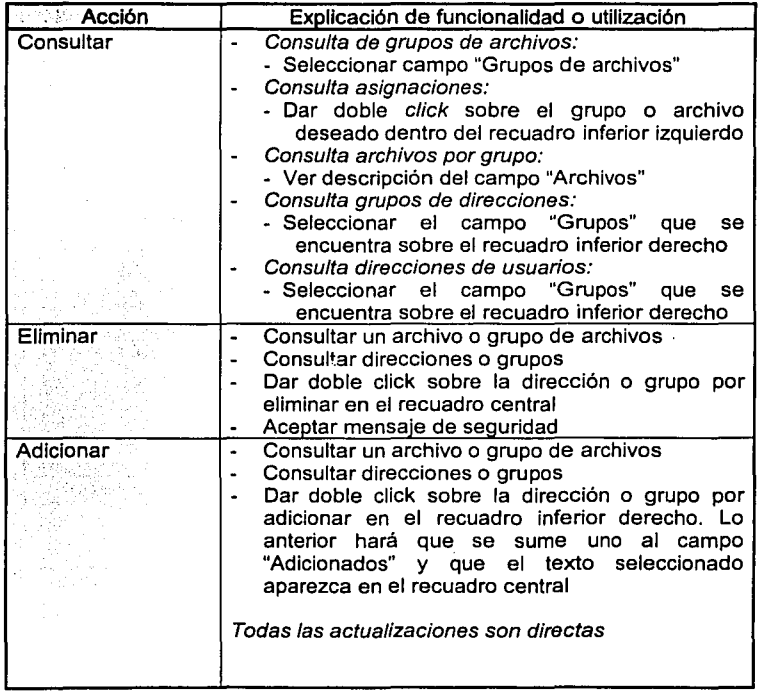

SISTEMA DE DISTRIBUCIÓN AUTOMÁTICA DE ARCHIVOS DE DATOS A TRAVÉS DE LOTUS NOTES BAJO UN AMBIENTE WINDOWS NT

~~ -~~!L\$!~~~==:;::;;;;:::::::=:::;:::::;::~,~-·~º-~-•~1•~••Eih#iiiiiiiiiillllilliiliiiiZiiíiiiitiiil&iiiii:i;Ji-iii•&iili!Jl~lllllll!P~AIAAlll **..** ~

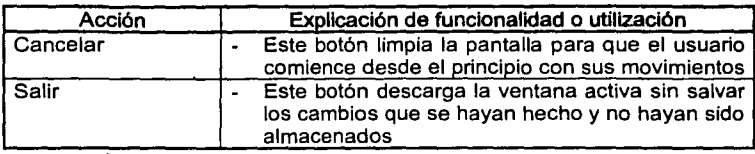

## Administración de la aplicación

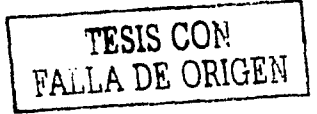

Esta pantalla contiene las facilidades necesarias para el control de la información de la aplicación. Esta información es:

- Manejo de usuarios, claves y tipo de acceso que tendrán los usuarios
- Edición de archivos (logs) de envíos
- Consulta y eliminación de los errores de la aplicación divididos por entidad<sup>2</sup>
- Inicio y terminación de la aplicación
- Modificación del tiempo de ejecución y del bloqueo de la base de datos

Por la funcionalidad que contiene esta pantalla, es necesario controlar el acceso mediante la validación de un usuario y contraseña. En la siguiente figura se muestra dicha sección:

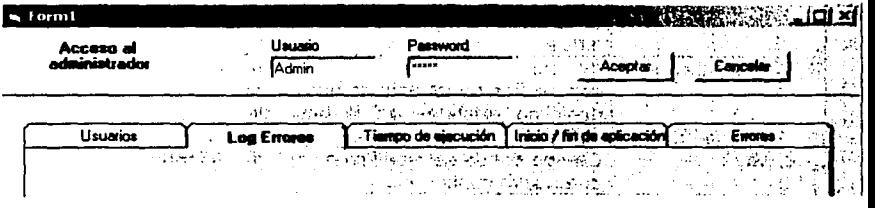

#### Figura 10

En la figura se pueden observar las opciones que se mencionaron al lniciko de la explicación de esta pantalla. A continuación de muestra cada opción y se describen los campos que las componen.

SISTEMA DE DISTRIBUCIÓN AUTOMÁTICA DE ARCHIVOS DE DATOS A TRAVES DE LOTUS NOTES BAJO UN AMBIENTE WINDOWS NT

<sup>&</sup>lt;sup>2</sup> Entidades en las que esta dividida la aplicación: CIT y EIA

#### Manejo de usuarios

**Contract Contract** 

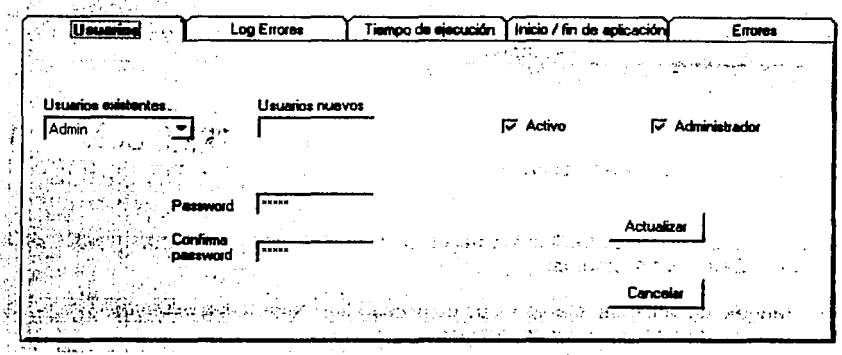

Figura 11

Descripción de campos:

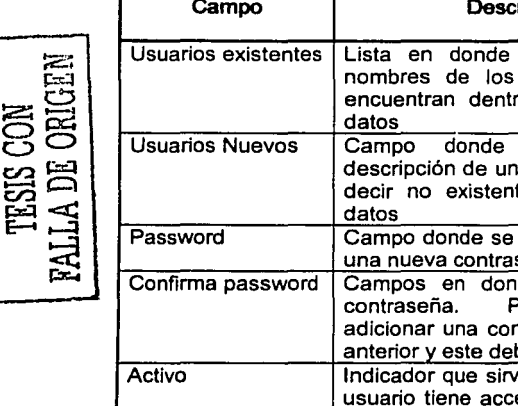

ripción Tipo de campo se muestran los Lista usuarios que se o de la base de se captura la Alfanumérico usuario nuevo, es le en la base de modifica o captura Alfanumérico seña de se captura la Alfanumérico 'ara modificar o ntraseña, el campo ben coincidir e para saber si un Booleano eso a la aplicación o no Administrador | Campo que indica el tipo de usuario | Booleano

SISTEMA DE DISTRIBUCIÓN AUTOMÁTICA DE ARCHIVOS DE DATOS A TRAVÉS DE LOTUS NOTES BAJO UN AMBIENTE WINDOWS NT

... ~t-L--?MU::Siz **a a zez;¡;Miii&** 

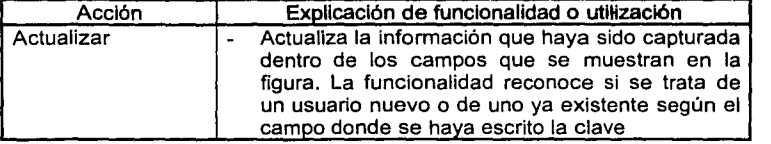

#### Log de envíos

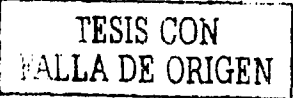

Sección que sirve para editar los archivos en donde la aplicación guarda los registr de los envíos realizados durante el día. Este archivo cambia diariamente y su nomb se genera con dos dígitos del día, dos del mes y cuatro de año y su extensión es "txt"

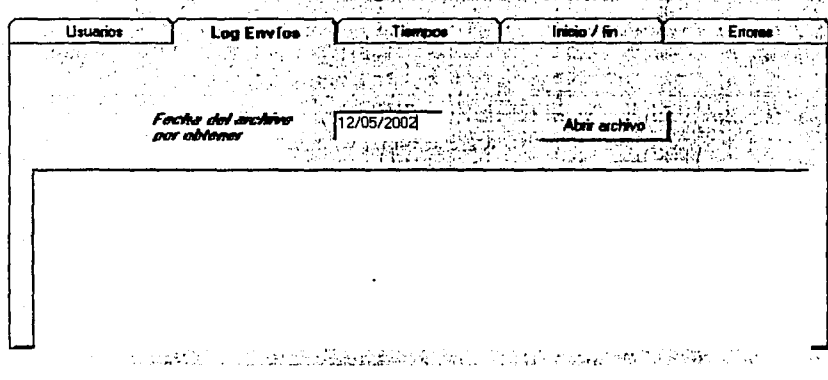

## Figura 12

Descripción de campos:

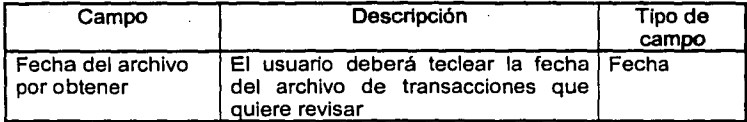

SISTEMA DE DISTRIBUCIÓN AUTOMÁTICA DE ARCHIVOS DE DATOS A TRAVÉS<br>DE LOTUS NOTES BAJO UN AMBIENTE WINDOWS NT

Ñ

Descripción de funcionalidad:

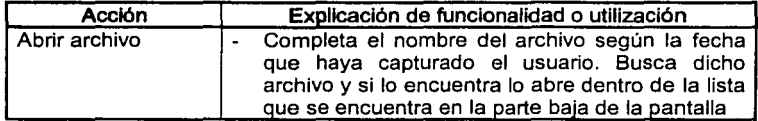

## Manejo de tiempos

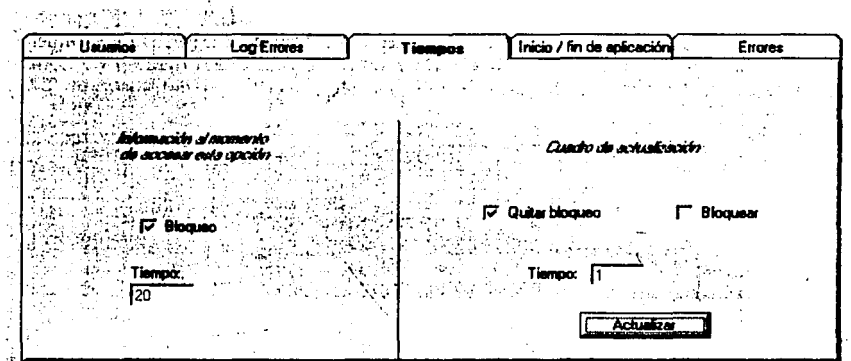

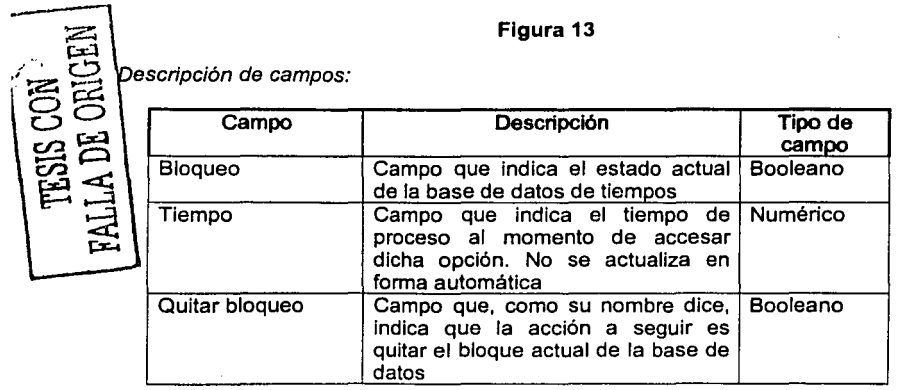

 $~\blacksquare$ 

SISTEMA DE DISTRIBUCIÓN AUTOMÁTICA DE ARCHIVOS DE DATOS A TRAVÉS<br>DE LOTUS NOTES BAJO UN AMBIENTE WINDOWS NT

**NECRICEN** 

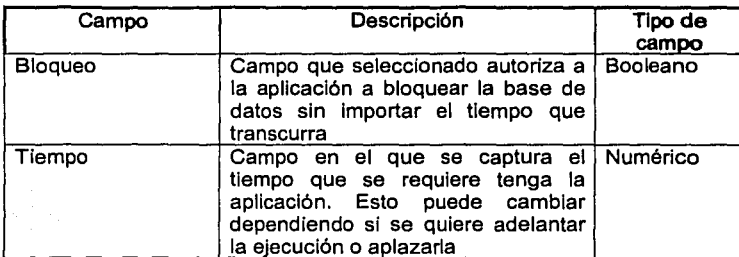

Descripción de funcionalidad:

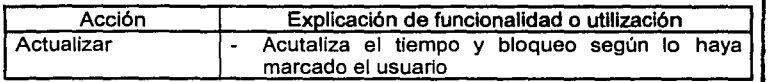

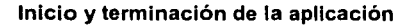

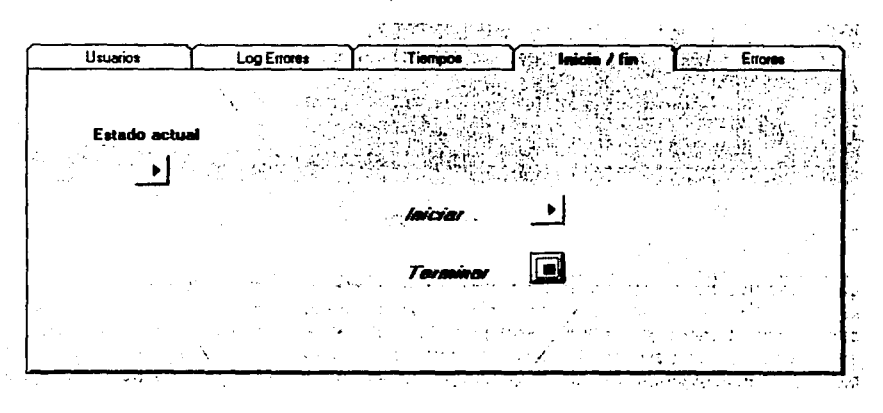

Figura 14

Es importante mencionar que esta pantalla cuenta con la funcionalidad necesaria para cerrar, además de la aplicación, cualquier instancia de archivos o programas abiertos durante la ejecución.

SISTEMA DE DISTRIBUCIÓN AUTOMÁTICA DE ARCHIVOS DE DATOS A TRAVÉS<br>DE LOTUS NOTES BAJO UN AMBIENTE WINDOWS NT

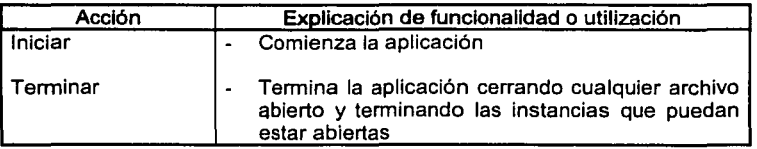

 $\cdot$  1

**Errores** 

| Error de prueba 7530 | Emmes EM<br>Error de prueba en envío |  |
|----------------------|--------------------------------------|--|
|                      |                                      |  |
|                      |                                      |  |
|                      |                                      |  |
|                      |                                      |  |
|                      |                                      |  |

Figura 15

Las listas que se presentan en esta pantalla, muestran los errores que han ocurrido en la aplicación, y si han sido enviados o están pendientes. Los botones que se<br>encuentran debajo de cada lista permiten al usuario administrador eliminar la información de la base de datos. La eliminación no se hizo selectiva con el fin de no permitir la acumulación de registros no productivos dentro de las tablas de la base de datos.

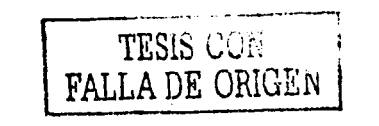

SISTEMA DE DISTRIBUCIÓN AUTOMÁTICA DE ARCHIVOS DE DATOS A TRAVÉS DE LOTUS NOTES BAJO UN AMBIENTE WINDOWS NT

ATHAN CONTRACTOR THE TANK IS TO CALL

# BIBLIOGRAFÍA

## **BIBLIOGRAFÍA**

#### **LIBROS**

IBM España. "Fundamentos Cliente/Servidor", IDG Communicatios, S.A., 1998

Microsoft. "Talleres técnicos de soluciones Microsoft: Base de Datos", 1997

Ureña, Luis A., "Fundamentos de Informática", Alfaomega Ra-ma, 1999

Curtis, Smith y Amundsen Michael, "Programación de bases de datos con Visual Basic 6", Prentice Hall, 1998

Cornell, Gary, "Manual de Visual Basic 5", Mc Graw Hill, 1997

Unisys, "Project Requirements Management Workshop", Noviembre 1998 (propiedad de Unisys corporation)

Unisys. "Building Work Breakdown Structures". Diciembre 1998 (propiedad de Unisys corporation)

Unisys, "Project Risk Management Workshop", Agosto 1999 (propiedad de Unisys corporation)

Unisys, "Project Estimating Workshop", Agosto 1999 (propiedad de Unisys corporation)

Atre, Shakuntala, "Técnicas de bases de datos", Trillas, 1991

Msdn. "Hard core Visual Basic 5". Microsoft, 1999

## **REVISTAS**

Unisys, "Team Method", Enero 2001 (propiedad de Unisys Corporation)

PZI series, "Como mejorar la efectividad de la operación", Mayo 1999

ALTO NIVEL, "Tiendas de servicio y departamentales", Mayo 2001

Entorno, "De los sistemas de manufactura al ERP", "Ciberhábitat, ciudad de la informática", Marzo 2002

ii.

Un valor compartido, Revista interna de Carresix, Septiembre 2001

## **PÁGINAS WEB**

www.askieeves.com

www.carrefour.com

www.cyberhabitat.com

www.ibm.com

www.lotusnotes.com

www.microsoft.com

www.netscape.com

www.pcmagazine.com

www.red.com

www.techsmith.com

**CONTRACTOR**